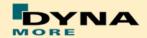

# **Documentation**

# PDB LS-DYNA WorldSID 50<sup>th</sup> - Version 4.0

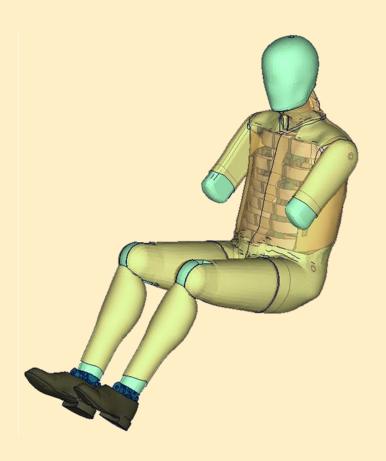

# **User's Manual** Manual Release 1.0 for Model v4.0 April 29, 2016

DYNAmore GmbH www.dynamore.de Germany

Authors: Sebastian Stahlschmidt Yupeng Huang

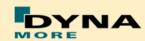

# Contact Address:

DYNAmore GmbH Industriestr. 2 70565 Stuttgart Germany

Tel: +49-(0)711-459600-0 support@dynamore.de

Copyright 2016 DYNAmore GmbH

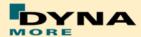

# **Content**

| 1.   | GENERAL INFORMATION                         | - 5 ·       | - |
|------|---------------------------------------------|-------------|---|
| 1.1  | Keywords used                               | 7           | - |
| 2.   | EXTRACTION OF OCCUPANT INJURY CRITERIA      | - 9         | - |
| 2 1  | SIGN CONVENTION IN THE MODEL                | - 9         | _ |
|      | ACCELERATIONS                               |             |   |
|      | 1 HEAD ACCELERATION                         |             |   |
| 2.2. |                                             |             |   |
|      | 3 PELVIS ACCELERATION                       |             |   |
|      | 4 RIB ACCELERATIONS                         |             |   |
|      | LOAD CELLS                                  |             |   |
| 2.3. |                                             |             |   |
| 2.3. | 2 SHOULDER LOAD CELL LEFT AND RIGHT         | 15          | _ |
| 2.3. | 3 LUMBAR LOAD CELL                          | - 16 -      | - |
| 2.3. |                                             |             |   |
| 2.3. | 5 PUBIC SYMPHYSIS LOAD CELL                 | - 17 -      | - |
| 2.3. | 6 FEMORAL LOAD CELLS                        | 18          | - |
| 2.3. | 7 KNEE LOAD CELLS                           | 19          | - |
| 2.3. | 8 TIBIA LOAD CELLS                          | - 20        | - |
| 2.4  | DEFLECTIONS AND ROTATIONS                   |             |   |
| 2.4. | <b>\</b>                                    |             |   |
| 2.4. | 1 RIB DEFLECTIONS 2D (FROM HARDWARE SBL E1) | - 23        | - |
| 2.4. | 2 KNEE AND ANKLE ROTATION                   | - 25        | - |
|      |                                             |             |   |
| 3.   | INCORPORATING THE DUMMY INTO VEHICLE MODELS | 26          | - |
|      |                                             |             |   |
| 3.1  | POSITIONING BY PREPROCESSOR                 | 26          | _ |
| 3.2  | POSITIONING BY PRE-SIMULATION               | <b>27</b> · | - |
| 3.3  | MEASUREMENT OF PELVIS AND TORSO ANGLE       | 29          | - |
| 3.4  | NUMBERING                                   | 29          | - |
| 3.5  | CONTACT DEFINITION                          | 30          | - |
| 3.6  | ADDITIONAL REMARKS                          | 30          | - |
|      |                                             |             |   |
| 4.   | LICENSE FILE AND USAGE                      | 32          | - |
| 5.   | RELEASE NOTES                               | 34          | _ |
|      |                                             |             |   |
| 5.1  | RELEASE NOTES OF WORLDSID v4.0              | 34          | _ |
|      | RELEASE NOTES OF WORLDSID v3.5              |             |   |
| _    | RELEASE NOTES OF WORLDSID v3.0              |             |   |
|      | RELEASE NOTES OF WORLDSID V2.0              |             |   |
|      | RELEASE NOTES OF WORLDSID V1.0              |             |   |
| _    |                                             | _           |   |
| 6.   | LIMITATIONS AND FURTHER WORK                | 40          | _ |

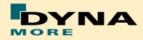

| 7. M          | MATERIAL TESTS                              | 41 -     |
|---------------|---------------------------------------------|----------|
| 8. P          | PERFORMANCE                                 | 43 -     |
| 8.1           | COMPONENT TESTS                             | 43 -     |
| 8.1.1         | HEAD-NECK TEST                              | 43 -     |
| 8.1.2         | HALF ARM TEST                               | 51 -     |
| 8.1.3         | RIB TEST                                    | 57 -     |
| 8.1.4         | LUMBAR SPINE TEST                           | 87 -     |
| 8.1.5         | ILIAC WING TEST                             | 94 -     |
| 8.2           | CALIBRATION TESTS                           | 101 -    |
| 8.2.1         | HEAD DROP TEST                              | 101 -    |
| 8.2.2         | NECK PENDULUM TEST                          | 103 -    |
| 8.2.3         | SHOULDER PENDULUM TEST                      | 105 -    |
| 8.2.4         | THORAX PENDULUM TEST WITHOUT ARM            | 106 -    |
| 8.2.5         | THORAX PENDULUM TEST WITH ARM               | 108 -    |
| 8.2.6         | ABDOMEN PENDULUM TEST                       | 110 -    |
| 8.2.7         | PELVIS PENDULUM TEST                        | 111 -    |
| 8.3           | SLED TESTS                                  | 112 -    |
| 8.3.1         | FLAT BARRIER                                | 113 -    |
| <b>PELVIS</b> | S SHAPE BARRIER                             | 129 -    |
| FLAT E        | BARRIER AND WORLDSID WITHOUT ARM            | 141 -    |
| PELVIS        | S SHAPE BARRIER AND WORLDSID WITHOUT JACKET | 145 -    |
| ۵ ۱           | TTEDATUDE                                   | - 1/10 - |

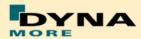

# 1. General information

The development and validation has been performed on different platforms. The following LS-DYNA versions have been used:

| LS-DYNA Version | Date       | Revision Nr.           |
|-----------------|------------|------------------------|
| 971 R6.1.2 MPP  | 11/05/2013 | 85139 Product ID 85274 |

Table 1: LS-DYNA versions

To offer a variety of LS-DYNA versions for the user to run the current WorldSID model, we tested the following releases with the barrier sled tests:

| LS-DYNA Version | Date       | Revision Nr.           | recommended |
|-----------------|------------|------------------------|-------------|
| 971 R6.1.2 MPP  | 11/05/2013 | 85139 Product ID 85274 | yes         |
| 971 R7.1 MPP    | 02/21/2014 | 87391 Product ID 87391 | yes         |
| 971 R7.1.2 MPP  | 01/07/2015 | 97170 Product ID 97170 | yes         |

Table 2: recommended LS-DYNA versions

With the version 4.0 of the WorldSID 50<sup>th</sup> model the following keyword files are delivered:

| File name                                                          | Content                                                                                                    |
|--------------------------------------------------------------------|----------------------------------------------------------------------------------------------------|
| worldSID50_pdb_v4.0_mm_ms_kg.key                                   | Dummy model; the file name might vary depending on the system of units                                               |
| Psg_v1.3                                                           | Script to generate pre-simulation input (chapter 3.2).                                                               |
| wsid50_pdb_vx.x_all_units_COMPANY<br>_NAME_DATE1_license_DATE2.asc | License file; the file name might vary depending on the system of units                                              |
| wsid50_pdb_vx.x_all_units_load_<br>curves_work.key                 | Work file used for pre-processing instead of license file. The file name might vary depending on the system of units |
| worldSID50_pdb_v4.0_H-<br>Point_tool.key                           | H-Point measurement device                                                                                           |

Table 3: Delivered Files

The work file wsid50\_pdb\_vx.x\_all\_units\_load\_curves\_work.key can be used for pre-processing the dummy.

This work file includes the same input as the encrypted license file. The only difference is the scaling of the load curves in the work file. The load curves are scaled randomly in a wrong range and they are much too soft to be used for a LS\_DYNA simulation. But the file can be used to observe the quality and course of the material curves.

A LS-DYNA simulation in use of the work file will give wrong results and is very unstable.

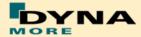

The numbering scheme of the original model is shown in Table 4. On request, we deliver renumbered input decks, according to user specifications.

| Component                      | Min ID | Max ID | Total number |
|--------------------------------|--------|--------|--------------|
| Nodes                          | 10000  | 233234 | 221828       |
| Solids                         | 12001  | 143263 | 130679       |
| Beams                          | 10000  | 11561  | 745          |
| Shells                         | 145001 | 306609 | 160008       |
| Discrete elements              | 10030  | 10065  | 26           |
| Accelerometer                  | 1001   | 1023   | 22           |
| Set node                       | 1002   | 1202   | 16           |
| Set shell                      | 1029   | 1029   | 1            |
| Set parts                      | 1001   | 1501   | 28           |
| Parts                          | 1      | 726    | 682          |
| Materials                      | 1001   | 1079   | 78           |
| Sections                       | 1001   | 1110   | 109          |
| Hourglass                      | 1001   | 1010   | 6            |
| Airbags                        | 1001   | 1002   | 2            |
| Joints                         | 1024   | 1024   | 1            |
| Joint stiffness                | 1001   | 1048   | 27           |
| Contacts                       | 1001   | 1024   | 7            |
| Local coordinate systems       | 1001   | 1096   | 69           |
| Load curves / tables           | 1001   | 1138   | 121          |
| Define SD orientation          | 1001   | 1014   | 14           |
| Time history nodes             | 10001  | 10102  | 22           |
| Time history beam elements     | 10000  | 10019  | 20           |
| Time history discrete elements | 10030  | 10065  | 26           |

Table 4: Model numbering scheme

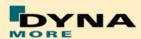

# 1.1 Keywords used

The following control and database keywords are used:

| *CONTROL_ACCURACY       | *CONTROL_SHELL             |
|-------------------------|----------------------------|
| *CONTROL_BULK_VISCOSITY | *CONTROL_SOLUTION          |
| *CONTROL_CONTACT        | *CONTROL_TERMINATION       |
| *CONTROL_CPU            | *CONTROL_TIMESTEP          |
| *CONTROL_ENERGY         | *CONTROL_MPP_DECOMPOSITION |
| *CONTROL_OUTPUT         | _ARRANGE_PARTS             |

Table 5: Control cards used

The following database cards are defined:

| *DATABASE_ABSTAT          | *DATABASE_HISTORY_NODE_ID |
|---------------------------|---------------------------|
| *DATABASE_BINARY_D3PLOT   | *DATABASE_JNTFORC         |
| *DATABASE_BINARY_RUNRSF   | *DATABASE_MATSUM          |
| *DATABASE_DEFORC          | *DATABASE_NODOUT          |
| *DATABASE_ELOUT           | *DATABASE_RBDOUT          |
| *DATABASE_EXTENT_BINARY   | *DATABASE_RCFORC          |
| *DATABASE_GLSTAT          | *DATABASE_SBTOUT          |
| *DATABASE_HISTORY_BEAM_ID | *DATABASE_SLEOUT          |

**Table 6:** Database cards used

The following material models are used:

| *MAT_ELASTIC           | *MAT_RIGID             |
|------------------------|------------------------|
| *MAT_FU_CHANG_FOAM     | *MAT_SIMPLIFIED_RUBBER |
| *MAT_LINEAR_ELASTIC    | *MAT_SIMPLIFIED_RUBBER |
| _DISCRETE_BEAM         | _WITH_DAMAGE           |
| *MAT_NULL              | *MAT_SPRING_ELASTIC    |
| *MAT_PLASTIC_KINEMATIC | *MAT_VISCOELASTIC      |
| *MAT_SHAPE_MEMORY      |                        |

Table 7: Material models used

The following other keywords are used:

| *CONSTRAINED_JOINT_CYLINDRICAL_ID | *ELEMENT_SEATBELT_       |
|-----------------------------------|--------------------------|
|                                   | ACCELEROMETER            |
| *CONSTRAINED_JOINT_REVOLUTE_ID    | *ELEMENT_SHELL           |
| *CONSTRAINED_JOINT_SPHERICAL_ID   | *ELEMENT_SOLID           |
| *CONSTRAINED_JOINT_STIFFNESS_     | *END                     |
| GENERALIZED                       |                          |
| *CONSTRAINED_JOINT_STIFFNESS_     | *HOURGLASS               |
| TRANSLATIONAL                     |                          |
| *CONSTRAINED_RIGID_BODIES         | *INITIAL_FOAM_REFERENCE_ |

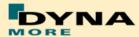

**GEOMETRY** \*CONTACT\_AUTOMATIC\_SINGLE\_SURFACE \*KEYWORD \*CONTACT\_FORCE\_TRANSDUCER\_PENALTY \*NODE \*CONTACT\_TIED\_SHELL\_EDGE\_TO\_ \*PART\_... SURFACE\_... \*DAMPING\_PART\_STIFFNESS \*SECTION\_BEAM \*DEFINE\_COORDINATE\_NODES \*SECTION DISCRETE \*DEFINE CURVE \*SECTION\_SHELL \*DEFINE\_SD\_ORIENTATION\_TITLE \*SECTION\_SOLID \*DEFINE\_TABLE \*SET\_PART\_LIST \*SET\_SHELL\_LIST \*ELEMENT\_BEAM \*TITLE \*ELEMENT\_DISCRETE

**Table 8:** Other keywords used in the model

After the \*END keyword the following Primer keywords are defined:

| *ASSEMBLY    | *POINT_LOCATION |
|--------------|-----------------|
| *DUMMY_END   | *POSITION       |
| *DUMMY_START | *UNITS          |
| *H_POINT     |                 |

**Table 9:** Primer keywords used

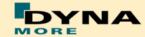

# 2. Extraction of occupant injury criteria

To extract occupant injury criteria from the model, the following preparations have been made.

# 2.1 Sign convention in the Model

All relevant coordinate systems are defined according to the SAEJ211 norm. This means that all coordinate axes in the dummy are oriented with respect to an upright standing dummy. Thus the x-axis of the coordinate systems in the upper legs points upwards as shown in Figure 1.

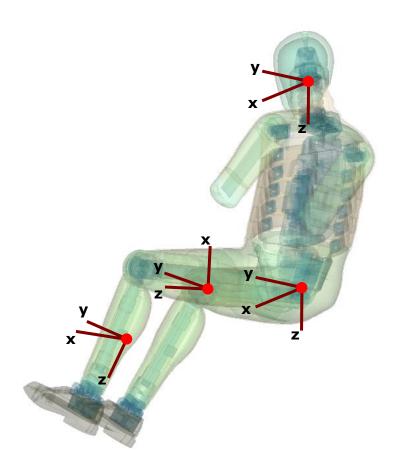

**Figure 1:** Orientation of the coordinate systems for accelerometers and load cells in the WORLDSID 50<sup>th</sup> model

Only the coordinate systems for evaluating injury criteria are oriented in this scheme. There are many more coordinate systems in the model which are sometimes oriented arbitrarily because of internal features in the dummy.

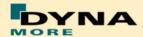

## 2.2 Accelerations

#### 2.2.1 Head acceleration

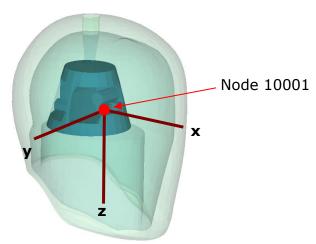

Figure 2: Head accelerometer and local coordinate directions

The marked node is the head accelerometer node. An accelerometer is defined at this node. This prints the results in the NODOUT file in the local coordinate system shown in Figure 2.

| Item | Node-ID | Label              | Available components        |
|------|---------|--------------------|-----------------------------|
| Head | 10001   | accelerometer head | local x-,y-,z- acceleration |

Table 10: Head accelerometer node

# 2.2.2 T1, T4 and T12 acceleration

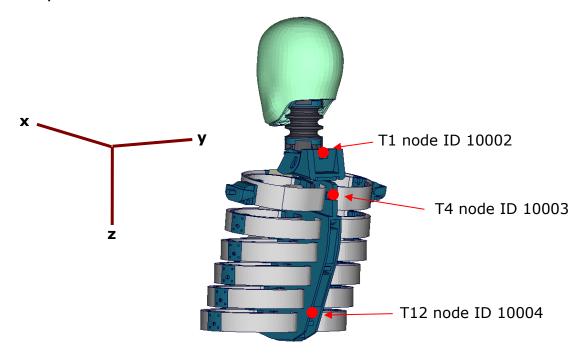

Figure 3: T1, T4 and T12 accelerometer nodes

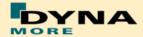

The Figure 3 depicts the nodes which are used as output nodes in the NODOUT file for T1, T4 and T12 acceleration. For each single node, an accelerometer with the local directions is defined as shown in the Figure.

| Item | Node-ID | Label             | Available components        |
|------|---------|-------------------|-----------------------------|
| T1   | 10002   | accelerometer T1  | local x-,y-,z- acceleration |
| T4   | 10003   | accelerometer T4  | local x-,y-,z- acceleration |
| T12  | 10004   | accelerometer T12 | local x-,y-,z- acceleration |

**Table 11:** T1, T4 and T12 accelerometer nodes

#### 2.2.3 Pelvis acceleration

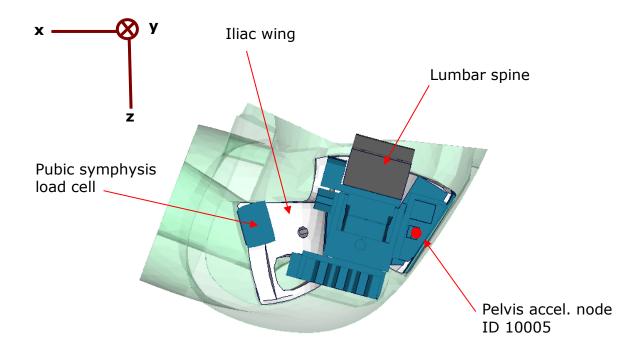

Figure 4: Node to extract pelvis acceleration.

In Figure 4, a plate cut through the pelvis along the z-x-plane is shown. The pelvis accelerometer is located at the back of the sacrum block. The results of the node 10005 are printed in the NODOUT file in the local coordinate system which is shown in Figure 4.

| Item   | Node-ID | Label                | Available components        |
|--------|---------|----------------------|-----------------------------|
| Pelvis | 10005   | accelerometer pelvis | local x-,y-,z- acceleration |

Table 12: Pelvis accelerometer node

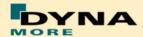

#### 2.2.4 Rib accelerations

The WorldSID 50<sup>th</sup> model is equipped with twelve rib accelerometers. On each single rib, one accelerometer is mounted on the impact side and one on the opposite side.

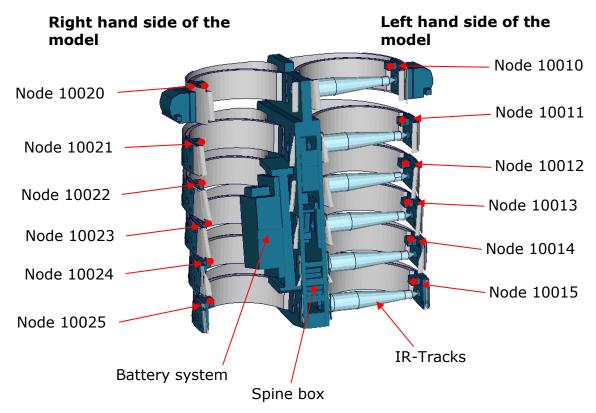

Figure 5: Cut through upper torso and position of rib accelerometer nodes

The nodal results are printed in the NODOUT file in the local coordinate systems of the accelerometers. On the impact side (left hand side for the left handed driver model) the nodes are:

| Item           | Node-ID | Label                                   | Available components        |
|----------------|---------|-----------------------------------------|-----------------------------|
| shoulder rib   | 10010   | accelerometer<br>shoulder rib left      | local x-,y-,z- acceleration |
| 1. thorax rib  | 10011   | accelerometer upper<br>thorax rib left  | local x-,y-,z- acceleration |
| 2. thorax rib  | 10012   | accelerometer middle thorax rib left    | local x-,y-,z- acceleration |
| 3. thorax rib  | 10013   | accelerometer lower thorax rib left     | local x-,y-,z- acceleration |
| 1. abdomen rib | 10014   | accelerometer upper<br>abdomen rib left | local x-,y-,z- acceleration |
| 2. abdomen rib | 10015   | accelerometer lower abdomen rib left    | local x-,y-,z- acceleration |

**Table 13:** Rib accelerometer nodes on the side of impact

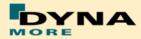

On the reverse side of impact (right hand side for the left handed driver model) the accelerometer nodes are:

| Item           | Node-ID | Label                                    | Available components        |
|----------------|---------|------------------------------------------|-----------------------------|
| shoulder rib   | 10020   | accelerometer<br>shoulder rib right      | local x-,y-,z- acceleration |
| 1. thorax rib  | 10021   | accelerometer upper<br>thorax rib right  | local x-,y-,z- acceleration |
| 2. thorax rib  | 10022   | accelerometer middle thorax rib right    | local x-,y-,z- acceleration |
| 3. thorax rib  | 10023   | accelerometer lower<br>thorax rib right  | local x-,y-,z- acceleration |
| 1. abdomen rib | 10024   | accelerometer upper<br>abdomen rib right | local x-,y-,z- acceleration |
| 2. abdomen rib | 10025   | accelerometer lower<br>abdomen rib right | local x-,y-,z- acceleration |

**Table 14:** Rib accelerometer nodes on the side of impact

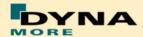

## 2.3 Load cells

All load cells in the model are defined in the same way. They are modeled using a discrete beam in combination with a local coordinate system. The results of the discrete beam are printed in the ELOUT file with respect to the local coordinate system. The local axes to evaluate the results of the beam are listed in Table 15.

| Item           | Component in elout file |
|----------------|-------------------------|
| local x-force  | axial                   |
| local y-force  | shear-s                 |
| local z-force  | shear-t                 |
| local x-moment | torsion                 |
| local y-moment | moment-s                |
| local z-moment | moment-t                |

Table 15: Components of ELOUT file for evaluating load cell results

## 2.3.1 Upper and lower neck load cell

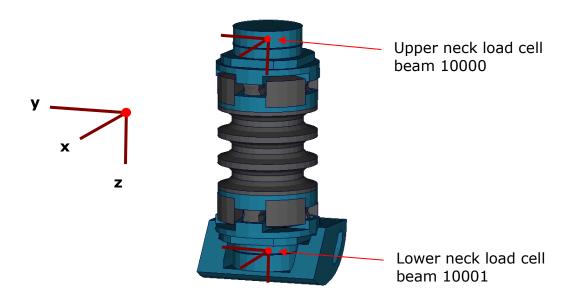

Figure 6: Upper and lower neck load cells

| Item                    | Beam-ID | Label                | Channels in physical dummy |
|-------------------------|---------|----------------------|----------------------------|
| Upper neck<br>load cell | 10000   | upper neck load cell | six-channel load cell      |
| Lower neck<br>load cell | 10001   | lower neck load cell | six-channel load cell      |

**Table 16:** Upper and lower neck load cell beams

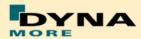

The neck load cells are six-channel load cells. This means that the forces and the moments in each direction of axis can be evaluated in the hardware.

# 2.3.2 Shoulder load cell left and right

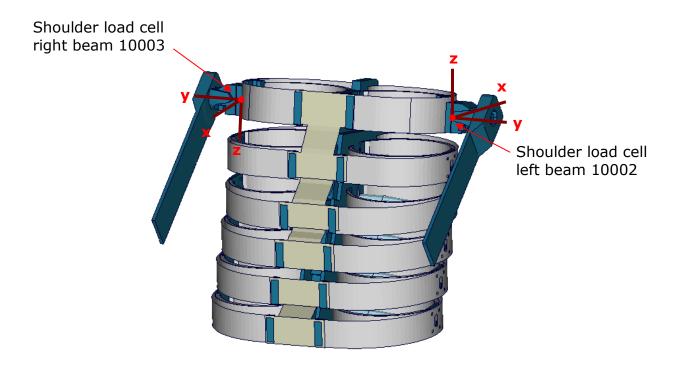

Figure 7: Shoulder load cells, left and right.

| Item           | Beam-ID | Label              | Channels in physical dummy |
|----------------|---------|--------------------|----------------------------|
| Left shoulder  | 10002   | shoulder load cell | three-channel load cell    |
| load cell      |         | left               |                            |
| Right shoulder | 10003   | shoulder load cell | three-channel load cell    |
| load cell      |         | right              |                            |

Table 17: Shoulder load cell beams, left and right hand side

The shoulder load cells are three-channel load cells. This means that the forces in each direction of axis can be evaluated in the hardware.

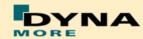

#### 2.3.3 Lumbar load cell

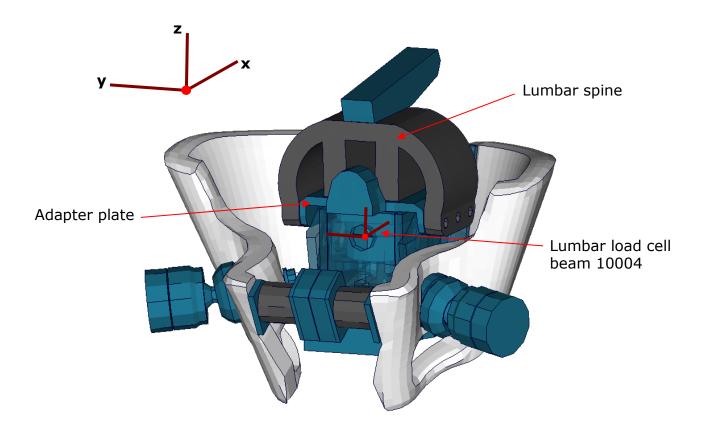

Figure 8: Lumbar load cell in Sacrum block

The lumbar load cell is adapted into the sacrum block. The load cell is connected to the adapter plate and the lumbar spine is connected on this adapter plate.

| Item             | Beam-ID | Label            | Channels in physical dummy |
|------------------|---------|------------------|----------------------------|
| Lumbar load cell | 10004   | lumbar load cell | six-channel load cell      |

Table 18: Lumbar load cell beam

The lumbar load cell is a six-channel load cell. This means that the forces and the moments in each direction of axis can be evaluated in the hardware.

#### 2.3.4 Sacro-iliac load cells

The Sacro-iliac load cells are positioned on the left and right hand side of the sacrum block. They are used to measure the forces and moments which come from the pelvis bones into the sacrum block. The load cells are shown in the figure.

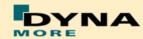

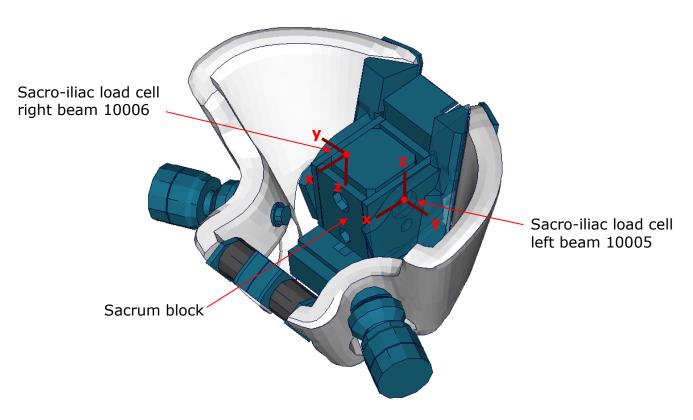

Figure 9: Sacro-iliac load cells, left and right hand side

| Item                                        | Beam-ID | Label                          | Channels in physical dummy |
|---------------------------------------------|---------|--------------------------------|----------------------------|
| Sacro-iliac<br>load cell left<br>hand side  | 10005   | sacro-iliac load cell<br>left  | six-channel load cell      |
| Sacro-iliac<br>load cell right<br>hand side | 10006   | sacro-iliac load cell<br>right | six-channel load cell      |

Table 19: Sacro-iliac load cell beams

The sacro-iliac load cells are six-channel load cells. This means that the forces and the moments in each direction of axis can be evaluated in the hardware.

# 2.3.5 Pubic symphysis load cell

| Item               | Beam-ID | Label           | Channels in physical dummy |
|--------------------|---------|-----------------|----------------------------|
| Pubic<br>symphysis | 10007   | pubic load cell | one-channel load cell      |
| load cell          |         |                 |                            |

Table 20: Pubic symphysis load cell beam

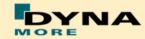

The pubic load cell is a one-channel load cell. This means that only the force in the local y-direction can be evaluated in the hardware.

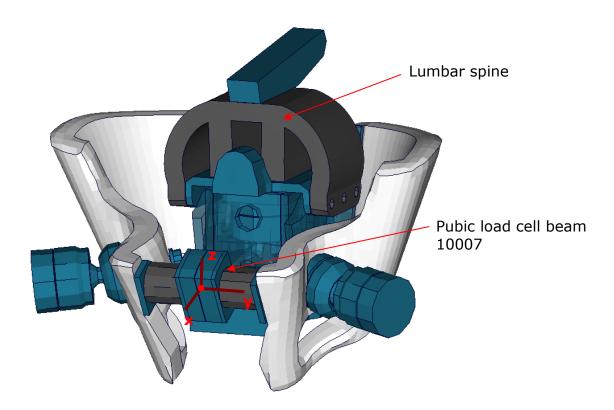

Figure 10: Pubic load cell adapted to pelvis bones

## 2.3.6 Femoral load cells

The upper legs of the WorldSID are equipped with four load cells: at the femoral neck of the left and right hand side, and in the middle of the left and right hand side femur.

| Item                                         | Beam-ID | Label                           | Channels in physical dummy |
|----------------------------------------------|---------|---------------------------------|----------------------------|
| Femoral neck<br>load cell left<br>hand side  | 10008   | femoral neck load<br>cell left  | three-channel load cell    |
| Femoral neck<br>load cell right<br>hand side | 10009   | femoral neck load<br>cell right | three-channel load cell    |
| Femur load<br>cell left hand<br>side         | 10010   | femur load cell left            | six-channel load cell      |
| Femur load<br>cell right hand<br>side        | 10011   | femur load cell right           | six-channel load cell      |

Table 21: Femoral load cell beams

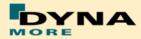

The results of the load cells can be extracted as described in the following Table. The exact location of the load cells is shown in the figure below:

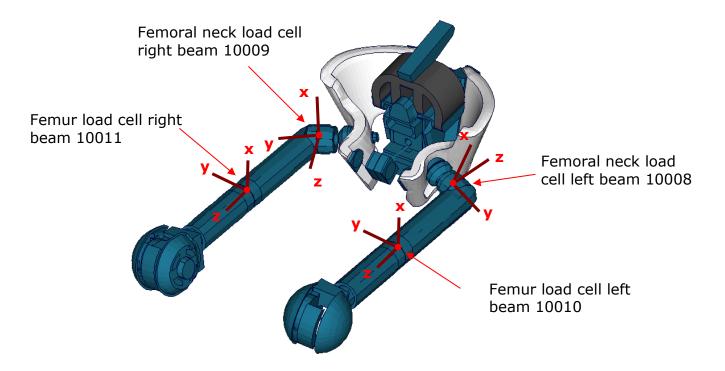

Figure 11: Upper and lower femur load cells

#### 2.3.7 Knee load cells

The knee load cells can be used to determine the contact times. The load cells in the hardware are only one channel load cells.

| Item            | Beam-ID | Label              | Channels in physical dummy |
|-----------------|---------|--------------------|----------------------------|
| outboard knee   | 10012   | outer knee contact | one-channel load cell      |
| load cell left  |         | load cell left     |                            |
| outboard knee   | 10013   | outer knee contact | one-channel load cell      |
| load cell right |         | load cell right    |                            |
| inboard knee    | 10014   | inner knee contact | one-channel load cell      |
| load cell left  |         | load cell left     |                            |
| inboard knee    | 10015   | inner knee contact | one-channel load cell      |
| load cell right |         | load cell right    |                            |

Table 22: Knee load cell beams

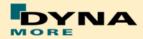

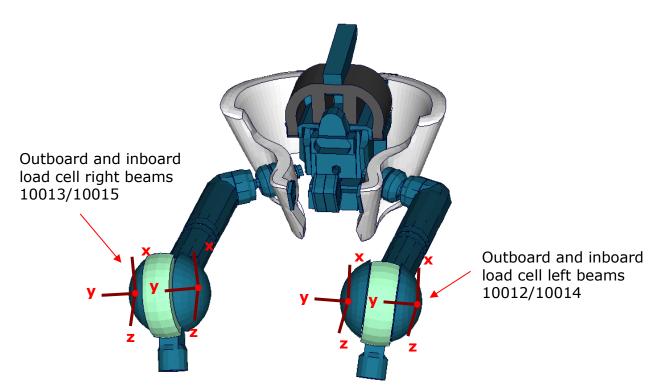

Figure 12: Knee load cell beams

#### 2.3.8 Tibia load cells

The tibias are also equipped with four load cells. Each tibia consists of two load cells, in the upper and the lower tibia. They are listed in the Table 23. The location of the load cells is depicted in the figure below:

| Item            | Beam-ID | Label            | Channels in physical dummy |
|-----------------|---------|------------------|----------------------------|
| Upper tibia     | 10016   | upper tibia load | six-channel load cell      |
| load cell left  |         | cell left        |                            |
| Upper tibia     | 10017   | upper tibia load | six-channel load cell      |
| load cell right |         | cell right       |                            |
| Lower tibia     | 10018   | lower tibia load | six-channel load cell      |
| load cell left  |         | cell left        |                            |
| Lower tibia     | 10019   | lower tibia load | six-channel load cell      |
| load cell right |         | cell right       |                            |

Table 23: Tibia load cell beams, left and right hand side

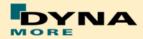

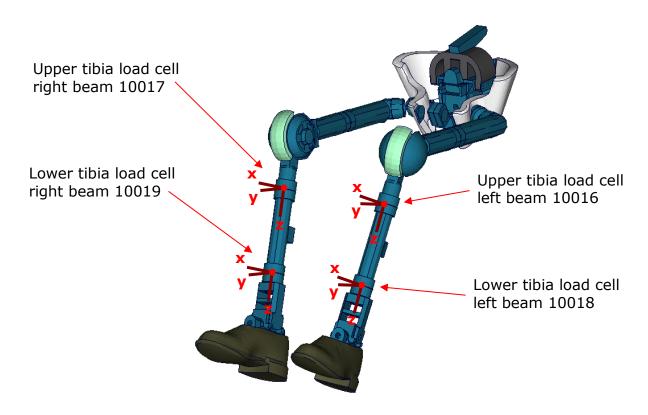

Figure 13: Tibia load cell beams

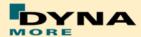

#### 2.4 Deflections and rotations

In the WorldSID model, it is possible to measure deflections and also rotations of some parts. Therefore discrete elements, which have no stiffness, are used. The elements are only used for the purpose of measurement and do not influence the results of the model. The output of these elements is included in the DEFORC file. From the hardware SBL E1 the WorldSID is equipped with the 2D IR-TRACCs, i.e. the deflection and the rotation of the rib is measured. The LS-DYNA WorldSID model offers the 1D and the 2D IR-TRACC measurement devices.

# 2.4.1 Rib deflections 1D (up to hardware SBL E)

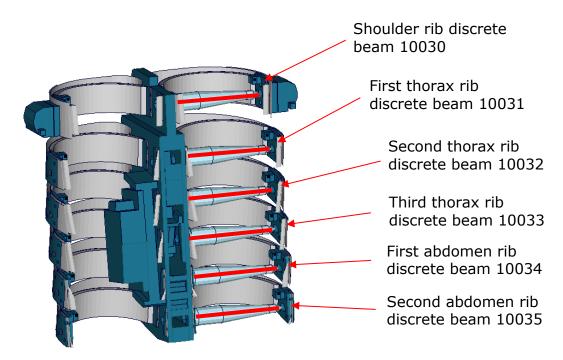

Figure 14: Cut through upper torso and location of rib deflection measurement springs

| Item           | Discrete beam-ID | Label    | Available components |
|----------------|------------------|----------|----------------------|
| shoulder rib   | 10030            | no label | change in length     |
| 1. thorax rib  | 10031            | no label | change in length     |
| 2. thorax rib  | 10032            | no label | change in length     |
| 3. thorax rib  | 10033            | no label | change in length     |
| 1. abdomen rib | 10034            | no label | change in length     |
| 2. abdomen rib | 10035            | no label | change in length     |

**Table 24:** Rib deflection measurement using discrete elements (1D IR-TRACCs)

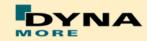

# 2.4.1 Rib deflections 2D (from hardware SBL E1)

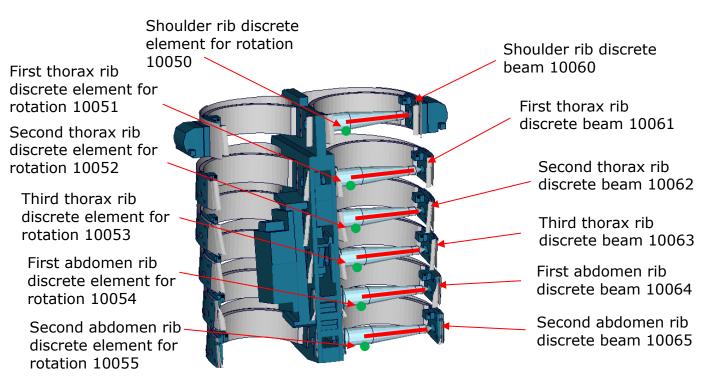

Figure 15: Cut through upper torso and location of rib deflection measurement springs

| Item           | Discrete beam-ID | Label    | Available components |
|----------------|------------------|----------|----------------------|
| shoulder rib   | 10060            | no label | change in length     |
| 1. thorax rib  | 10061            | no label | change in length     |
| 2. thorax rib  | 10062            | no label | change in length     |
| 3. thorax rib  | 10063            | no label | change in length     |
| 1. abdomen rib | 10064            | no label | change in length     |
| 2. abdomen rib | 10065            | no label | change in length     |

**Table 25:** Rib deflection measurement using discrete elements (2D IR-TRACCs)

| Item           | Discrete beam-ID | Label    | Available components |
|----------------|------------------|----------|----------------------|
| shoulder rib   | 10050            | no label | rotation             |
| 1. thorax rib  | 10051            | no label | rotation             |
| 2. thorax rib  | 10052            | no label | rotation             |
| 3. thorax rib  | 10053            | no label | rotation             |
| 1. abdomen rib | 10054            | no label | rotation             |
| 2. abdomen rib | 10055            | no label | rotation             |

**Table 26:** Rib rotation measurement using discrete elements (2D IR-TRACCs)

For EuroNCAP evaluation the local x- and y- deflections in respect to the spine box is calculated by an equation.

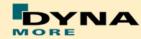

In simulation model we also added possibility to evaluate the local x- and ydeflections directly form the nodout file. Therefor the following Nodes are
defined:

| Item           | Node-<br>ID | Label                                    | Available components   |
|----------------|-------------|------------------------------------------|------------------------|
| shoulder rib   | 10751       | shoulder rib deformation Local X/Y/Z     | x-, y-, z-displacement |
| 1. thorax rib  | 10752       | 1 thorax rib deformation Local X/Y/Z     | x-, y-, z-displacement |
| 2. thorax rib  | 10753       | 2 thorax rib deformation Local X/Y/Z     | x-, y-, z-displacement |
| 3. thorax rib  | 10754       | 3 thorax rib deformation Local X/Y/Z     | x-, y-, z-displacement |
| 1. abdomen rib | 10755       | 1 abdomen rib<br>deformation Local X/Y/Z | x-, y-, z-displacement |
| 2. abdomen rib | 10756       | 2 abdomen rib<br>deformation Local X/Y/Z | x-, y-, z-displacement |

Table 27: Rib local measurements in respect to Torso using nodout (2D IR-TRACCs)

The results of these nodes should give the same output than calculation the local deflections from resultant deflection and rotation of 2D IR-TRACCs.

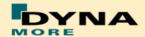

#### 2.4.2 Knee and ankle rotation

The WorldSID also offers the possibility to measure the relative rotations between the upper legs and the lower legs and also between the lower legs and the feet. Therefore discrete elements are additionally used to measure these rotations. The location of the elements in the model is depicted in the following figure.

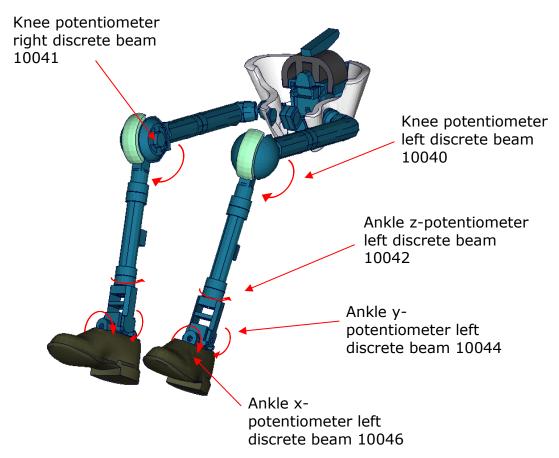

Figure 16: Location of rotation measurement springs in the WorldSID model

| Item                                 | Discrete beam-ID | Label    | Available components |
|--------------------------------------|------------------|----------|----------------------|
| knee potentiometer y-rotation left   | 10040            | no label | change in length     |
| knee potentiometer y-rotation right  | 10041            | no label | change in length     |
| ankle potentiometer z-rotation left  | 10042            | no label | change in length     |
| ankle potentiometer z-rotation right | 10043            | no label | change in length     |
| ankle potentiometer y-rotation left  | 10044            | no label | change in length     |
| ankle potentiometer y-rotation right | 10045            | no label | change in length     |
| ankle potentiometer x-rotation left  | 10046            | no label | change in length     |
| ankle potentiometer x-rotation right | 10047            | no label | change in length     |

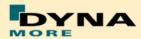

# 3. Incorporating the dummy into vehicle models

## 3.1 Positioning by preprocessor

The WorldSID model is delivered with a tree file for the Primer pre-processor (may also work for ALTAIR Hypermesh, BETA CAE-Systems ANSA and LS-PrePost, not verified by DYNAmore). This allows the user to position the dummy and adjust the parts according to their degrees of freedom. The Figure below shows the connections of movable parts via tree file. All revolute joints are visualized by beams.

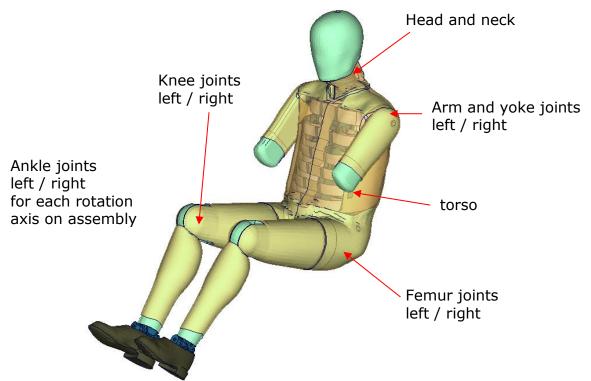

Figure 17: Tree-file assemblies of the WorldSID model.

Two coordinate systems are modelled at the H-Point of the dummy model. These coordinate systems are connected to each other by a spherical joint. One coordinate system is constrained to global directions, which means only translations are possible, rotations are disabled. The other one is connected to the dummy, thus making it possible to measure the pelvis angle of the WorldSID during the positioning simulation quickly and easily. These coordinate systems are also used to determine the initial pelvis angle with Primer.

Movable parts and revolute joints are:

| assembly                                           | stop angles                        |
|----------------------------------------------------|------------------------------------|
| Foot, left and right about their ankle joints      |                                    |
| local z-axis                                       | stop angle: -29.0 and 29.0 degrees |
| Lower leg, left and right about their knee joints: |                                    |
| local y-axis                                       | stop angle: -0.1 and 145.0 degrees |
| Upper leg bone, left and right about hip joint:    |                                    |
| local x-axis                                       | no stop angle                      |
| local y-axis                                       | no stop angle                      |
| local z-axis                                       | no stop angle                      |
| Torso                                              | no stop angle                      |

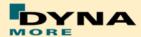

| Head and neck | no stop angle |
|---------------|---------------|
| Upper arm     | no stop angle |
| Yoke          | no stop angle |

Table 28: Movable parts of WorldSID by a pre-processor

The stop angles of the feet and the knees are adjusted to the physical range of motion of the individual components.

However it might be possible that some pre-processors do not support the stop function of this tree-file structure. In this case, initial penetrations can occur if the upper legs are rotated at the hip joints beyond the values given in Table 28. This reaction is based on the hardware. In the hardware, the geometry is deformed if the position of the upper leg is changed with respect to the pelvis.

The arms cannot be rotated in a pre-processor, because the jacket has to be deformed when the arms rotate. Here we recommend a pre-simulation to rotate the arm in the desired position.

# 3.2 Positioning by pre-simulation

For the WorldSID v4.0 DYNAmore developed a new positioning pre-simulation procedure. The basic idea for this was to improve and simplify the usability of the dummy model. There are only a few steps necessary to achieve a correct positioned and ready-to-run WorldSID dummy model.

The first step is to adapt the posture of the dummy to your desired position in your car by using the preprocessor of your choice. You should not take care of penetrating parts and highly distorted elements. Save this dummy model to a separate file.

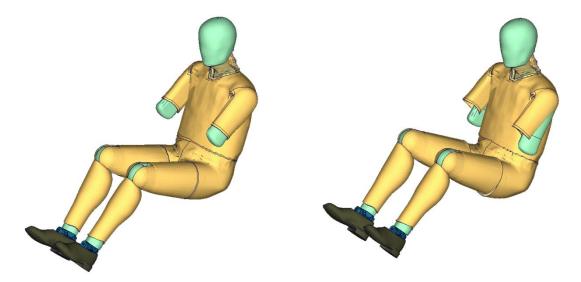

Figure 18: WorldSID origin position (left) and target position (right)

Second step is to run the enclosed positioning script which is enclosed to the delivery package. The script needs the dummy model inputs of the origin and the target position. Run

psg\_vX.X\_... -d dummyinput\_origin.key -t target\_pos\_dummy.key

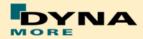

The script generates a pre-simulation input for LS-DYNA. This one refers to the origin dummy model input (and also the license file) as a include file. The script is generating a BOUNDARY\_PRESCRIBED\_FINAL\_GEOMETRY Card for the positions of Pelvis, Torso, Head/Neck and upper legs. For all other libs, there are generated spring and damper elements which pull the limbs in position.

The third step is to run the generated input in LS-DYNA and use the results for your actual car model as the initial geometry.

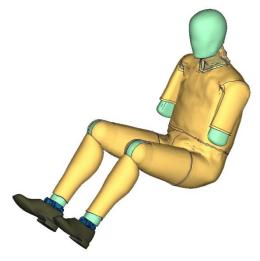

Figure 19: WorldSID position after pre-simulation

The Results can be extracted bye using any post processors. Only the new nodal coordinates are needed for the new position.

A very helpful tool to replace the nodal coordinates in the original Input is plot2coor from the DYNAmore LS-DYNA Tools. This Tool can be requested on our Webpage here:

http://www.dynamore.de/en/products/tools

Pretentions are automatically applied by reference geometry so you do not have to take care about this.

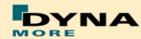

## 3.3 Measurement of pelvis and torso angle

The pelvis, torso and head angles are measured in the physical WorldSID by three tilt sensors. These three sensors are also included in the model. They can be used to measure the pelvis and torso angle as shown in the following figure.

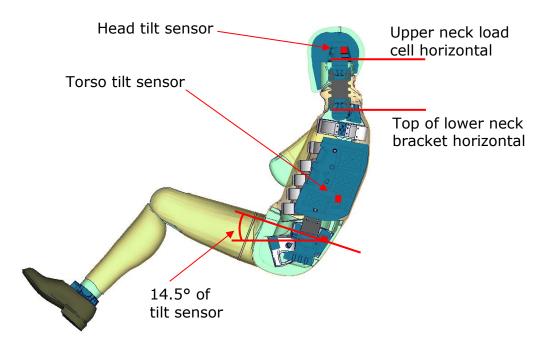

Figure 20: Cut through WorldSID model with positions of tilt sensors

The initial position of the WorldSID model uses a pelvis angle of 14.5 degrees. For this position the H-Point tool, which is used to measure the pelvis angle without tilt sensor, has an angle of 45 degrees below the horizontal. For this pelvis angle, the torso (top of the lower neck bracket is horizontal) and head (upper neck load cell is horizontal) angle is zero degrees.

# 3.4 Numbering

- Nodes in the range of 10.000 to 11.000 are used for joints, accelerometers, ... definitions.
- Nodes with node IDs above 11.000 are used only in \*NODE and \*ELEMENT cards.
- Elements in the range of 10.000 to 11.000 are used for history, discrete elements, ... definitions.
- Elements with IDs above 11.000 are used only in \*ELEMENT cards.

The numbering of the material tables and load curves is defined by parameters. The default range is given in Table 4: Model numbering scheme Table 4. If the model should be renumbered all tables and load curves must be renumbered by using the parameter **lcoff**. This parameter gives a numbering offset on all table IDs and load curve IDs.

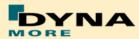

#### 3.5 Contact Definition

Please define a \*CONTACT\_AUTOMATIC\_SURFACE\_TO\_SURFACE for the contact between dummy and seat (environment). We recommend the use of the SOFT 1 option of LS-DYNA, because this option shows a high robustness for contact between very stiff and very soft components. The WorldSID properties for this contact are defined in the part set 1500.

The second part set defined in the model (Part Set ID 1501) includes all parts of the model in it. This set can be used to exclude the model out of contacts, which are defined by the use of exclude part sets.

#### 3.6 Additional Remarks

 The modification of the \*CONTROL cards of the dummy file may have an influence on the performance and robustness of the model. Therefore the \*CONTROL cards of the dummy models are proposed for integrated simulations as well.

Important flags on LS-DYNA control cards:

- CONTROL ACCURACY flag INN=2
- CONTROL BULK VISCOSITY flag TYPE=-1
- CONTROL SHELL flag ESORT=1
- CONTROL SOLID flag ESORT=1
- CONTROL MPP DECOMPOSITION ARRANGE PARTS
- If the CONTROL\_MPP\_DECOMPOSITION\_ARRANGE\_PARTS is erased from the model the simulation time in large models can be two or three times longer. It is strongly recommended to use this control card in MPP simulations.
- The model should be used with a time step size of 0.9 microseconds or less!
- If a model for right side impact is needed, please contact DYNAmore. RHD models in both systems of units are available.
- All nodes are connected to an element, except the third beam nodes of the beam elements.
- No mass less nodes are present in the input file of the dummy except the third beam nodes of the beam elements.
- The model is free of initial penetrations.
- The Version 4.0 and higher of the WorldSID provides parameters to scale the friction of the joint off all limbs. As default a 1 g adjustment of the joints is included. The user is now able to increase ore decrease the friction values of the joints. The scale factors are used for the left and right

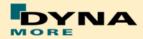

hand side assemblies. So it is not possible to scale left and right assembly different.

| Parameter name | Joint                                   |
|----------------|-----------------------------------------|
| Sfarmx         | Scale factor arms local x-rotation      |
| sfarmy         | Scale factor arms local y-rotation      |
| sffemr         | Scale factor upper legs all directions  |
| sfknee         | Scale factor knees                      |
| sfankl         | Scale factor ankle joins all directions |

Table 29: Parameters to scale joint friction

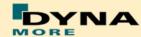

# 4. License file and usage

The WorldSID is distributed with a license file which uses an expiry date. The license file is sent to the user with the whole dummy package. It is a PGP encrypted part of the dummy model input and includes all load curves referenced in the WorldSID model. For the WorldSID there is a general license file for any unit system provided.

There are parameters defined which can be used to offset the numbering of the load curves. The load curves can be scaled by using parameters provided in the main WorldSID input. The names of the parameters refer to the table or load curve ID of each material. So if the values of the table ID 1002 are to be scaled then the parameter s1002 should be used.

The principle structure is as follows:

Input data in the WorldSID license file:

```
*PARAMETER
$ Load Curve offset
I lcoff 0

$ Load Curve scale values
R sTABID 1.0
```

#### Input of the license file:

```
*PARAMETER_EXPRESSION
I 1cTABID TABID + &1coff
R eTABID 1.0 * &sTABID

*DEFINE_CURVE
&1cTABID 0 1.0&eTABID 0.0 0.0

<Values_x> \( Values_y \)

.
.
.
```

The license file must be included like a normal include file. But it is necessary that the license file is included **IN** the WorldSID model main file **AFTER** the \*PARMETER block. If you get error messages like "missing parameter" you should check if the license file is included at the correct position in the file.

The expiry date and the owner of the license are printed out in the message file of LS-DYNA. The name of the license file also includes the company name and the expiry date of the dummy.

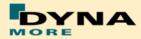

We recommend storing the license file of dummy models in a central place as read only. Furthermore the name of the license include should be simple like for instance

wsid\_v4.0\_license.asc.

With a symbolic link from the current license to this name it is possible to keep older input decks running without updating the input data of them.

For the work in a pre-processor, an additional file is delivered:

wsid50\_pdb\_v4.0\_all\_units\_load\_curves\_work.key

This work file includes the same input as the encrypted license file. The only difference is the scaling of the load curves in the work file. The load curves are scaled randomly in a wrong range and they are much too soft to be used for a LS\_DYNA simulation. But the file can be used to observe the quality and course of the material curves.

A LS-DYNA simulation in use of the work file will give wrong results and is very unstable. So if you observe dummy model crashes without appreciable load you should check if you included the load-curves-work file instead of the license file.

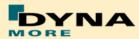

# **5. Release Notes**

# 5.1 Release notes of WorldSID v4.0

- Geometric modifications to the latest ISO hardware state (SBL-E):
  - Geometric update of neck bracket and can be adjusted also in positioning simulation.

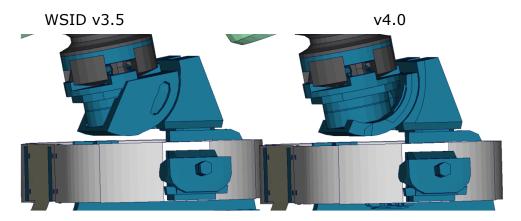

 Update of 2D IR-TRACC geometry. Due to this the physical stop angles are captured much more accurate.

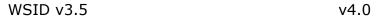

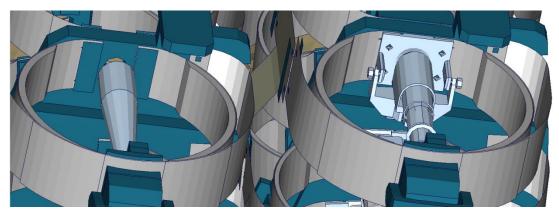

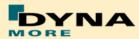

 Battery in thorax has been changed to some smaller mass replacements

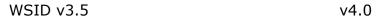

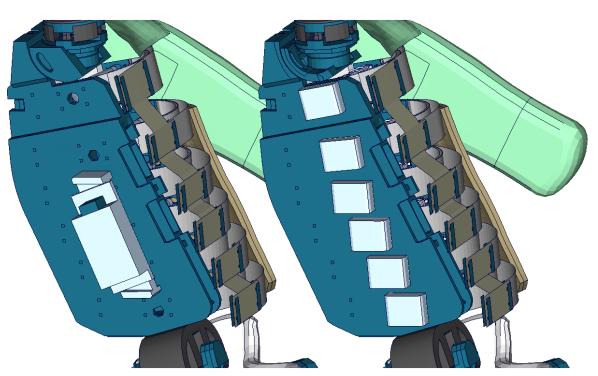

#### Other modifications:

 Arm validation is improved. In some Rib component test it is observer that WSID v3.5 seams to have a very soft arm behavior in bending. Due to this the behavior of the arm is compared to video evaluations and improved. In the following a rib component test with arm is shown for both versions of WorldSID:

WSID v3.5

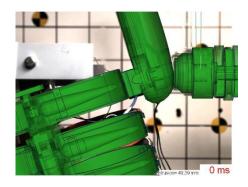

v4.0

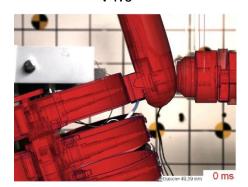

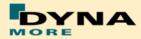

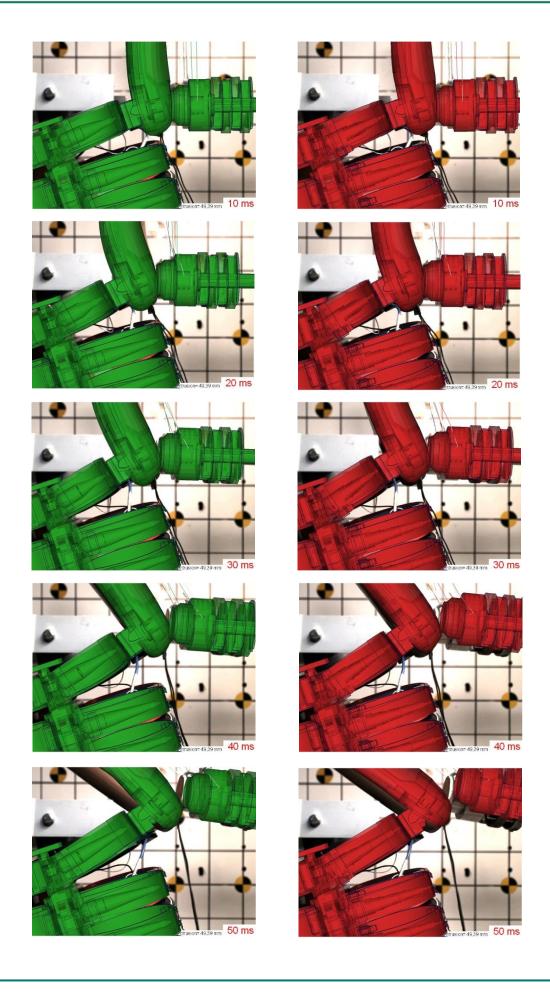

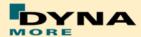

 For output of the EuroNCAP local rib deflections, DATABASE\_HISTORY\_NODE\_LOCALS are defined. These nodes are included as an alternative to the output of the 2D IR-TRACCs. The nodes output the local x-, y- and z-deflection of the ribs. It must not be calculated from the resultant deflection and rotation of the 2D IR-TRACC.

#### The nodes are:

| Item           | Node-<br>ID | Label                                    | Available components   |
|----------------|-------------|------------------------------------------|------------------------|
| shoulder rib   | 10751       | shoulder rib deformation<br>Local X/Y/Z  | x-, y-, z-displacement |
| 1. thorax rib  | 10752       | 1 thorax rib deformation Local X/Y/Z     | x-, y-, z-displacement |
| 2. thorax rib  | 10753       | 2 thorax rib deformation Local X/Y/Z     | x-, y-, z-displacement |
| 3. thorax rib  | 10754       | 3 thorax rib deformation Local X/Y/Z     | x-, y-, z-displacement |
| 1. abdomen rib | 10755       | 1 abdomen rib deformation Local X/Y/Z    | x-, y-, z-displacement |
| 2. abdomen rib | 10756       | 2 abdomen rib<br>deformation Local X/Y/Z | x-, y-, z-displacement |

- For dummy positioning the angles which are shown for Torso and Head are now global angles and no longer in respect to the Pelvis and Torso. So if the pelvis is rotated, they will also change.
   Due to this when the dummy is opened in Primer, two warning messages will occur that a coordinate systems does not belong to assembly 2 and 3.
- Positioning generator psg\_v1.3 is improved. This is used to set up positioning pre simulations. Now it is possible also to rotate the neck backed bye pre-simulation. This was missing in v3.5. Furthermore we switched the method to pulling the assemblies bye springs and dampers to the right position. This is very similar to the Primer method and very robust.
- The Version 4.0 and higher of the WorldSID provides parameters to scale the friction of the joint off all limbs. As default a 1 g adjustment of the joints is included. The user is now able to increase ore decrease the friction values of the joints. The scale factors are used for the left and right hand side assemblies. So it is not possible to scale left and right assembly different.

| Parameter name | Joint                                   |
|----------------|-----------------------------------------|
| Sfarmx         | Scale factor arms local x-rotation      |
| sfarmy         | Scale factor arms local y-rotation      |
| sffemr         | Scale factor upper legs all directions  |
| sfknee         | Scale factor knees                      |
| sfankl         | Scale factor ankle joins all directions |

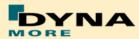

## 5.2 Release notes of WorldSID v3.5

- Geometric modifications:
  - o Initial Arm position is set to EuroNCAP position
    - EuroNCAP Oblique Pole Side Impact Testing Protocol (Version 7.0 of June 2014):
      - 5.3.6.1 Place both arms at the first detent downward of the most upward detent that corresponds to a differential angle of 32° between rib angle sensor and the arm angle.
    - Rib angle sensor is 0° if the 2. and 3. thorax ribs are horizontal.
    - Arm must then positioned 32° downwards from the horizontal.
    - Tree File is adjusted to show -32° for arm position.
    - Outer shape of V3.5 compared to V3.0 has not changed, except the Arm position.
  - One additional Node is generated NID10000. This one has the same coordinate as the node 10501 which is located on the H-Point.
  - This is pone due to positioning issues with the psg of the WolrdSID50.
- Other modifications:
  - Due to a strange behavior of the Jacket in WSID v3.0 the Jacket is changed:
    - The solid material of the Jacket is improved.
    - The outer shell layer is changed from MAT-NULL to MAT\_FABRIC with physical tension stiffness.

## 5.3 Release notes of WorldSID v3.0

- Geometric modifications:
  - The complete neoprene suit of the WorldSID is now meshed with solids
  - o Arm foam and rubber mesh is disconnected from arm bone
  - 2D IR-TRACCs including new stop angles (SBL-E1)
  - o New sacrum box data recorder in the pelvis (SBL-E1)
- Component modifications:
  - o The arm component was improved
  - Neck model improvement
  - o Shoulder rib component test in z-direction
- Other modifications:
  - The nitinol material of the rib bands now uses am \*MAT\_SHAPE\_MEMORY. This should increase the overall stability and robustness of the dummy model

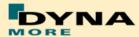

- Some load cell orientations were corrected to match the SAE standard: upper and lower neck, shoulder, lumbar spine, pubic, sacro iliac and femur load cells
- Improvement of the pelvis flesh model to avoid high hourglass energies
- Improvement of the hole dummy definitions to reduce time step dependency of the model
- Parameter tpref to switch on/off the foam reference geometry of the thorax pad
- More robustness against variation of time step size
- New positioning procedure

## 5.4 Release Notes of WorldSID v2.0

- The new sled tests are now validated in a first loop. So the interaction of different parts is adjusted and validated.
- First observations show very hard movement of the ribs in local z-direction.
   To investigate in this behavior there are planed new pendulum tests on the shoulder of the WorldSID.
- The validation of the single component tests of Version 1.0 is not changed. All single components of the WorldSID v2.0 are still the same.
- The WorldSID v2.0 fulfils still all available calibration tests.

#### 5.5 Release Notes of WorldSID v1.0

- The WorldSID model v1.0 is the first commercial available PDB WorldSID.
- The geometry and mass of the model are based on the data of ISO 15830 part 1 to 4.
- All important materials have been tested and used to generate corresponding material models.
- All available component tests are validated for the WorldSID v1.0
- The WorldSID v1.0 fulfills all available calibration tests.

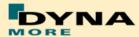

# 6. Limitations and Further Work

The current release of the WorldSID has been validated by using material, component, dummy certification and sled tests. First experiences of full car simulations are included to the model.

The model is validated in use of the depicted tests in this Manual. The validation is done every time under physical aspects and in use of all know how which was available to this point in time.

To carry on improving the model response and the usability we appreciate all users' feedback.

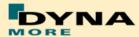

## 7. Material Tests

Material tests on all major foams, rubber like materials and plastics have been performed. The specimens were taken from components of the WorldSID or from blocks provided by FTSS. The material test samples are depicted below.

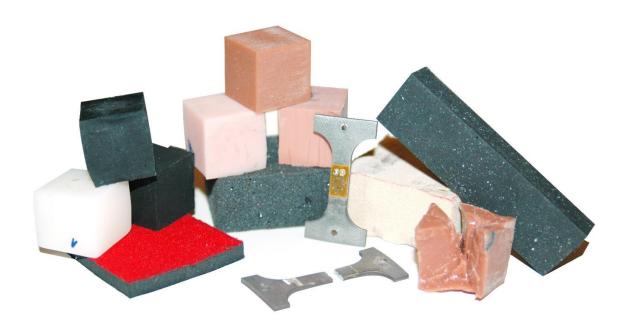

Figure 21: Material test samples of WorldSID

The following types of tests were performed: Static tension tests, dynamic tension tests, static compression tests, and dynamic compression tests. These tests were chosen to obtain material data that could be used with very small adaptations for material \*MAT\_FU\_CHANG\_FOAM and \*MAT\_SIMPLIFIED\_RUBBER for foam and rubber parts, respectively.

The following materials were tested:

- pelvis rubber foam
- upper arm rubber foam
- upper leg rubber
- lower leg rubber
- shoe rubber
- pubic rubber buffer
- lumbar spine rubber
- all neck rubber materials (three different)

- vinyl (head skin)
- lower arm foam
- thorax pad foam (Ensolite)
- rib material (Nitinol)
- blue rib damping material
- plastics iliac wings
- arm bone
- head bone

The emphasis was on static and dynamic tension and compression tests. For the rubber like materials, the compression tests were also performed with a lateral obstructed expansion.

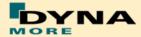

The strain rates used for the foam and rubber materials were:

| Test | Туре        | Strain rate        | Lateral expansion |
|------|-------------|--------------------|-------------------|
| 1    | Tension     | 0.001 1/s (static) | free              |
| 2    | Tension     | 0.1 1/s            | free              |
| 3    | Tension     | 20 1/s             | free              |
| 4    | Tension     | 100 1/s            | free              |
| 5    | Tension     | 400 1/s            | free              |
| 6    | Compression | 0.001 1/s (static) | obstructed        |
| 7    | Compression | 0.001 1/s (static) | free              |
| 8    | Compression | 0.1 1/s            | free              |
| 9    | Compression | 20 1/s             | free              |
| 10   | Compression | 100 1/s            | free              |
| 11   | Compression | 400 1/s            | free              |

**Table 30:** Strain rates used for material tests

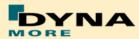

## 8. Performance

## 8.1 Component tests

Selected components of the WorldSID are tested in special defined component tests. The target of these tests is to have a fine validated component in a load range which can also be observed in a full car crash like the oblique pole of the FMVSS 214 new.

The tested components are:

- Head-neck unit
- Half arm
- Different ribs of the thorax and abdomen
- Lumbar spine
- Iliac wing

The description of the single component tests and the performance is given in the following chapters.

#### 8.1.1 Head-neck test

This test is built to validate the neck unit in use of the mounted head assembly. The test setup is depicted in the figure below. The loads on the sled are defined to get signals which are similar to the neck signals in a full car crash.

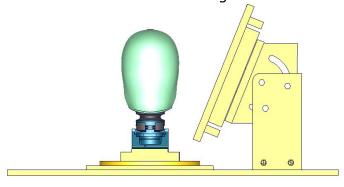

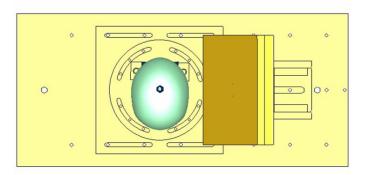

Figure 22: Head-neck test setup - 90 degree, side and top view

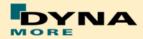

The oblique plate is adapted only as a guide for the neck in the higher pulses. Two different pulses are tested for a 90 degree configuration as depicted in the previous figure and the same two pulses for a 75 degree configuration of the component. The configurations are listed in the table below.

| Test | Load angle | Pulse                 |
|------|------------|-----------------------|
| 1    | 90 degree  | 20 g triangular pulse |
| 2    | 90 degree  | 35 g triangular pulse |
| 3    | 75 degree  | 20 g triangular pulse |
| 4    | 75 degree  | 35 g triangular pulse |

**Table 31:** Test configurations of head-neck test

# Results of 90 degree, 20g configuration:

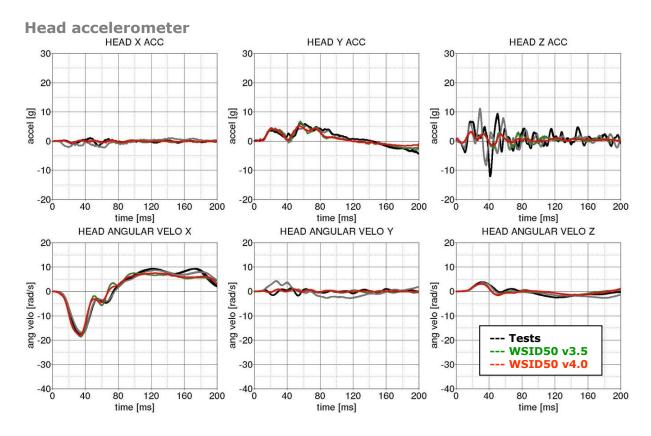

Figure 23: Result of head-neck test -- 20g, 90 degree (Head acceleration)

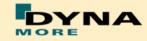

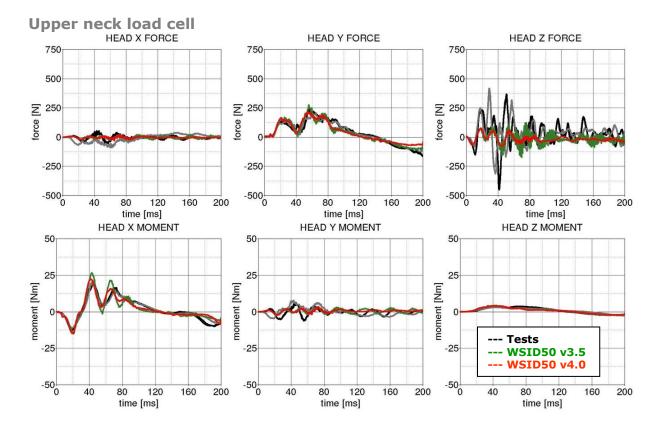

Figure 24: Result of head-neck test -- 20g, 90 degree (Upper neck forces and moments)

## Lower neck load cell

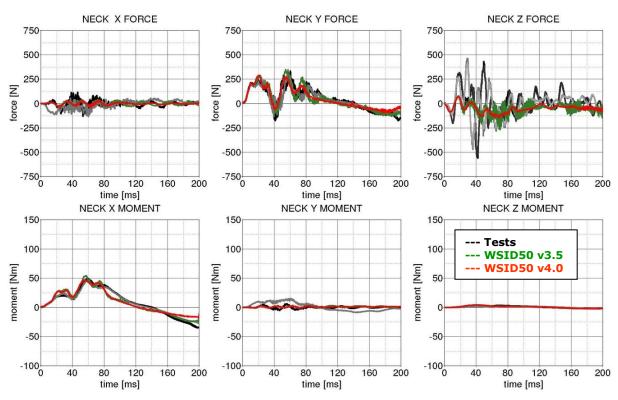

Figure 25: Result of head-neck test -- 20g, 90 degree (Lower neck forces and moments)

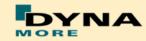

# Results of 90 degree, 35g configuration:

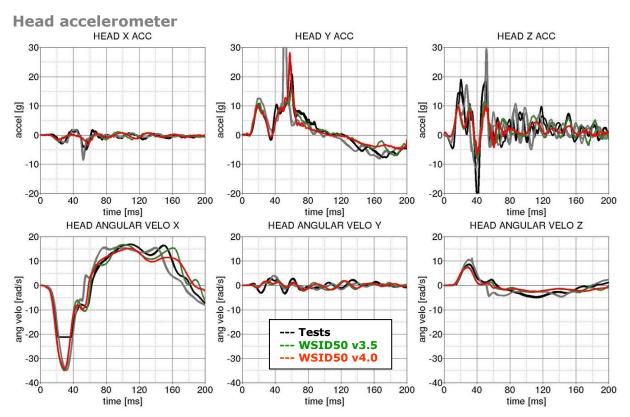

Figure 26: Result of head-neck test -- 35g, 90 degree (Head acceleration)

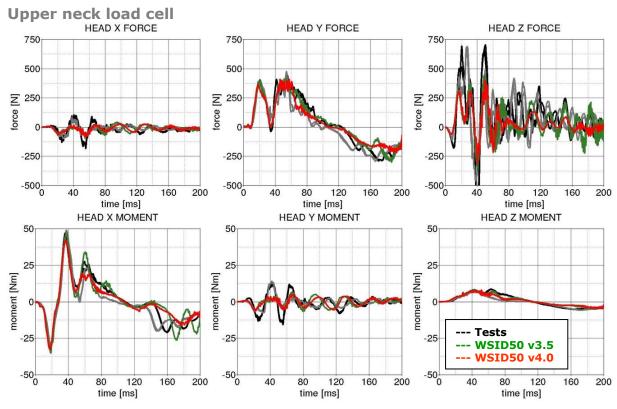

Figure 27: Result of head-neck test -- 35g, 90 degree (Upper neck forces and moments)

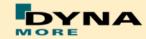

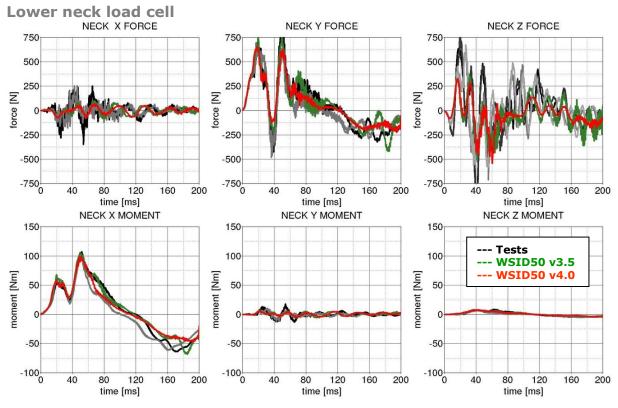

Figure 28: Result of head-neck test -- 35g, 90 degree (Lower neck forces and moments)

# Results of 75 degree, 20g configuration:

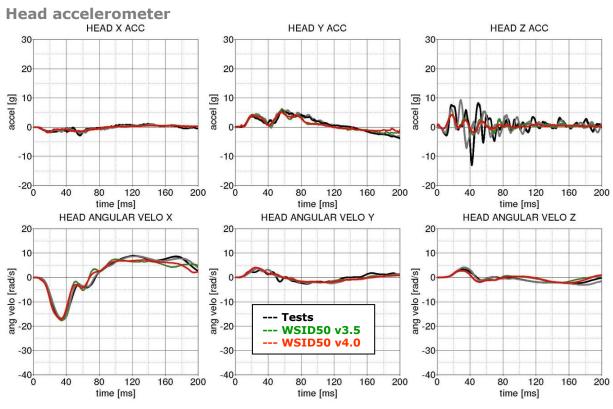

Figure 29: Result of head-neck test -- 20g, 75 degree (Head acceleration)

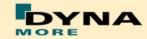

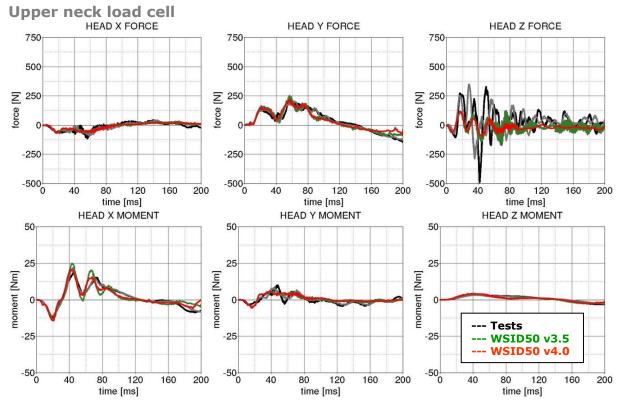

Figure 30: Result of head-neck test -- 20g, 75 degree (Upper neck forces and moments)

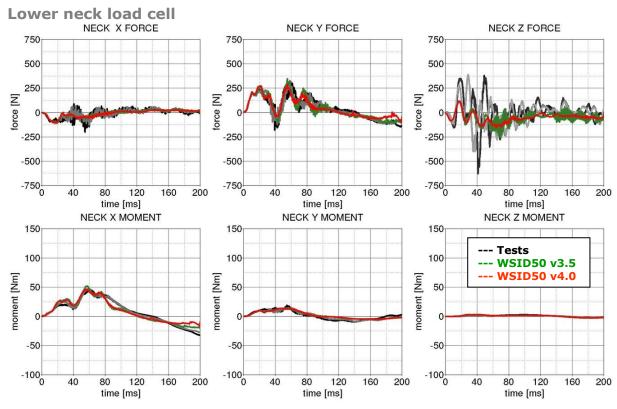

Figure 31: Result of head-neck test -- 20g, 75 degree (Lower neck forces and moments)

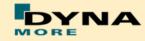

# Results of 75 degree, 35g configuration:

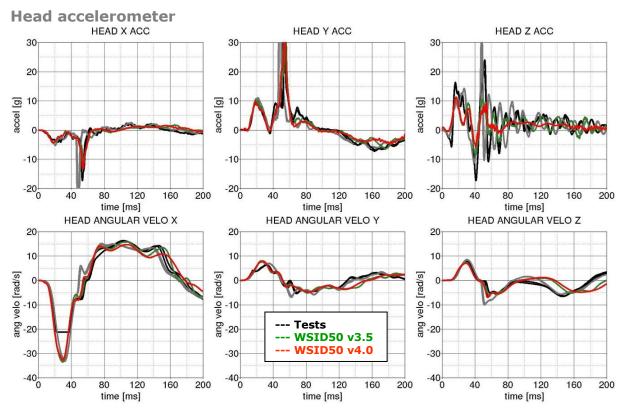

Figure 32: Result of head-neck test -- 35g, 75 degree (Head acceleration)

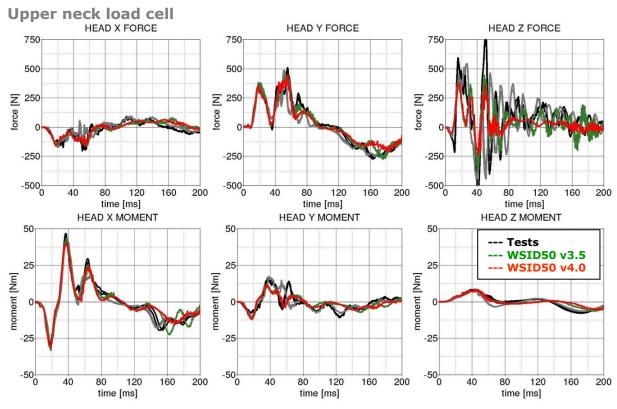

Figure 33: Result of head-neck test -- 35g, 75 degree (Upper neck forces and moments)

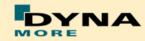

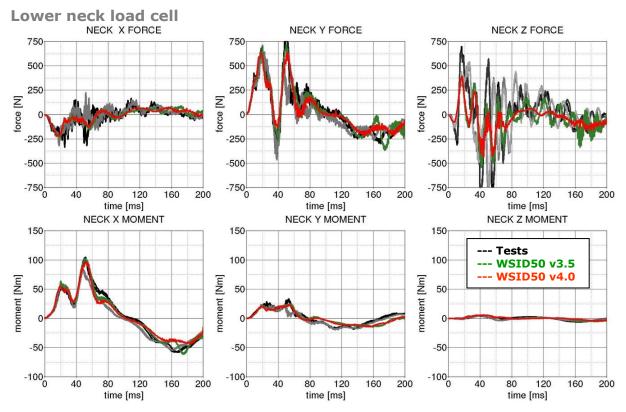

Figure 34: Result of head-neck test -- 35g, 75 degree (Lower neck forces and moments)

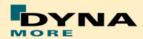

#### 8.1.2 Half arm test

The arm is mounted on the test box using the original shoulder load cell. In most of the tests, the notch of the arm is in the 40 degree position. The load cell is then rotated so that the arm in each test is in a vertical position. For a different notch of the arm adjustment, only the shoulder load cell is rotated. The figure below shows the three pendulum positions used for the arm tests. In Table 32 all test setup configurations are listed.

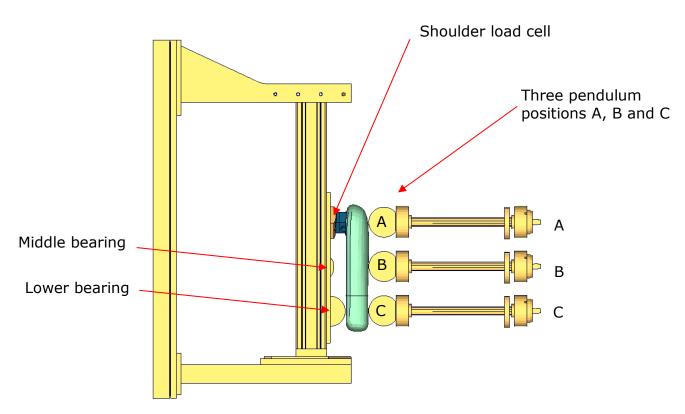

Figure 35: Half arm test setup with all pendulum positions

| Test | Shoulder load cell angle  | Target point | Velocities      |
|------|---------------------------|--------------|-----------------|
| 1    | 48 degree                 | Α            | 2 m/s and 4 m/s |
| 2    | 48 degree                 | В            | 2 m/s and 4 m/s |
| 3    | 48 degree                 | С            | 2 m/s and 4 m/s |
| 4    | 8 degree                  | В            | 2 m/s and 4 m/s |
| 5    | 8 degree / middle bearing | В            | 4 m/s and 6 m/s |
|      | modified                  |              |                 |

**Table 32:** Test configurations for half arm test

Test number 5 is done by using a reduced distance between the middle bearing and the arm. Target is that the arm hits the middle bearing after bending.

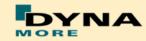

The results of all tests are shown in the following figures:

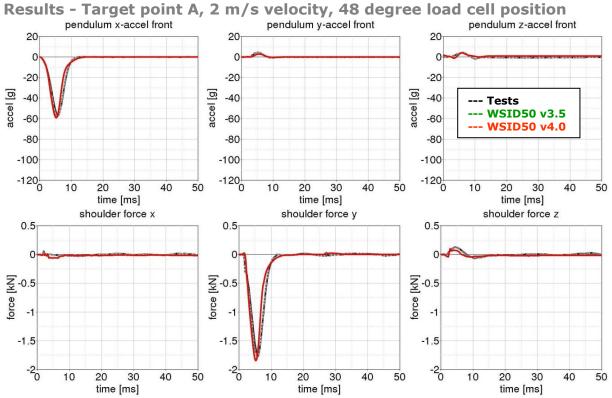

Figure 36: Results - target point A, 2 m/s velocity, 48 degree load cell position

# Results - Target point A, 4 m/s velocity, 48 degree load cell position

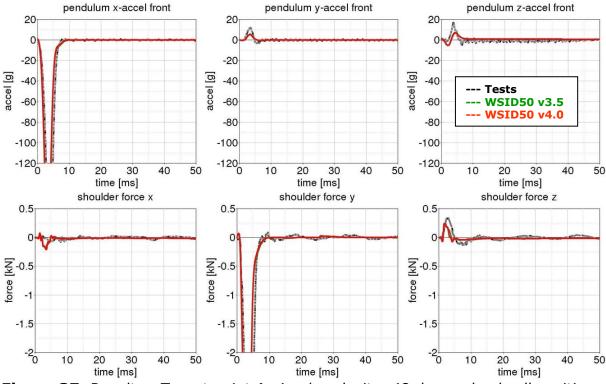

Figure 37: Results - Target point A, 4 m/s velocity, 48 degree load cell position

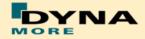

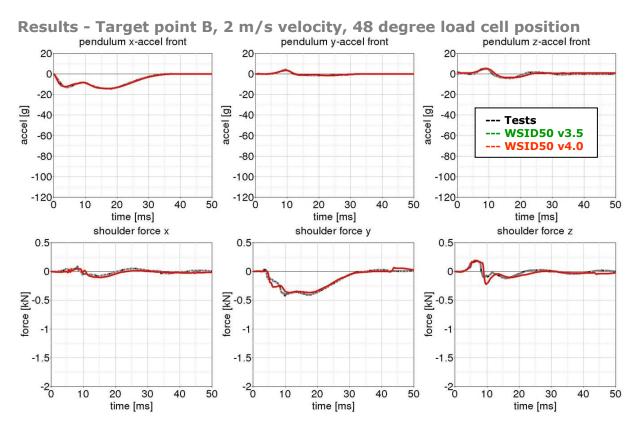

Figure 38: Results - Target point B, 2 m/s velocity, 48 degree load cell position

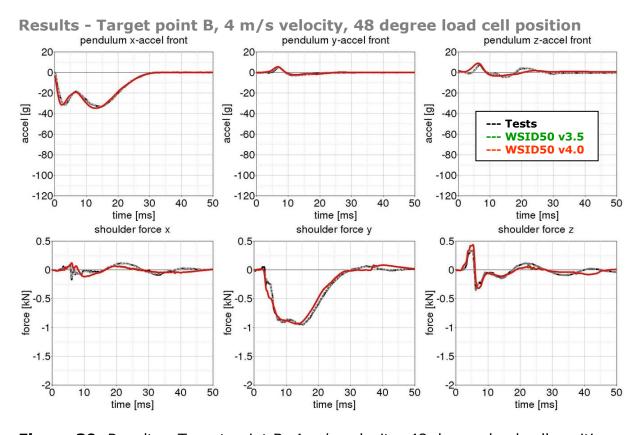

Figure 39: Results - Target point B, 4 m/s velocity, 48 degree load cell position

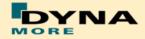

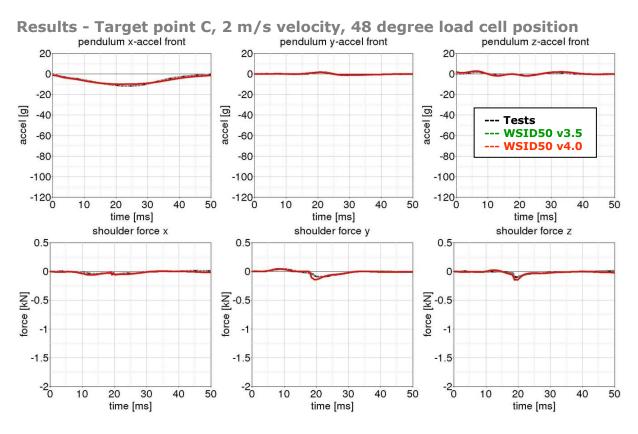

Figure 40: Results - Target point C, 2 m/s velocity, 48 degree load cell position

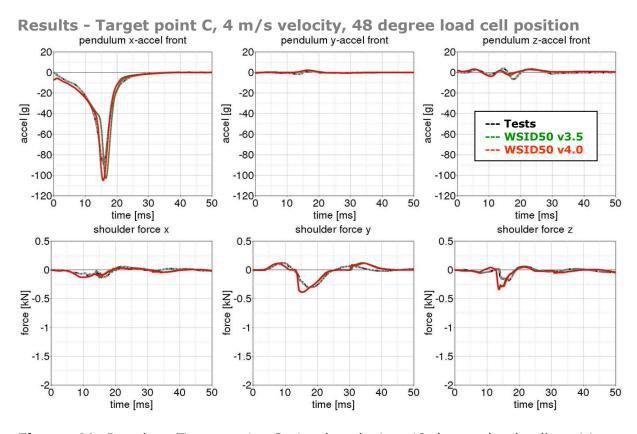

Figure 41: Results - Target point C, 4 m/s velocity, 48 degree load cell position

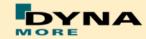

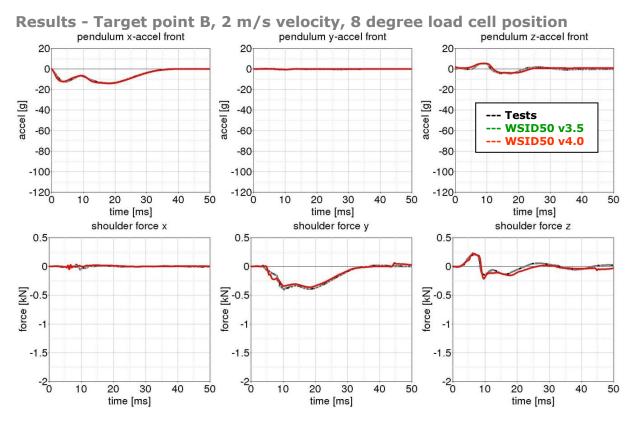

Figure 42: Results - Target point B, 2 m/s velocity, 8 degree load cell position

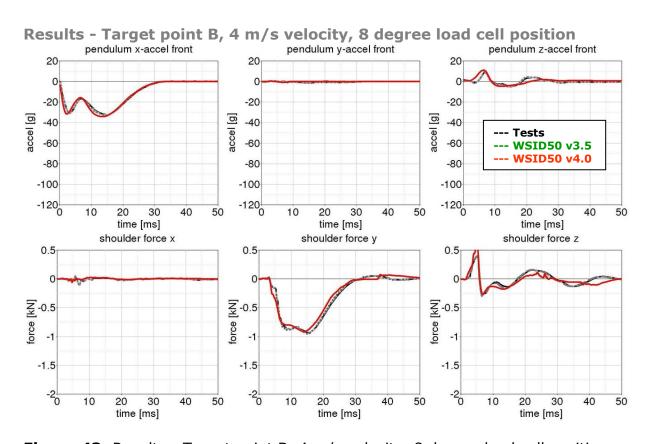

Figure 43: Results - Target point B, 4 m/s velocity, 8 degree load cell position

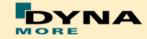

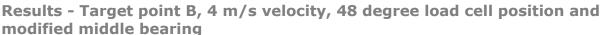

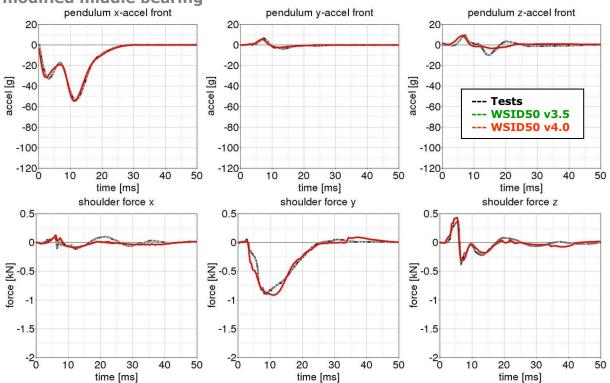

**Figure 44:** Results - Target point B, 4 m/s velocity, 8 degree load cell position, modified middle bearing

# Results - Target point B, 6 m/s velocity, 48 degree load cell position and modified middle bearing

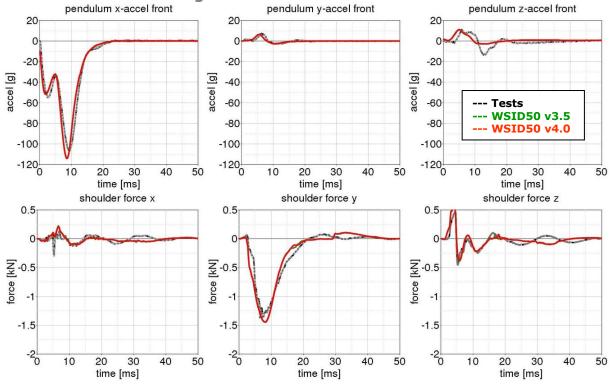

**Figure 45:** Results - Target point B, 6 m/s velocity, 8 degree load cell position, modified middle bearing

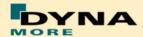

#### 8.1.3 Rib test

For the validation of the rib module of the WorldSID, many different tests have been performed. One single rib consists of two rib bands - an inner and an outer band. On the inner side of the inner band a blue damping material is tied. All ribs are built in a similar way. The difference in the shoulder, thorax and abdomen ribs are in the geometry and in the thickness of the damping material. The rib module is shown in the figure below:

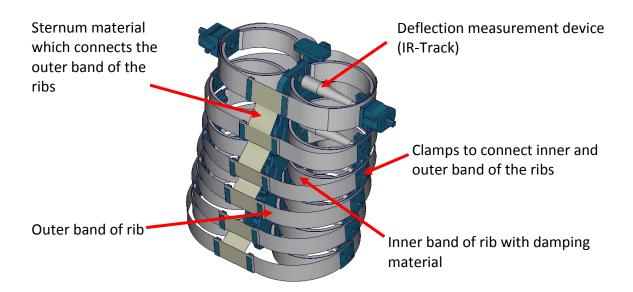

Figure 46: Thorax construction of WorldSID

#### 8.1.3.1 Inner rib band

The inner rib bands with damping material of the shoulder, the third thorax and second abdomen rib are tested. A pendulum test is performed with two different velocities on the single rib band as depicted below.

#### **Shoulder rib:**

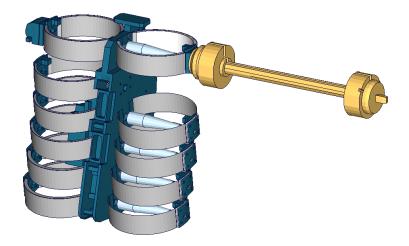

Figure 47: Shoulder rib test on inner band with damping material

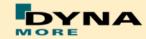

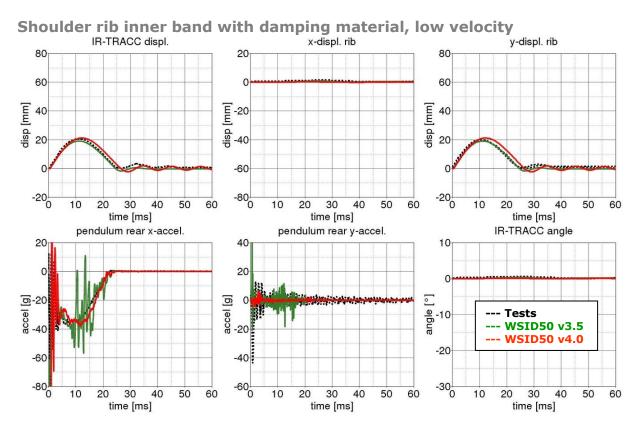

Figure 48: Shoulder rib test on inner band with damping material, low velocity

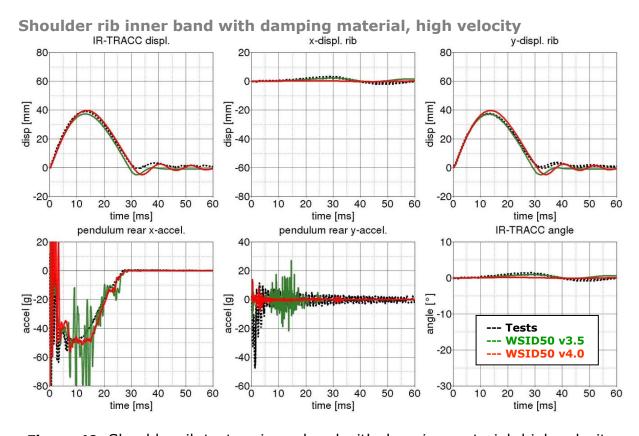

Figure 49: Shoulder rib test on inner band with damping material, high velocity

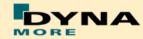

## Third thorax rib:

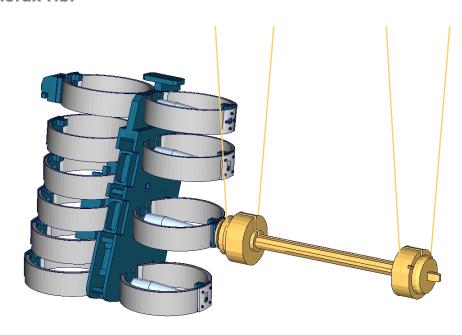

Figure 50: Third thorax rib test on inner band with damping material

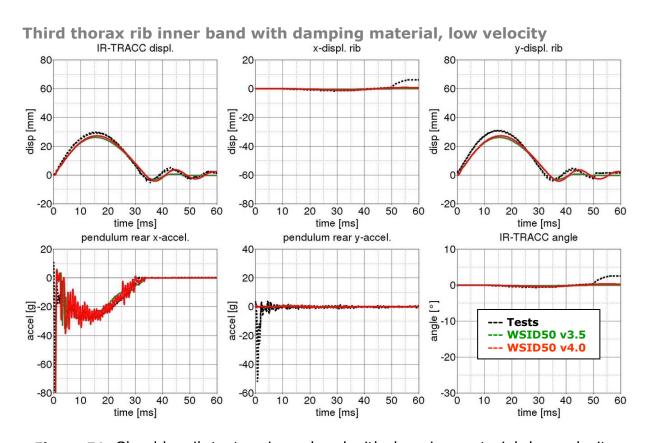

Figure 51: Shoulder rib test on inner band with damping material, low velocity

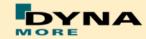

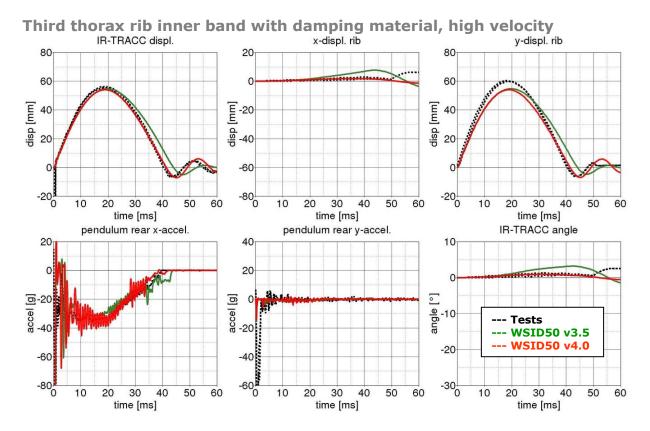

Figure 52: Shoulder rib test on inner band with damping material, high velocity

## Second abdomen rib:

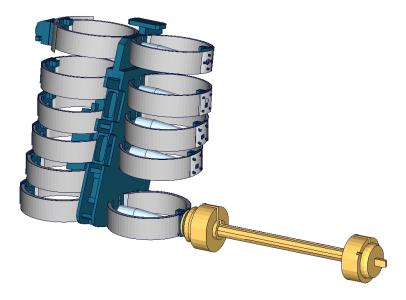

Figure 53: Second abdomen rib test on inner band with damping material.

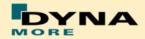

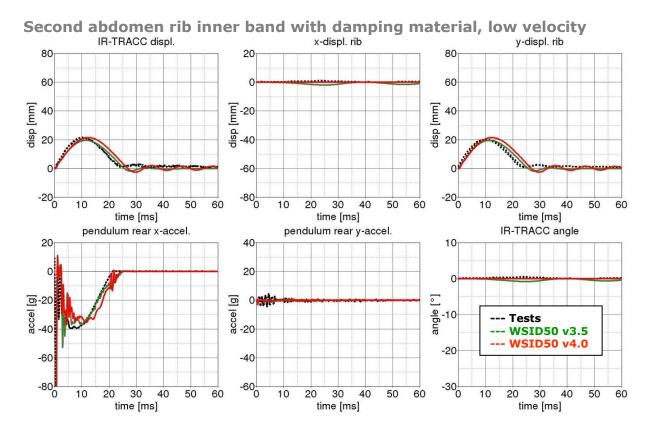

**Figure 54:** Second abdomen rib test on inner band with damping material, low velocity

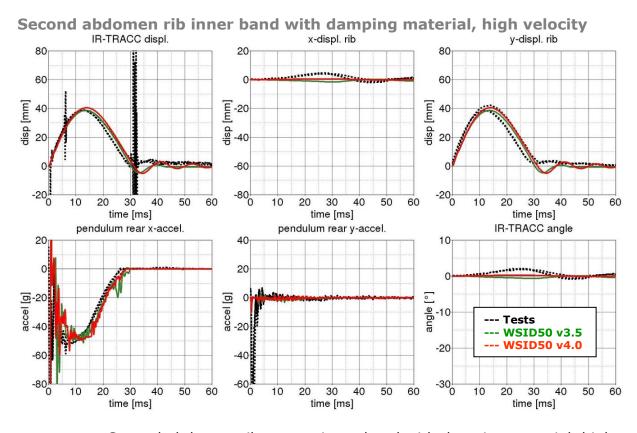

Figure 55: Second abdomen rib test on inner band with damping material, high velocity

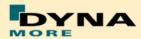

## 8.1.3.2 Outer rib band

The outer rib band is tested in a similar way. A fully assembled thorax assembly is used and only the ribs above and below the tested rib are disassembled. The tested ribs are:

- Shoulder rib
- First thorax rib
- Third thorax rib
- Second abdomen rib

Each rib is tested with two velocities except the first thorax rib, where three different pendulum speeds are used.

The test is used to validate the behavior of the complete rib modules including the sternum materials.

Furthermore two different masses are used for the pendulum; hence there are four different test configurations for each single rib.

# **Shoulder rib:**

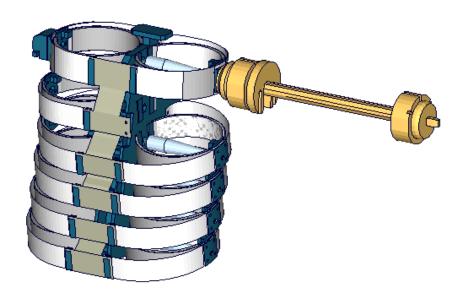

Figure 56: Shoulder rib outer band test

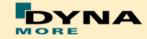

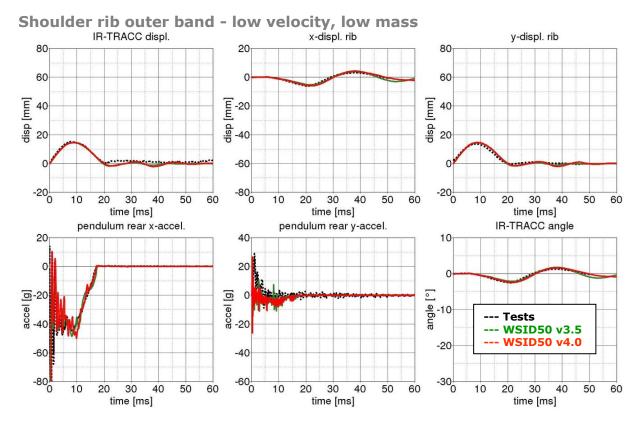

Figure 57: Shoulder rib test on outer band - low velocity and low mass

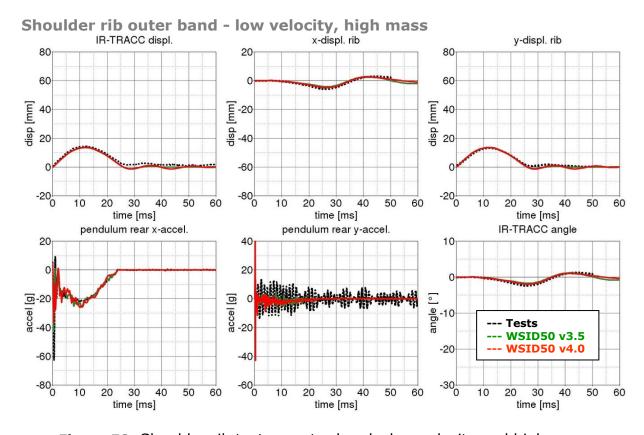

Figure 58: Shoulder rib test on outer band - low velocity and high mass

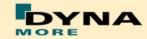

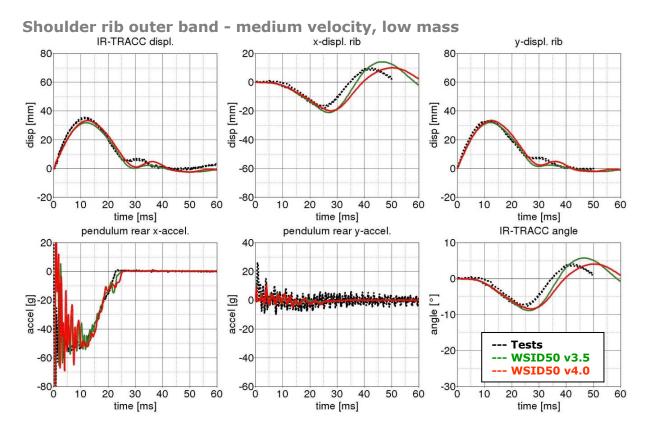

Figure 59: Shoulder rib test on outer band - low velocity and low mass

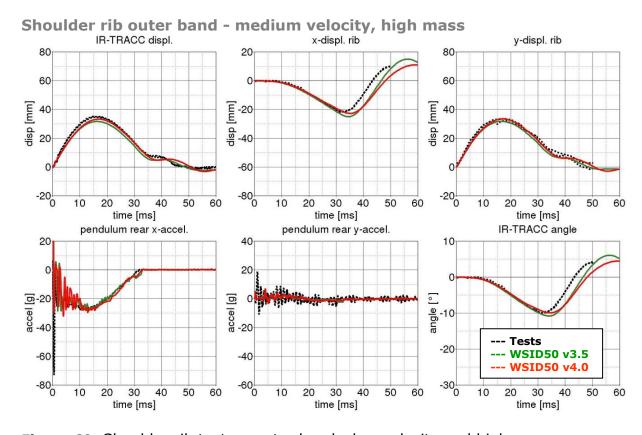

Figure 60: Shoulder rib test on outer band - low velocity and high mass

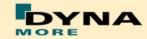

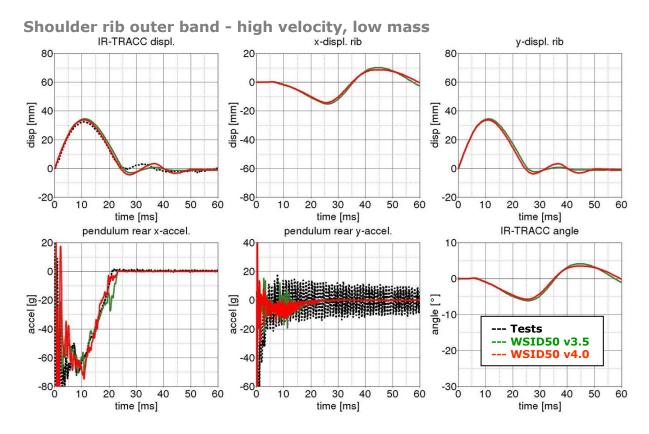

Figure 61: Shoulder rib test on outer band - high velocity and low mass

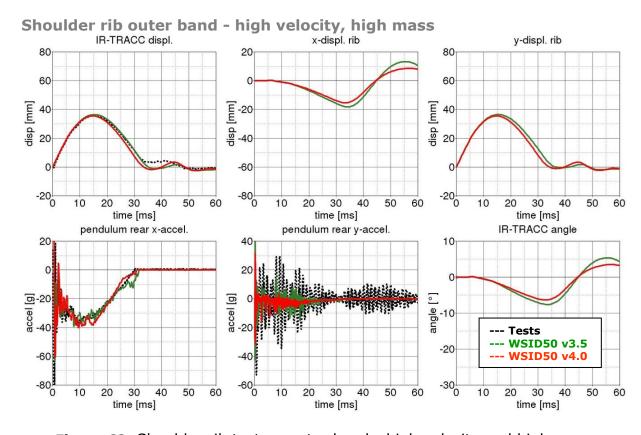

Figure 62: Shoulder rib test on outer band - high velocity and high mass

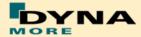

## First thorax rib:

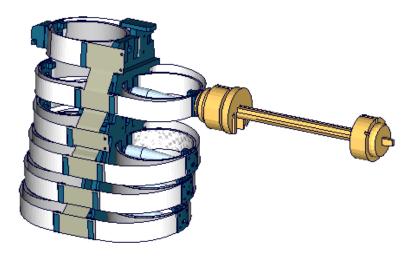

Figure 63: First thorax rib outer band test

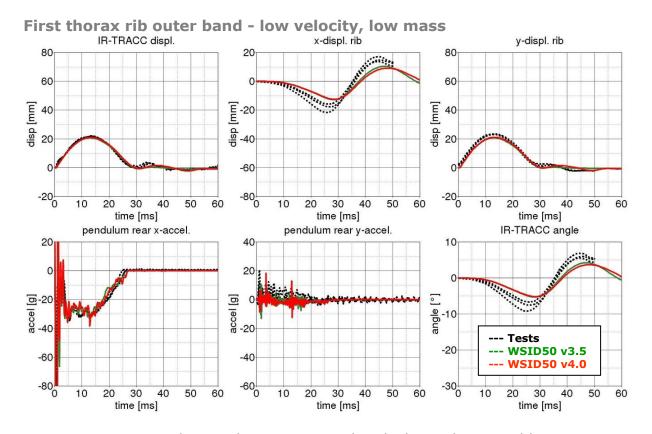

Figure 64: First thorax rib test on outer band - low velocity and low mass

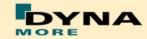

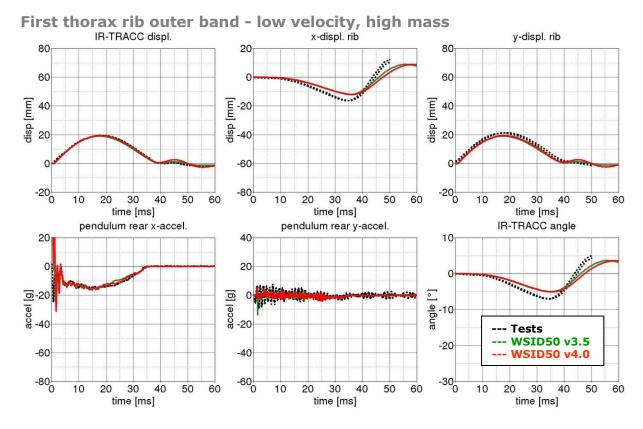

Figure 65: First thorax rib test on outer band - low velocity and high mass

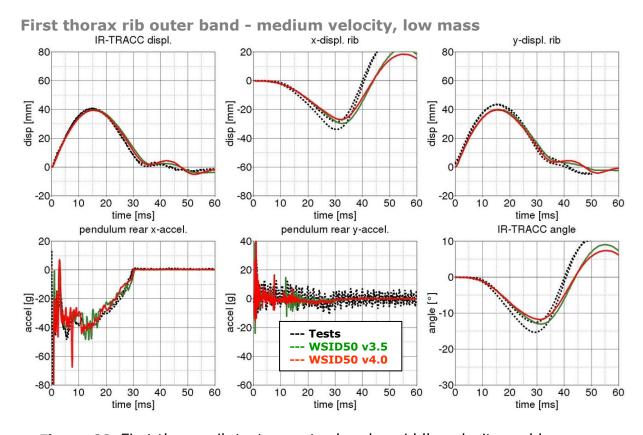

Figure 66: First thorax rib test on outer band - middle velocity and low mass

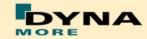

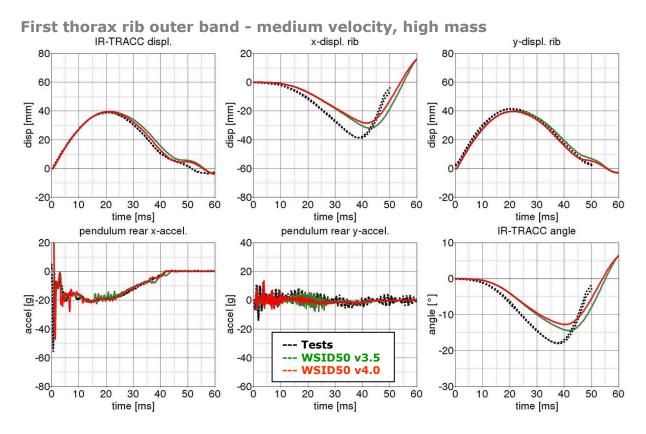

Figure 67: First thorax rib test on outer band - middle velocity and high mass

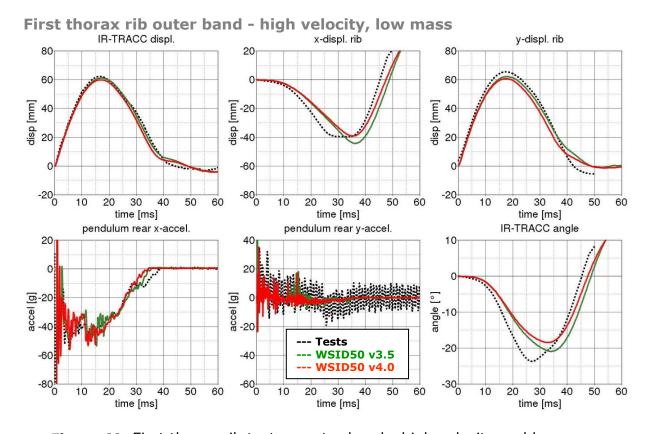

Figure 68: First thorax rib test on outer band - high velocity and low mass

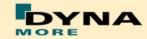

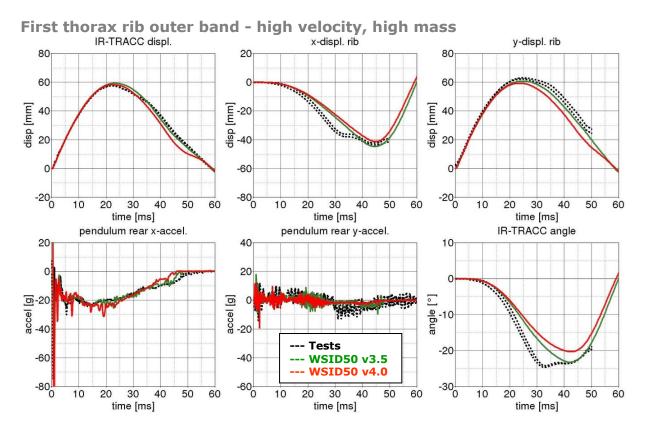

Figure 69: First thorax rib test on outer band - high velocity and high mass

# Third thorax rib:

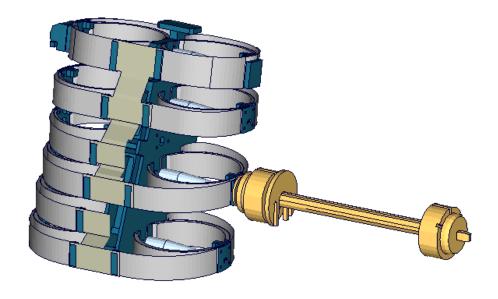

**Figure 70**: Third thorax rib outer band test

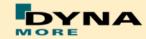

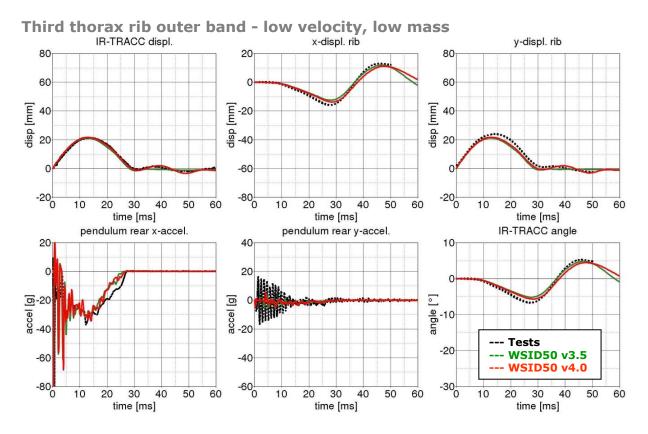

Figure 71: Third thorax rib test on outer band - low velocity and low mass

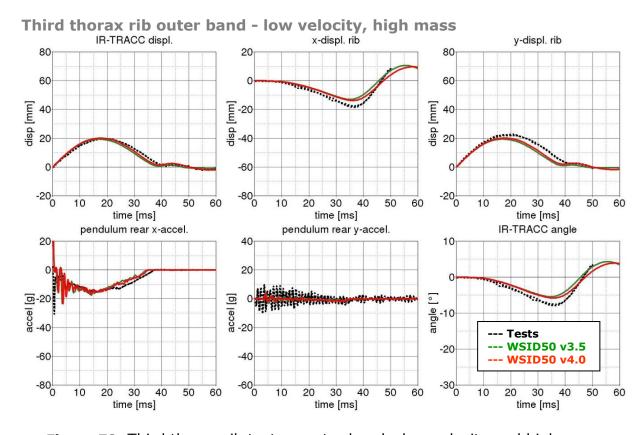

Figure 72: Third thorax rib test on outer band - low velocity and high mass

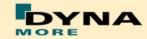

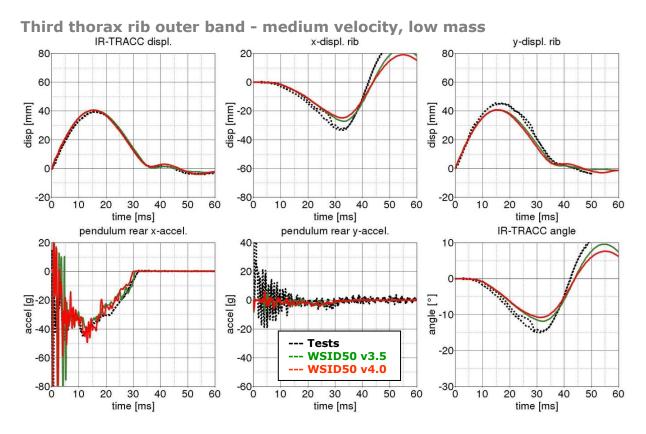

Figure 73: Third thorax rib test on outer band - medium velocity and low mass

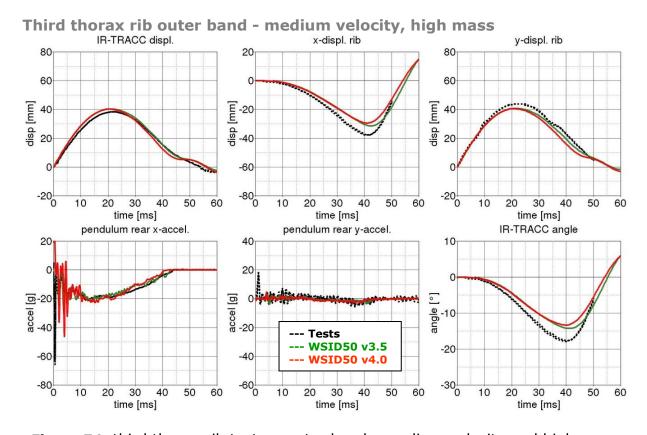

Figure 74: third thorax rib test on outer band - medium velocity and high mass

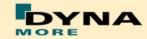

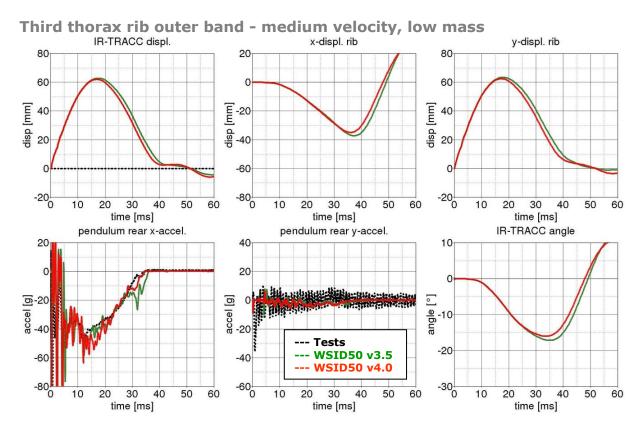

Figure 75: Third thorax rib test on outer band - high velocity and low mass

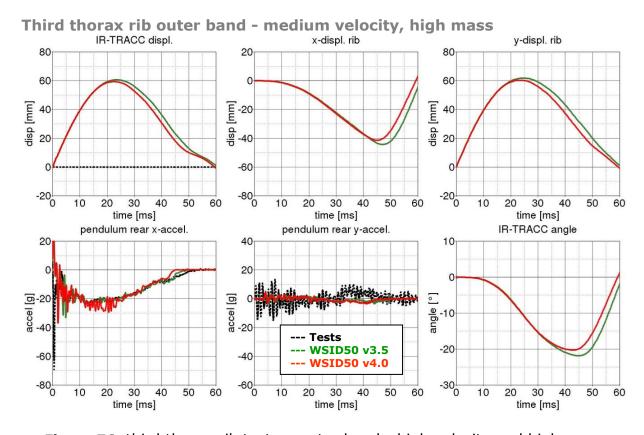

Figure 76: third thorax rib test on outer band - high velocity and high mass

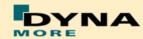

#### Second abdomen rib:

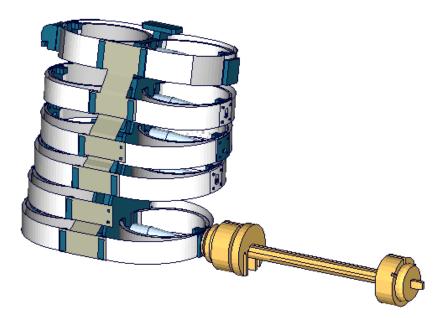

Figure 77: Second abdomen rib outer band test

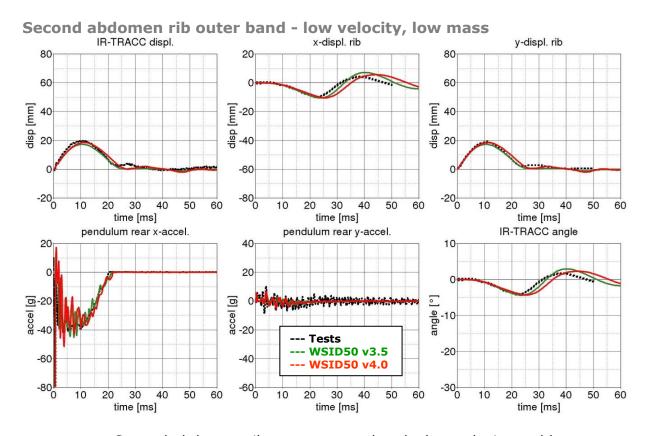

Figure 78: Second abdomen rib test on outer band - low velocity and low mass

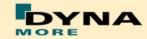

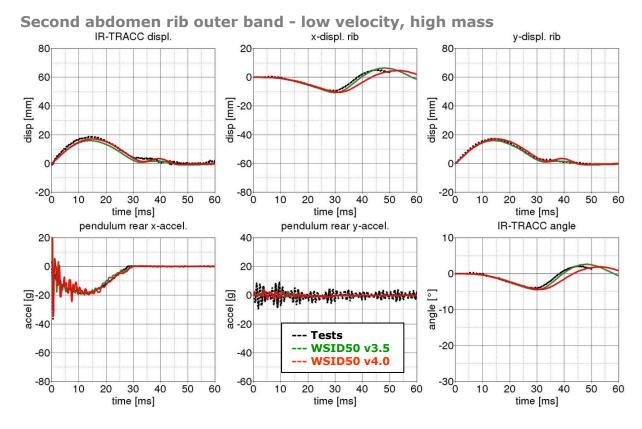

Figure 79: Second abdomen rib test on outer band - low velocity and high mass

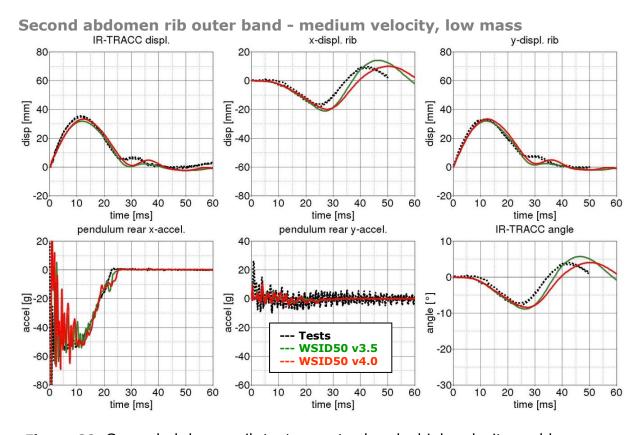

Figure 80: Second abdomen rib test on outer band - high velocity and low mass

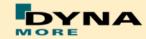

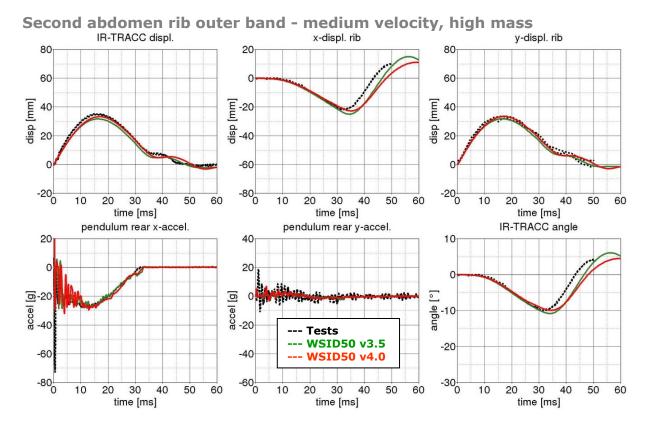

Figure 81: Second abdomen rib test on outer band - high velocity and high mass

#### 8.1.3.3 Outer rib band vertical pendulum test

Since the release v3.5 there are additional test for the shoulder rib in vertical direction. With these tests the WorldSID model can be fine tuned to capture the ribs vertical movement due to an impact.

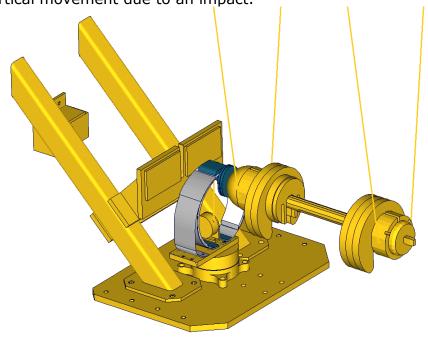

Figure 82: shoulder rib tests in z-direction

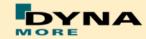

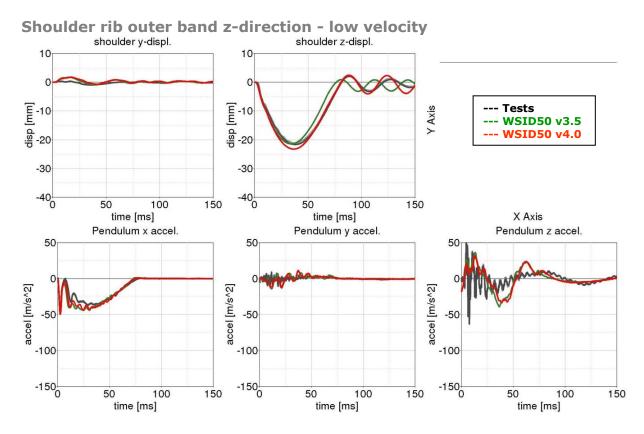

Figure 83: shoulder rib test on outer band z-direction – low velocity

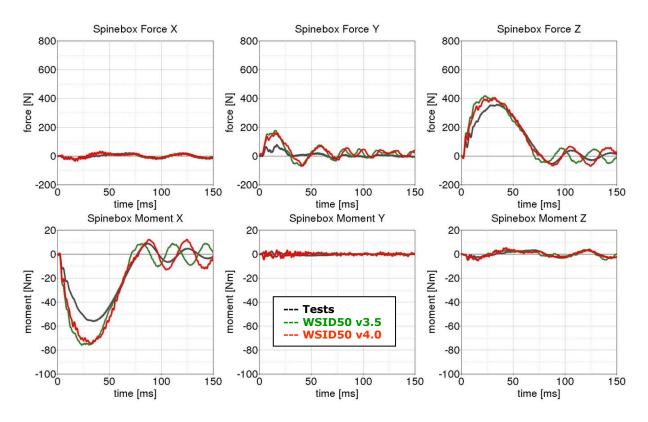

Figure 84: shoulder rib test on outer band z-direction – low velocity

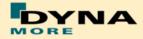

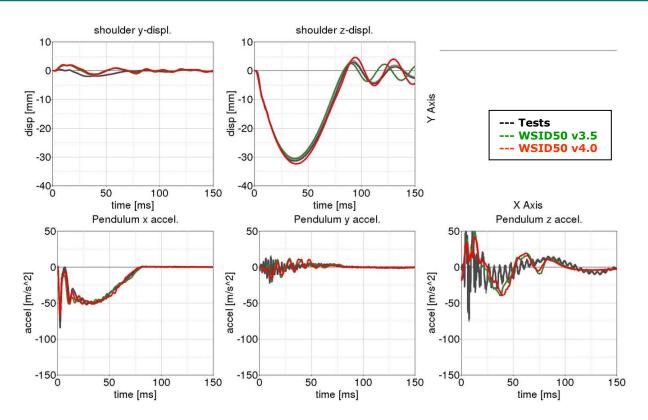

Figure 85: shoulder rib test on outer band z-direction - medium velocity

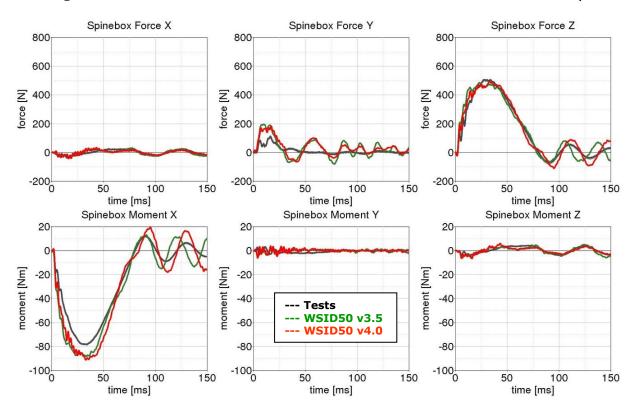

Figure 86: shoulder rib test on outer band z-direction – medium velocity

Shoulder rib outer band z-direction - high velocity

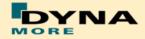

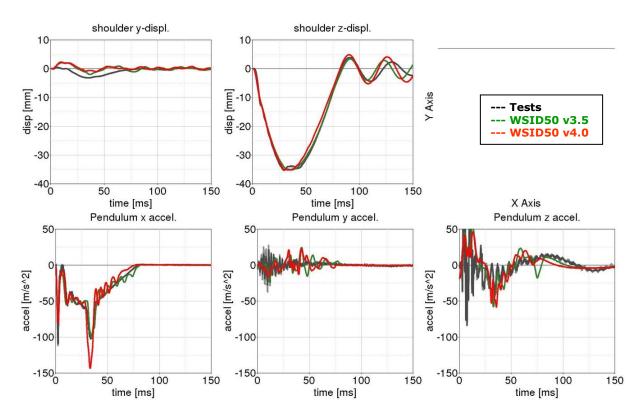

Figure 87: shoulder rib test on outer band z-direction – high velocity

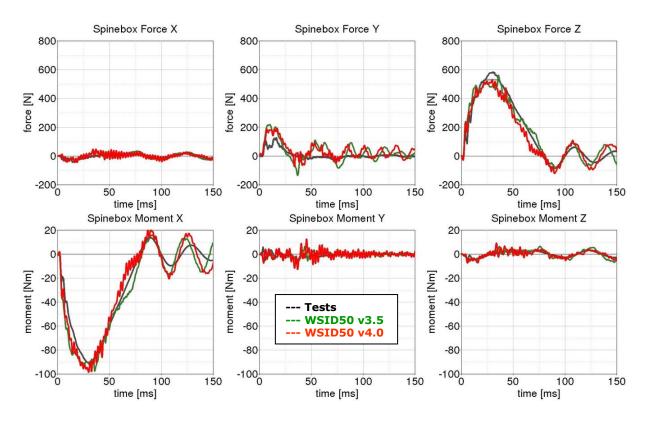

Figure 88: shoulder rib test on outer band z-direction - high velocity

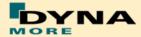

#### 8.1.3.4 Outer rib band with arm

Since the release v3.5 there are additional test for the shoulder rib with the assembled arm. These tests where performed with different pendulum velocities and two different impact angles.

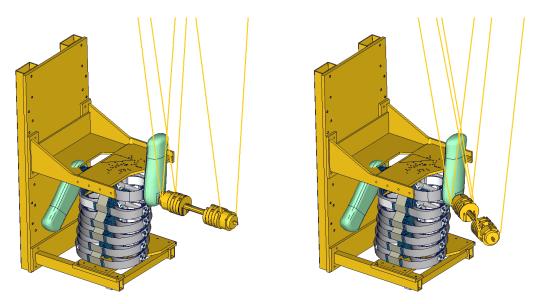

Figure 89: shoulder rib tests with arm (90° on the right and 60° on the left)

# Shoulder rib outer band with arm - low velocity, 90°

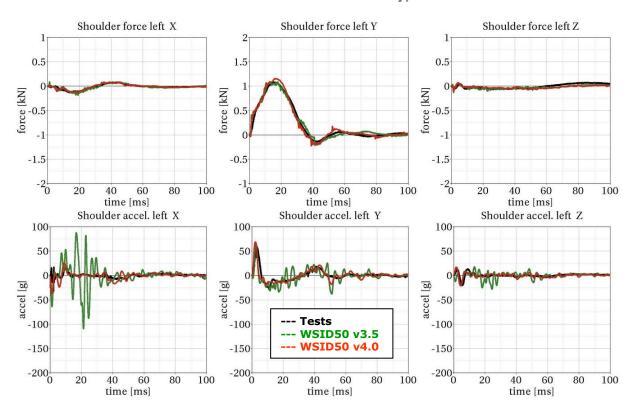

Figure 90: shoulder rib test on outer band with arm - low velocity, 90°

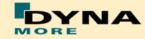

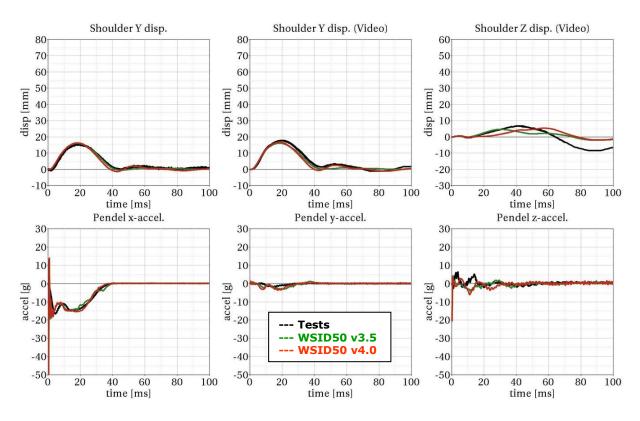

Figure 91: shoulder rib test on outer band with arm - low velocity, 90°

# Shoulder rib outer band with arm - high velocity, 90°

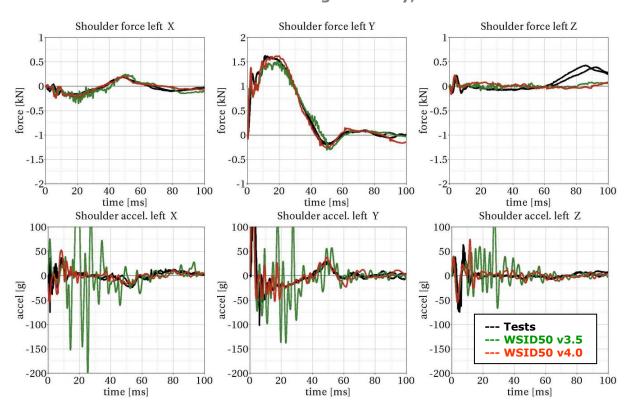

Figure 92: shoulder rib test on outer band with arm - high velocity, 90°

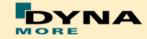

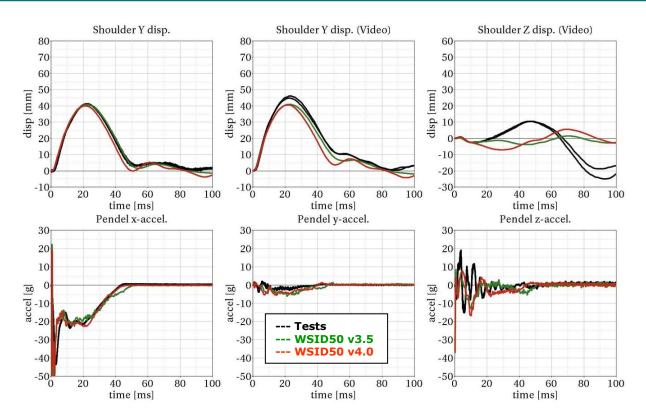

Figure 93: shoulder rib test on outer band with arm - high velocity, 90°

# Shoulder rib outer band with arm - low velocity, 60°

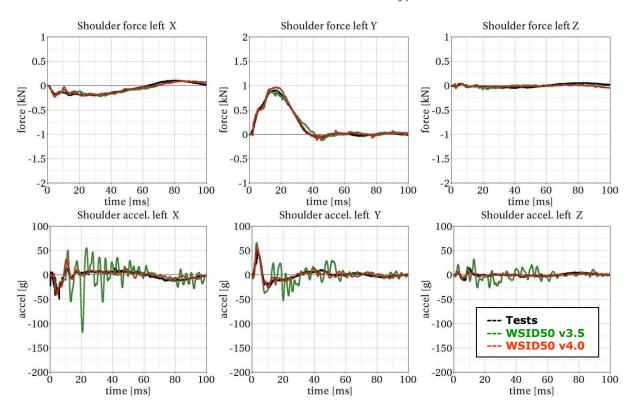

Figure 94: shoulder rib test on outer band with arm - low velocity, 60°

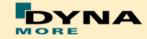

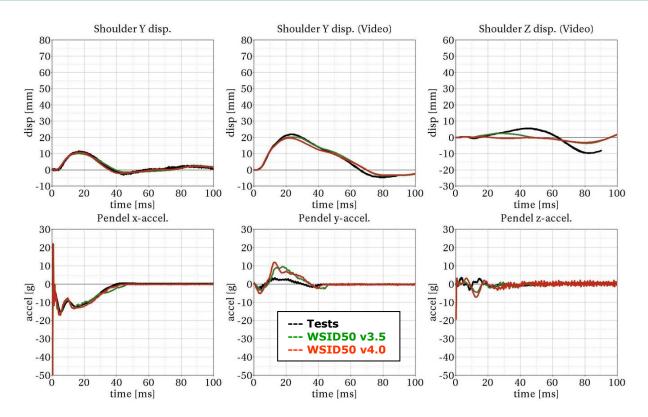

Figure 95: shoulder rib test on outer band with arm – low velocity, 60°

# Shoulder rib outer band with arm - high velocity, 60°

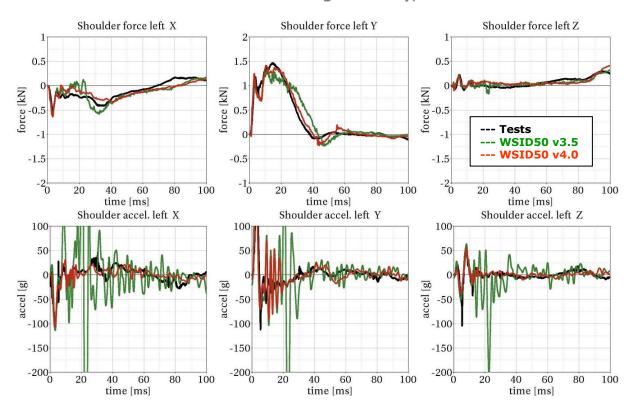

Figure 96: shoulder rib test on outer band with arm - high velocity, 60°

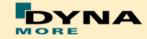

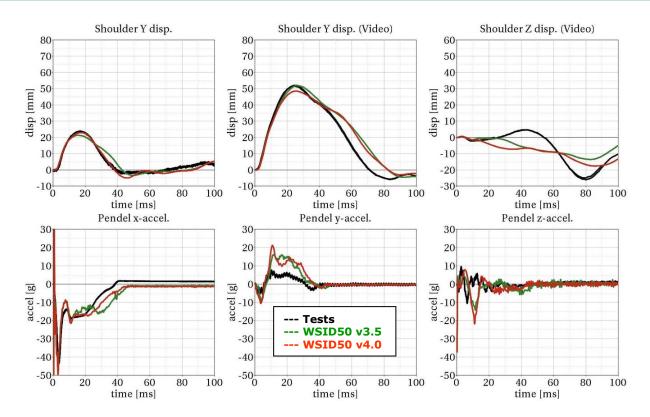

Figure 97: shoulder rib test on outer band with arm - high velocity, 60°

# 8.1.3.5 Outer rib band vertical pendulum test with arm

Since the release v3.5 there are additional test for the shoulder rib in oblique z-direction with assembled arm.

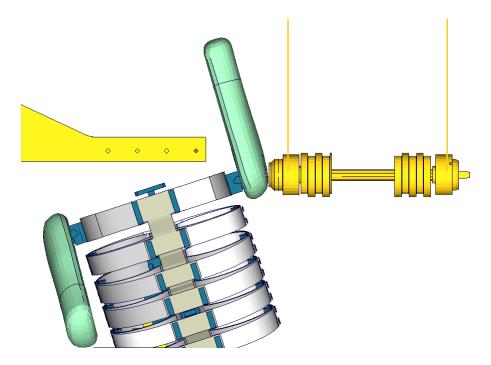

Figure 98: shoulder rib tests in oblique z-direction with arm

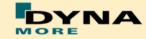

# Shoulder rib test oblique z-direction with arm - low velocity

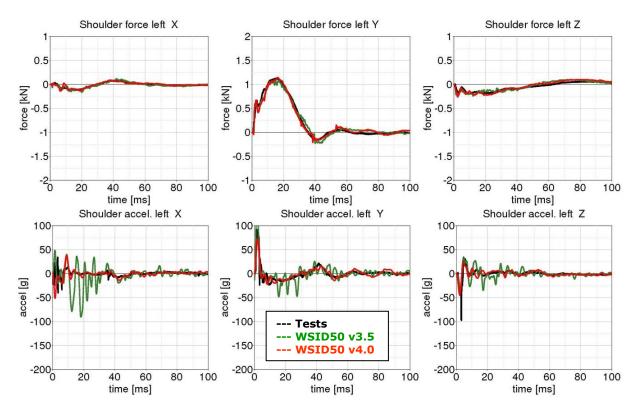

Figure 99: shoulder rib test oblique z-direction with arm - low velocity

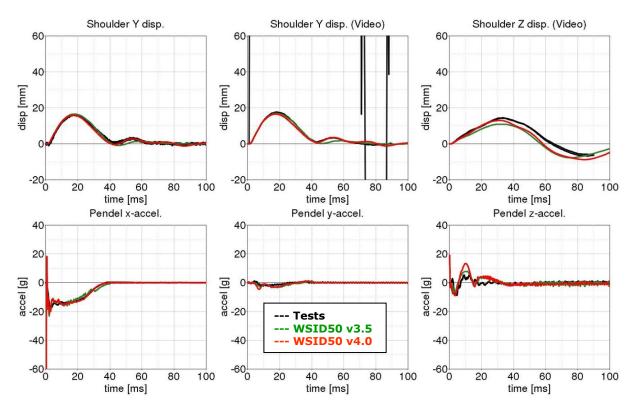

Figure 100: shoulder rib test oblique z-direction - low velocity

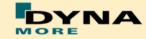

# Shoulder rib test oblique z-direction with arm - medium velocity

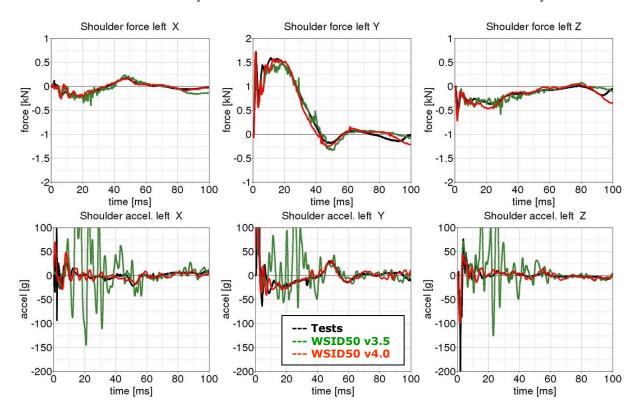

Figure 101: shoulder rib test oblique z-direction with arm – medium velocity

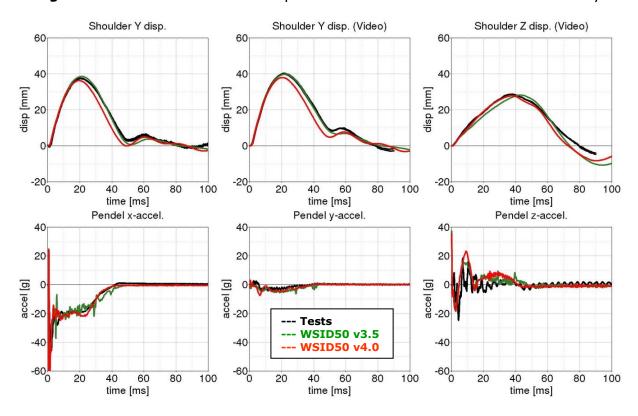

Figure 102: shoulder rib test oblique z-direction – medium velocity

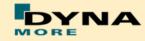

# Shoulder rib test oblique z-direction with arm - high velocity

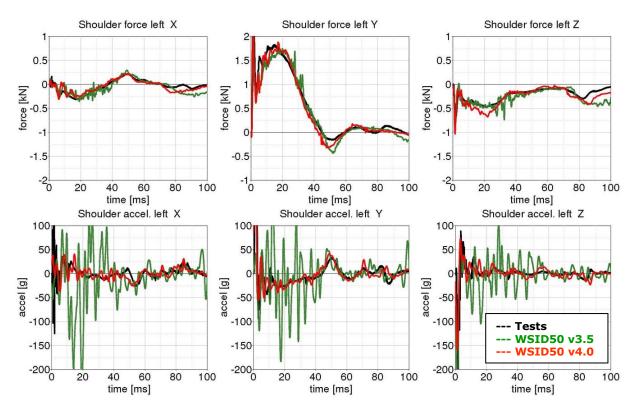

Figure 103: shoulder rib test oblique z-direction with arm - high velocity

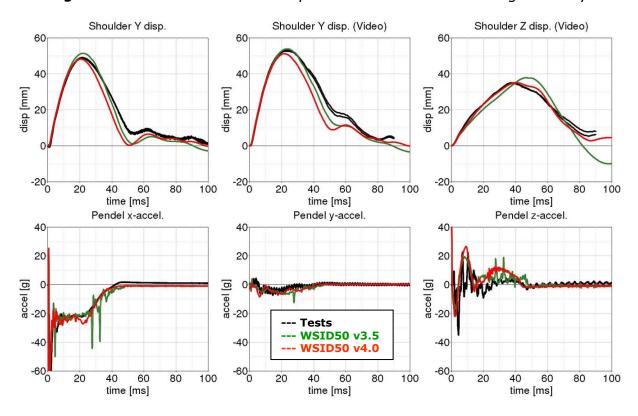

Figure 104: shoulder rib test oblique z-direction - high velocity

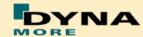

#### 8.1.4 Lumbar spine test

The lumbar spine component has also been validated by the use of a component test. Here, the sacrum block with adapted lumbar load cell and the lumbar spine itself is mounted on a sled. On the lumbar spine, a mass body is mounted, which should represent the load on the lumbar spine from the torso of the WorldSID. The test setup is depicted in the following picture.

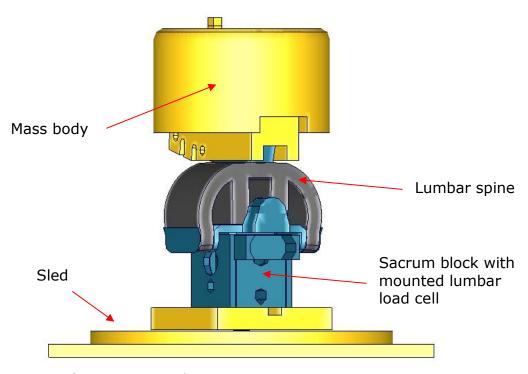

Figure 105: Lumbar spine component test setup

The sled is loaded by the use of two different pulses (20g triangular and 35g triangular) and the orientation of the lumbar spine is made for each pulse -- 90 and 60 degree. The test configurations are listed in the Table 33.

| Test | Load angle | Pulse                 |
|------|------------|-----------------------|
| 1    | 90 degree  | 20 g triangular pulse |
| 2    | 90 degree  | 35 g triangular pulse |
| 3    | 60 degree  | 20 g triangular pulse |
| 4    | 60 degree  | 35 g triangular pulse |

**Table 33:** Test configurations for lumbar spine test

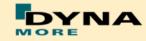

# Results of 90 degree, 20g configuration:

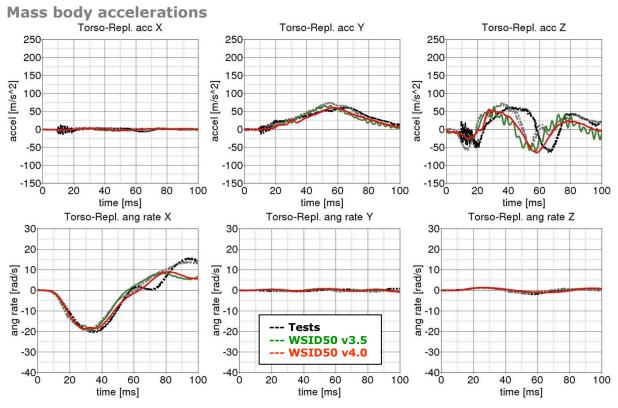

Figure 106: Result of lumbar spine test -- 20q, 90 degree (Mass body accelerations)

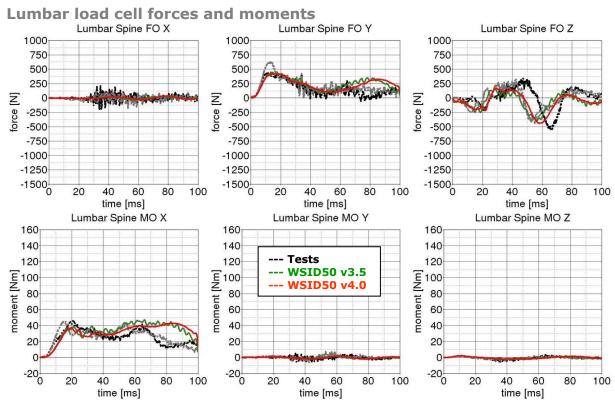

**Figure 107:** Result of lumbar spine test -- 20g, 90 degree (Lumbar load cell forces and moments)

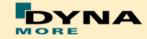

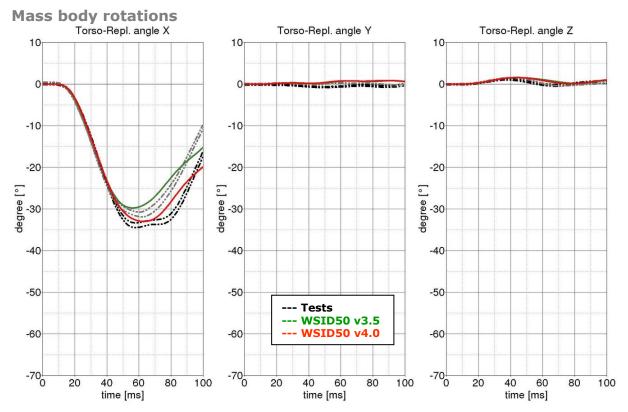

Figure 108: Result of lumbar spine test -- 20g, 90 degree (Mass body rotations)

# Results of 90 degree, 35g configuration:

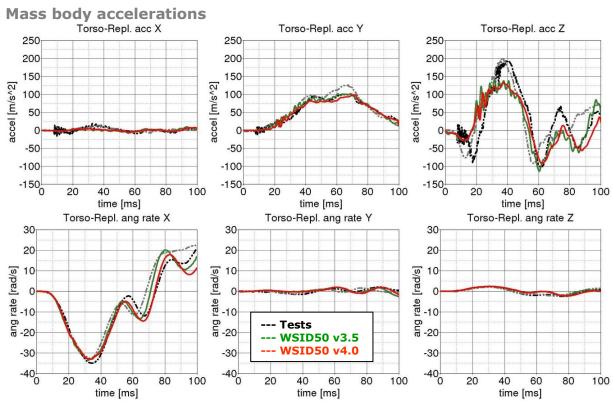

Figure 109: Result of lumbar spine test -- 35g, 90 degree (Mass body accelerations)

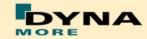

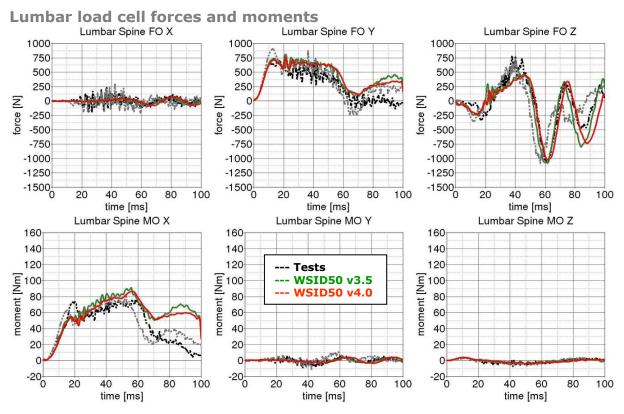

**Figure 110:** Result of lumbar spine test -- 35g, 90 degree (Lumbar load cell forces and moments)

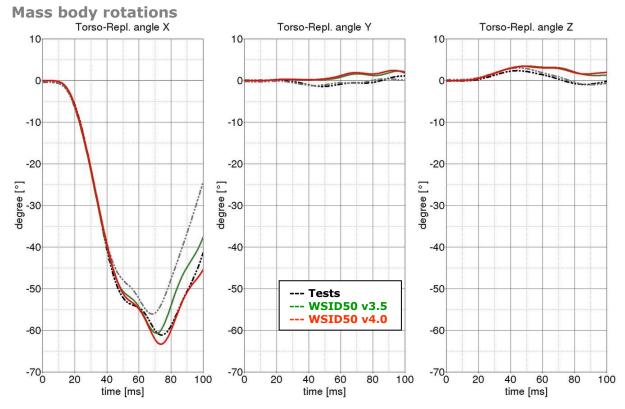

Figure 111: Result of lumbar spine test -- 35g, 90 degree (Mass body rotations)

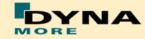

# Results of 60 degree, 20g configuration:

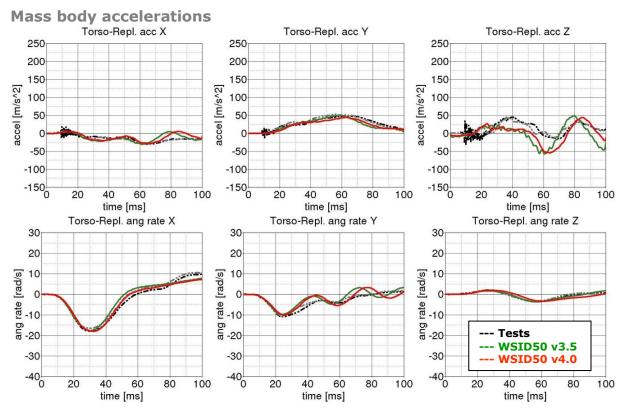

Figure 112: Result of lumbar spine test -- 20q, 60 degree (Mass body accelerations)

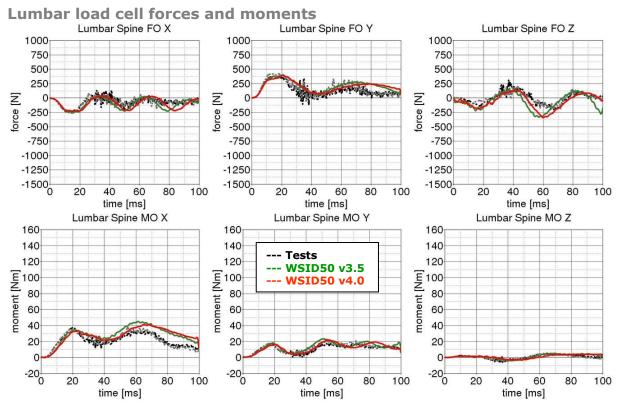

**Figure 113:** Result of lumbar spine test -- 20g, 60 degree (Lumbar load cell forces and moments)

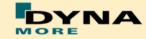

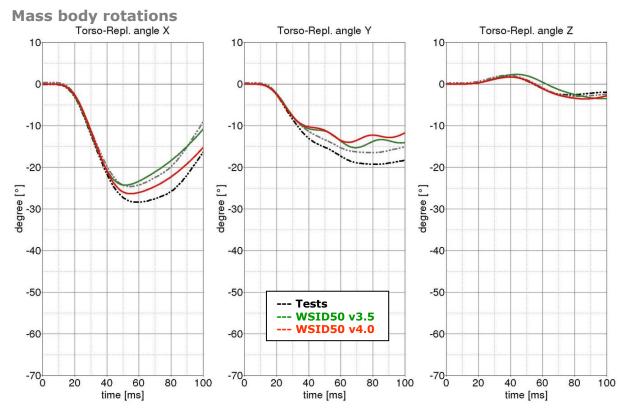

Figure 114: Result of lumbar spine test -- 20g, 60 degree (Mass body rotations)

# Results of 60 degree, 35g configuration:

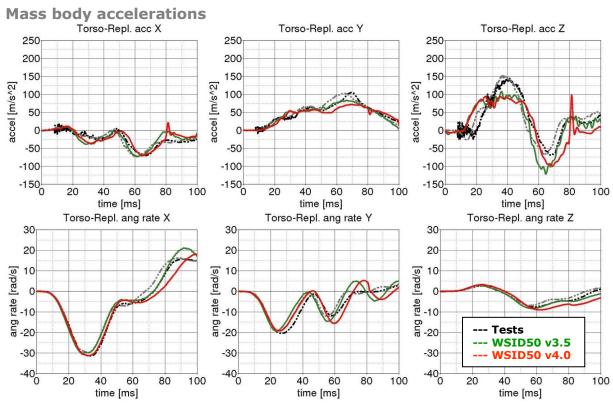

Figure 115: Result of lumbar spine test -- 35g, 60 degree (Mass body accelerations)

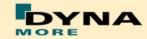

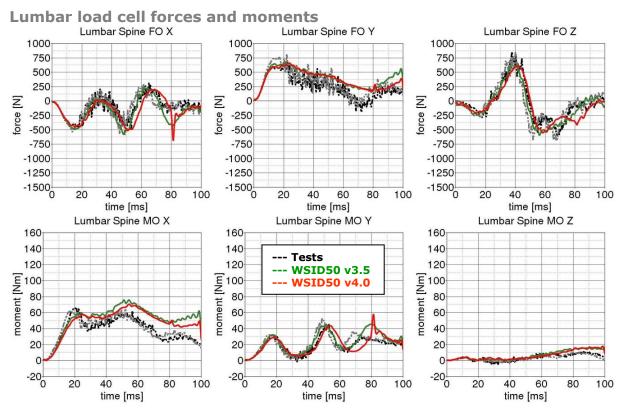

**Figure 116:** Result of lumbar spine test -- 35g, 60 degree (Lumbar load cell forces and moments)

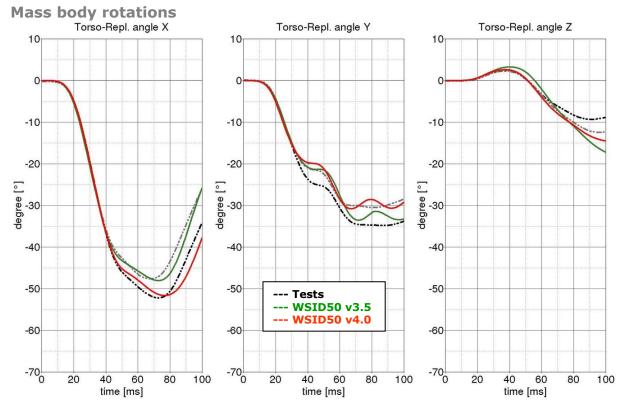

Figure 117: Result of lumbar spine test -- 35g, 60 degree (Mass body rotations)

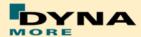

#### 8.1.5 Iliac wing test

The iliac wings are tested in three different configurations with the use of two different velocities. Here, the sacrum block with mounted iliac wings and pubic load cell is fixed on a table. The first two configurations use only one iliac wing and the half pubic construction. The third configuration is a load on the complete assembled pelvis area without the pelvis foam. The different configurations are depicted in the following figures.

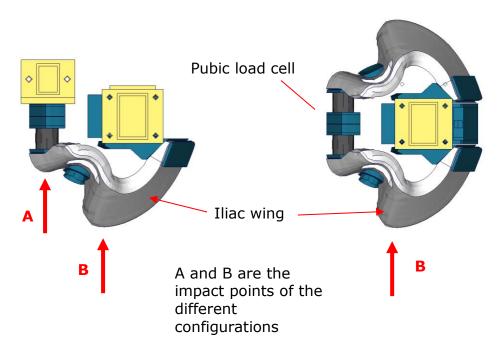

Figure 118: Iliac wing component test configurations

| Test | Target point | Test setup  | Velocities            |
|------|--------------|-------------|-----------------------|
| 1    | Α            | half pelvis | low and high velocity |
| 2    | В            | half pelvis | low and high velocity |
| 3    | В            | full pelvis | low and high velocity |

Table 34: Test configurations for iliac wing test

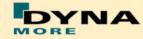

#### Results of target point A, low velocity, half pelvis:

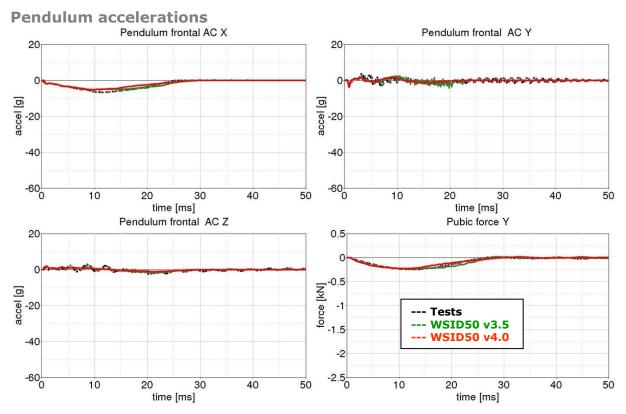

**Figure 119:** Result of iliac wing test -- Target point A, low velocity, half pelvis (Pendulum accelerations)

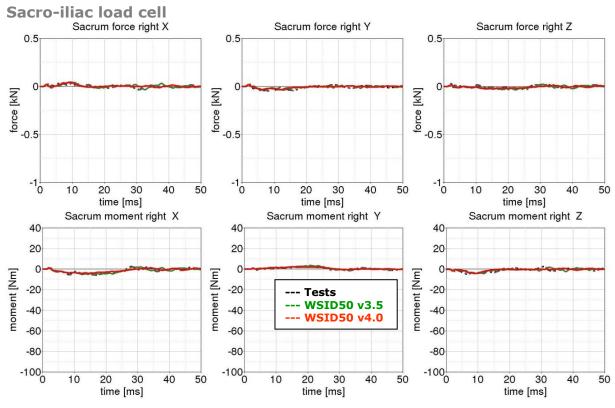

**Figure 120:** Result of iliac wing test -- Target point A, low velocity, half pelvis (Sacro-iliac load cell)

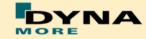

# Results of target point A, high velocity, half pelvis:

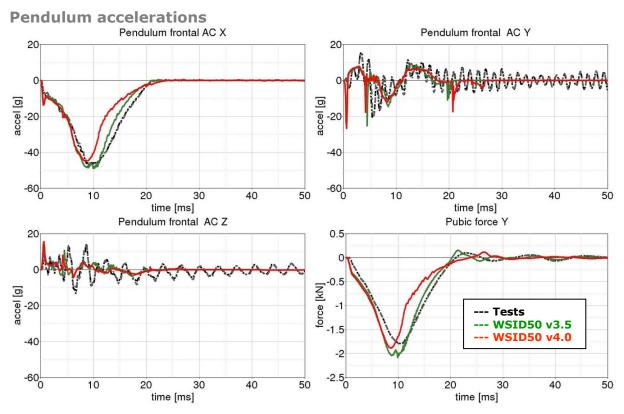

**Figure 121:** Result of iliac wing test -- Target point A, high velocity, half pelvis (Pendulum accelerations)

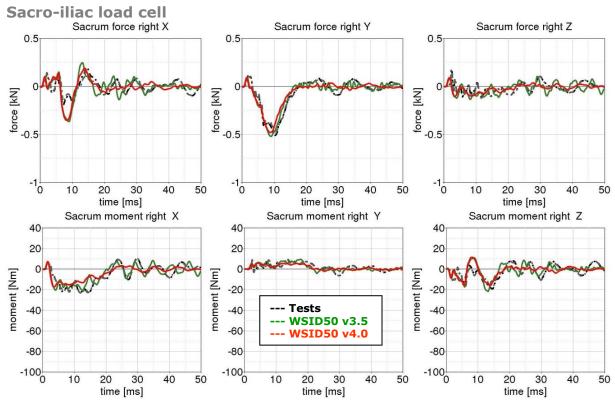

Figure 122: Result of iliac wing test -- Target point A, high velocity, half pelvis (Sacro-iliac load cell)

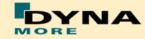

# Results of target point B, low velocity, half pelvis:

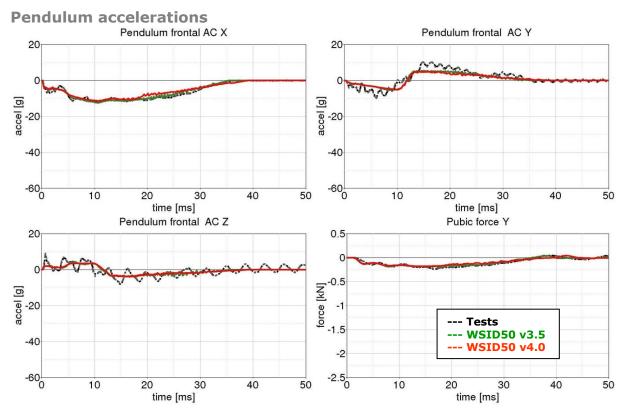

**Figure 123:** Result of iliac wing test -- Target point B, low velocity, half pelvis (Pendulum accelerations)

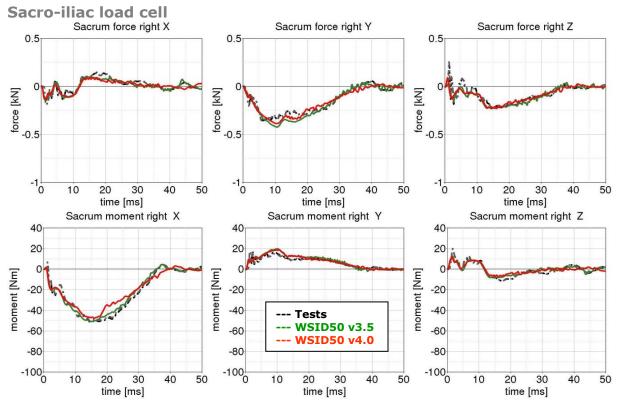

Figure 124: Result of iliac wing test -- Target point B, low velocity, half pelvis (Sacro-iliac load cell)

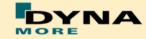

# Results of target point B, high velocity, half pelvis:

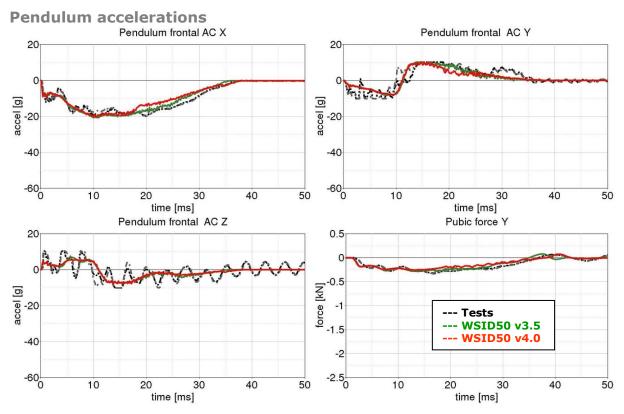

**Figure 125:** Result of iliac wing test -- Target point B, high velocity, half pelvis (Pendulum accelerations)

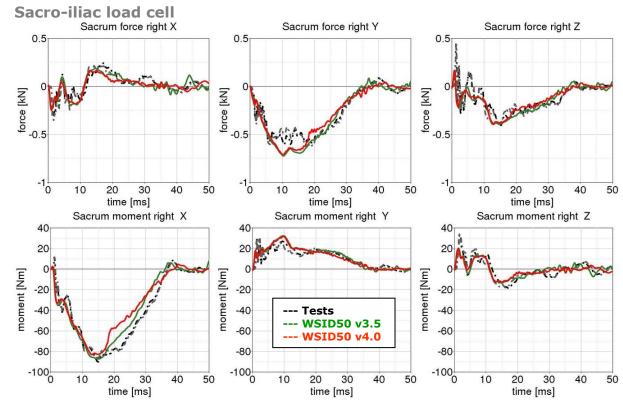

Figure 126: Result of iliac wing test -- Target point B, high velocity, half pelvis (Sacro-iliac load cell)

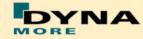

# Results of target point B, low velocity, full pelvis:

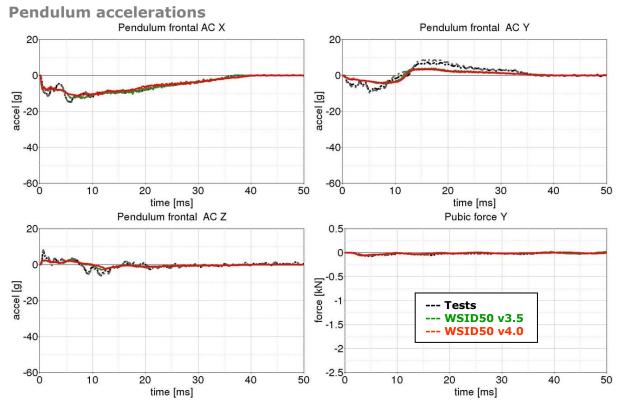

**Figure 127:** Result of iliac wing test -- Target point B, low velocity, full pelvis (Pendulum accelerations)

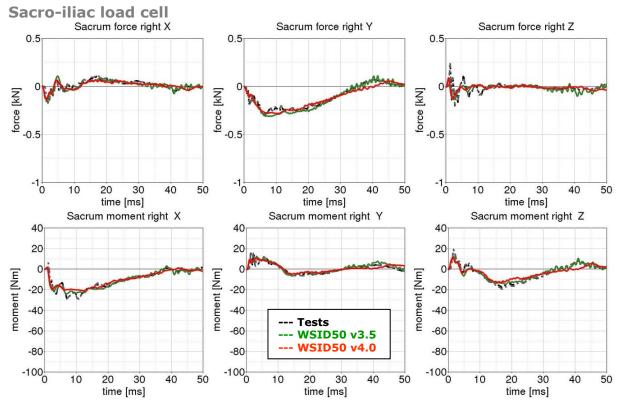

Figure 128: Result of iliac wing test -- Target point B, low velocity, full pelvis (Sacro-iliac load cell)

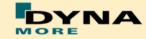

#### Results of target point B, high velocity, full pelvis:

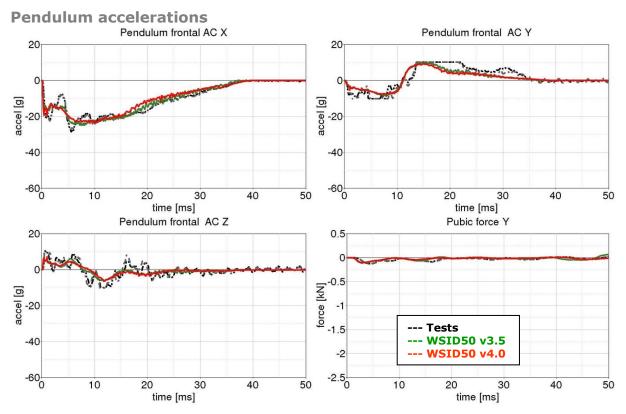

**Figure 129:** Result of iliac wing test -- Target point B, high velocity, full pelvis (Pendulum accelerations)

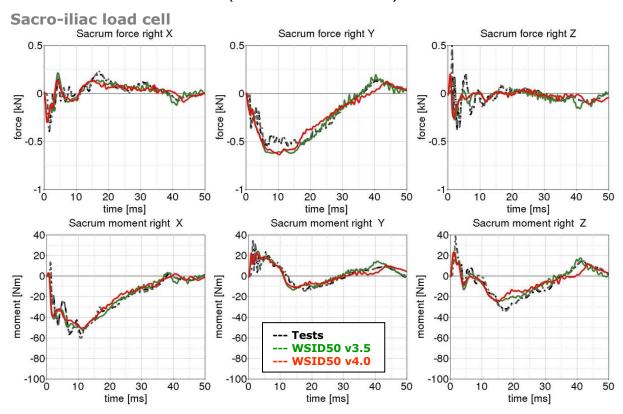

Figure 130: Result of iliac wing test -- Target point B, high velocity, full pelvis (Sacro-iliac load cell)

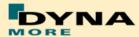

#### 8.2 Calibration tests

The calibration tests are also used to validate the WorldSID model. The tests are used as described in the WorldSID manual of the physical dummy (Road vehicles — Design and performance specifications for the WorldSID 50th percentile male side-impact dummy, Part 1-4, ISO 15830-1 to 15830-4).

For each test, a short description of the test configuration is given in each single section. For more detailed information of the test setup please use the hardware manual of the WorldSID.

# 8.2.1 Head drop test

The disconnected head drops on a rigid plate. Then the head accelerations are measured.

Two configurations are used: frontal and lateral drop test. The configurations are depicted in the following figure.

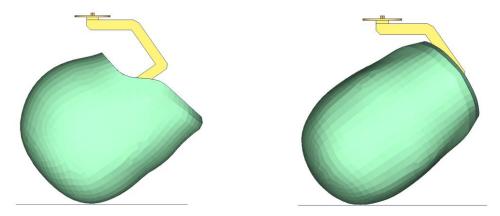

Figure 131: Head drop test, Left: Frontal test, Right: Lateral test

The results and the corridors are shown in the following 2 plots:

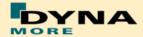

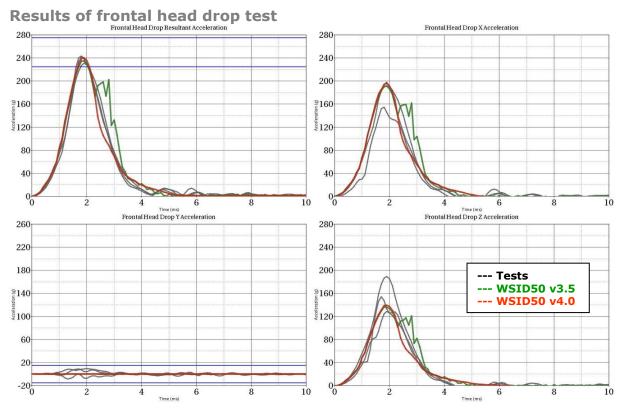

Figure 132: Results of frontal head drop test

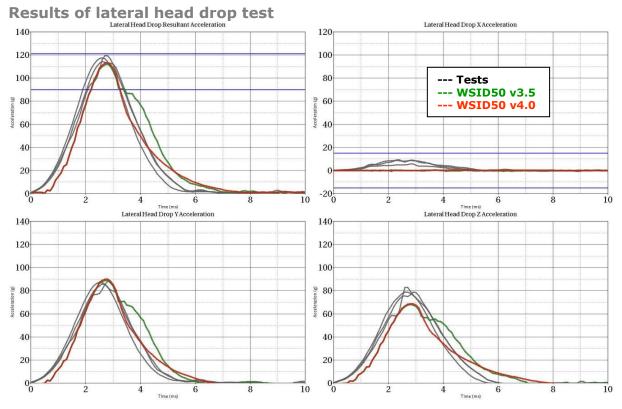

Figure 133: Results of lateral head drop test

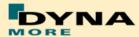

#### 8.2.2 Neck pendulum test

The neck calibration test is simulated as described in the WorldSID manual ISO-15830 part 2. The test setup is depicted in the figure below. The neck is adapted to a long pendulum. The pendulum runs into a part of honeycomb to get decelerated, thereby causing the neck to bend against the load direction. As mass replacement, the head form is used instead of the original head.

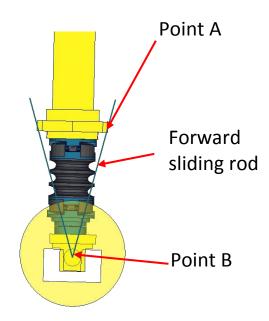

Figure 134: Neck pendulum calibration test setup

In the test, the load cell forces and moments are measured and the rotations of the points A and B are used to describe the kinematics of the neck.

The results and the corresponding calibration corridors are shown in the following figures.

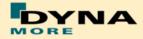

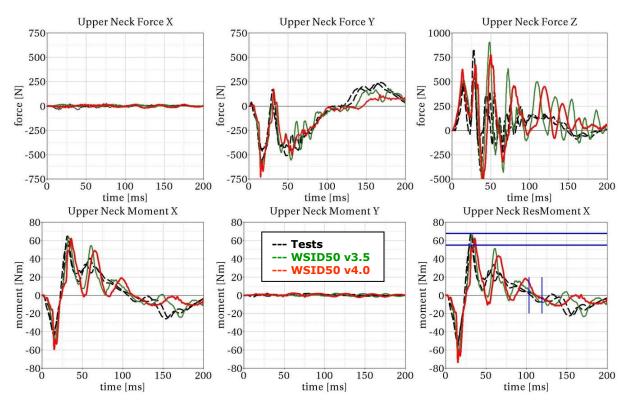

Figure 135: Result of neck calibration test upper neck load cell

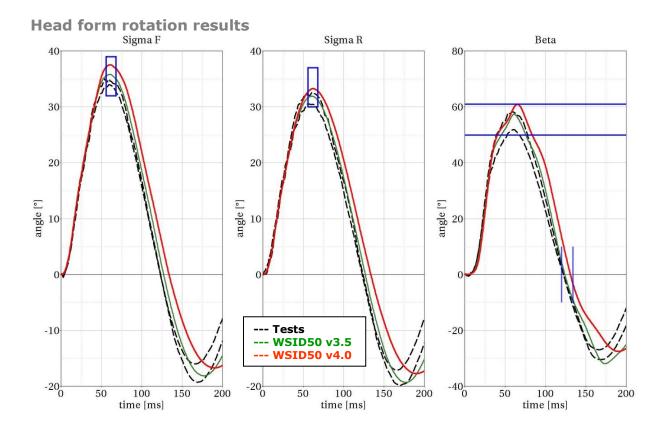

Figure 136: Result of neck calibration test head form rotations

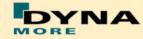

# 8.2.3 Shoulder pendulum test

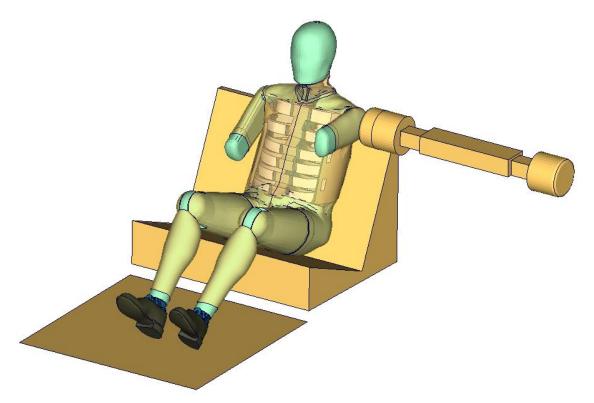

Figure 137: Shoulder calibration test setup

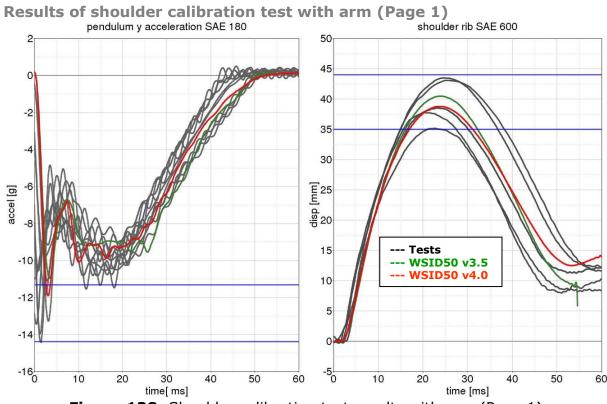

Figure 138: Shoulder calibration test results with arm (Page 1)

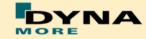

# 8.2.4 Thorax pendulum test without arm

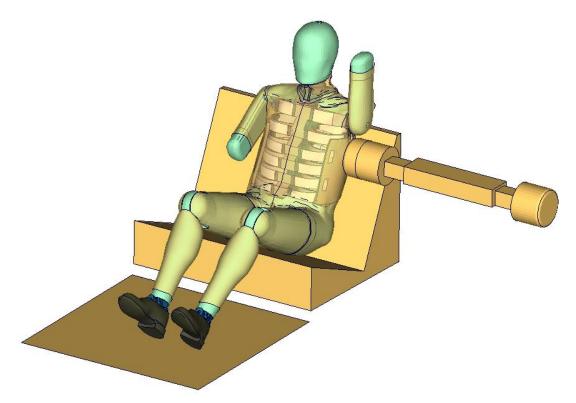

Figure 139: Thorax calibration test setup without arm

# Results of thorax calibration test without arm (Page 1)

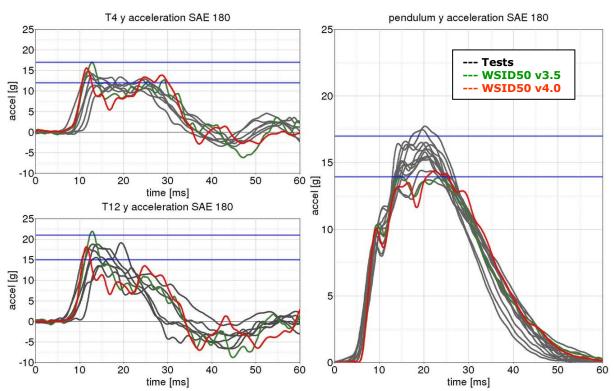

Figure 140: Thorax calibration test results without arm (Page 1)

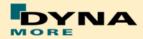

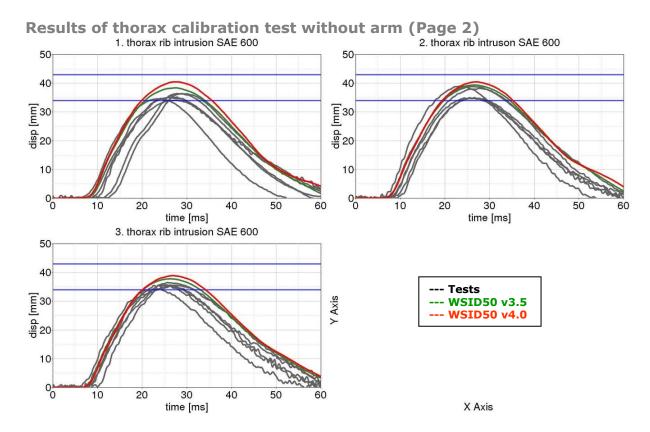

Figure 141: Thorax calibration test results without arm (Page 2)

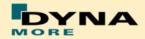

# 8.2.5 Thorax pendulum test with arm

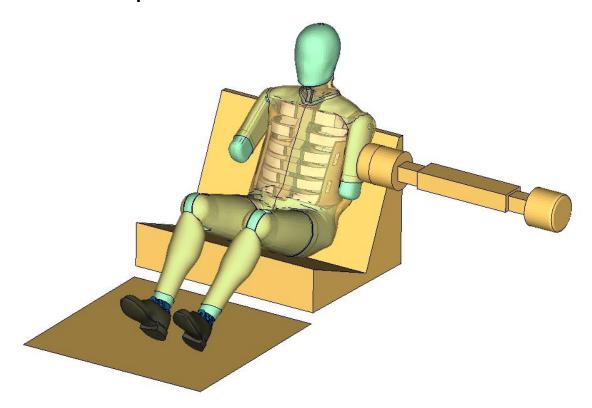

Figure 142: Thorax calibration test setup with arm

# Results of thorax calibration test with arm (Page 1)

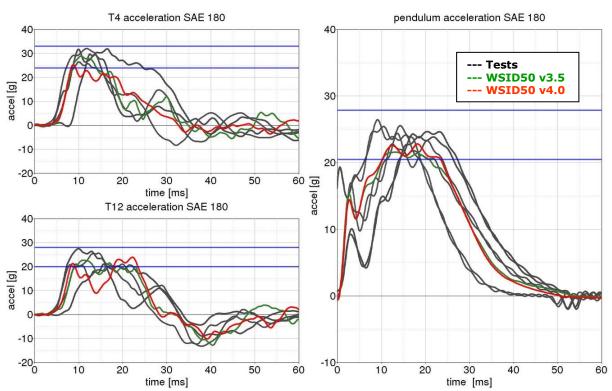

Figure 143: Thorax calibration test results with arm (Page 1)

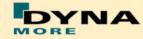

# Results of thorax calibration test with arm (Page 2)

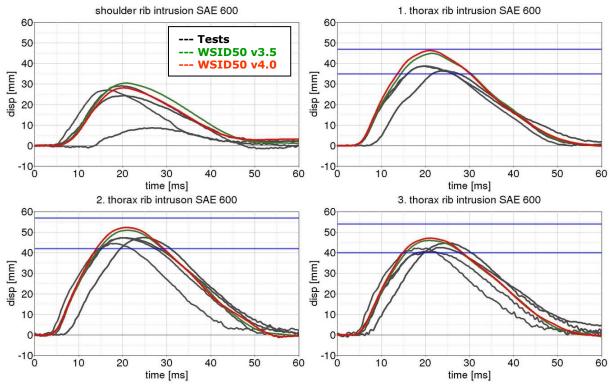

Figure 144: Thorax calibration test results with arm (Page 2)

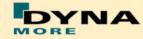

### 8.2.6 Abdomen pendulum test

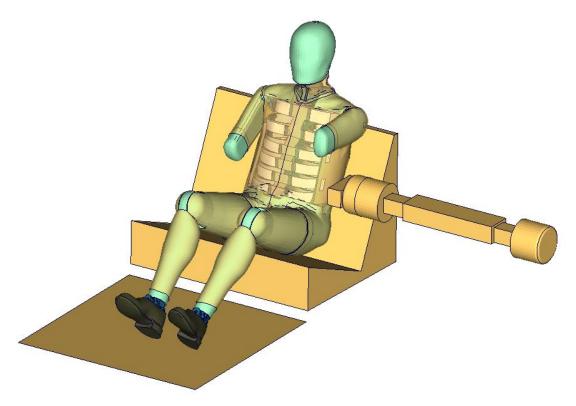

Figure 145: Abdomen calibration test setup

### Results of abdomen calibration test with arm (Page 1)

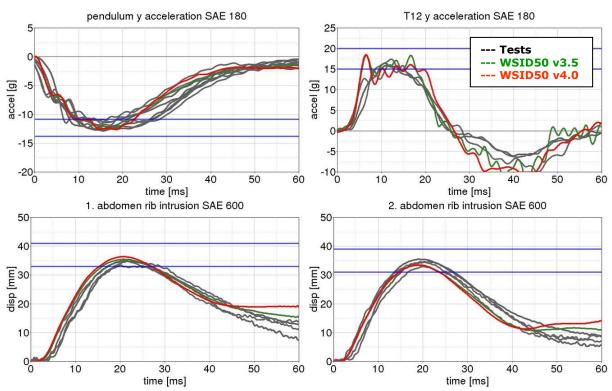

Figure 146: Abdomen calibration test results with arm (Page 1)

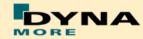

### 8.2.7 Pelvis pendulum test

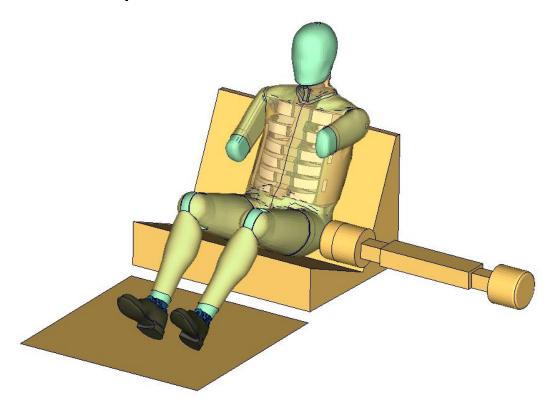

Figure 147: Pelvis calibration test setup

### Results of pelvis calibration test with arm (Page 1)

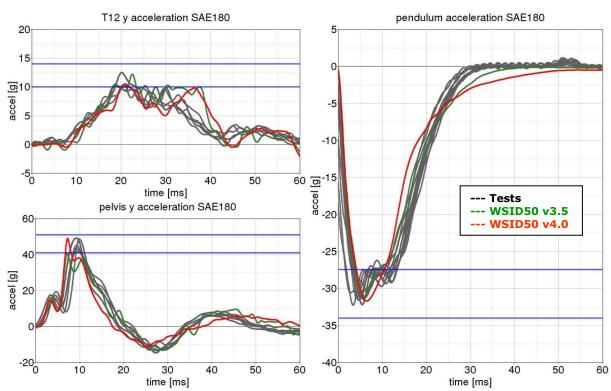

Figure 148: Pelvis calibration test results with arm (Page 1)

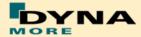

#### 8.3 Sled Tests

The following sled tests are used for validation. There are two different sled shapes and for each shape two different arm positions. In addition one test is done without the jacket and one without the Arm.

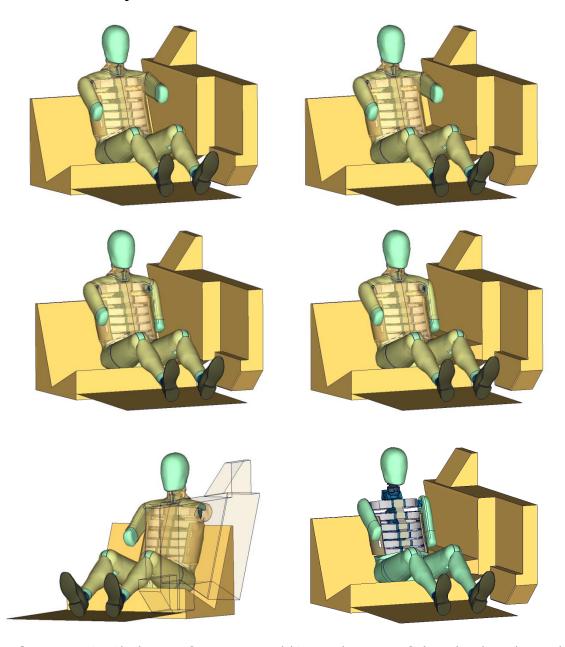

**Figure 149:** Sled tests for next WorldSID release. Left hand side: Plane sled. Right hand side: Plane sled with pelvis pusher

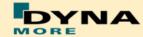

#### 8.3.1 Flat barrier

# **8.3.1.1** Arm position second notch

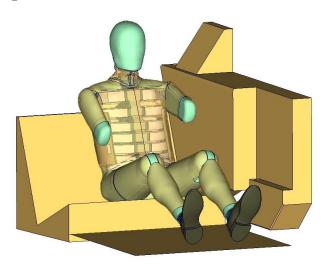

Figure 150: Flat barrier and arm second notch.

### Low velocity:

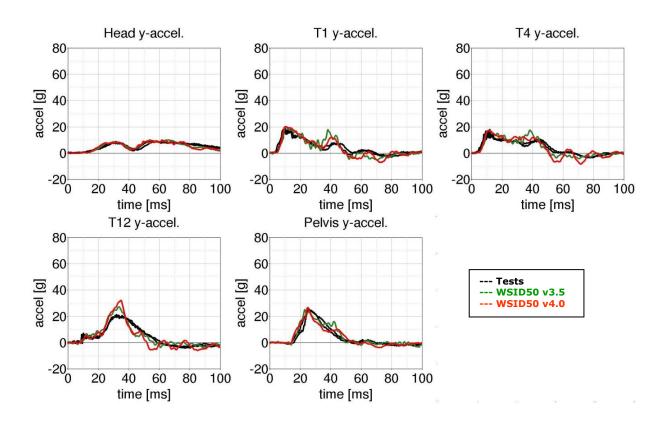

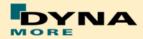

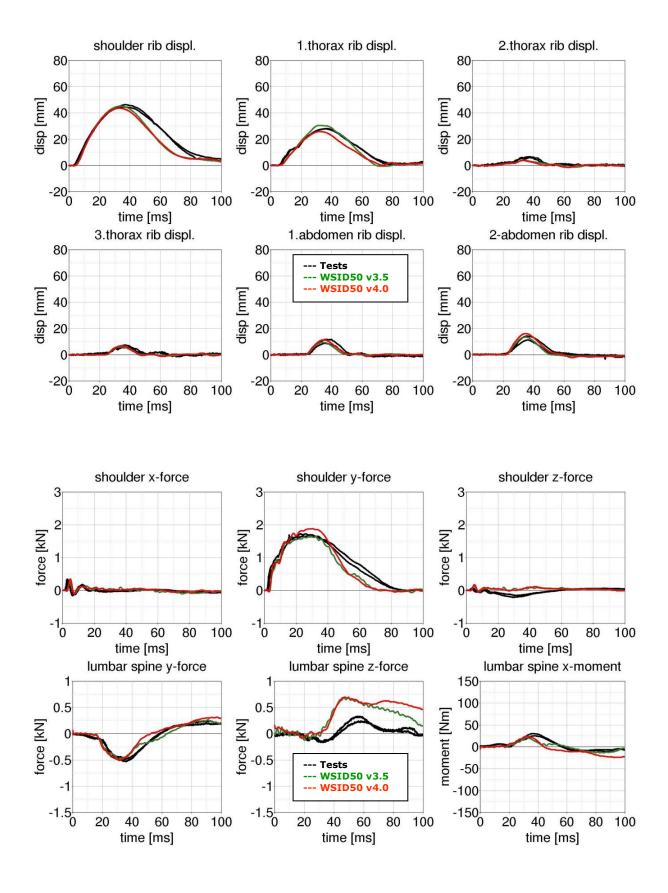

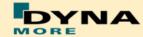

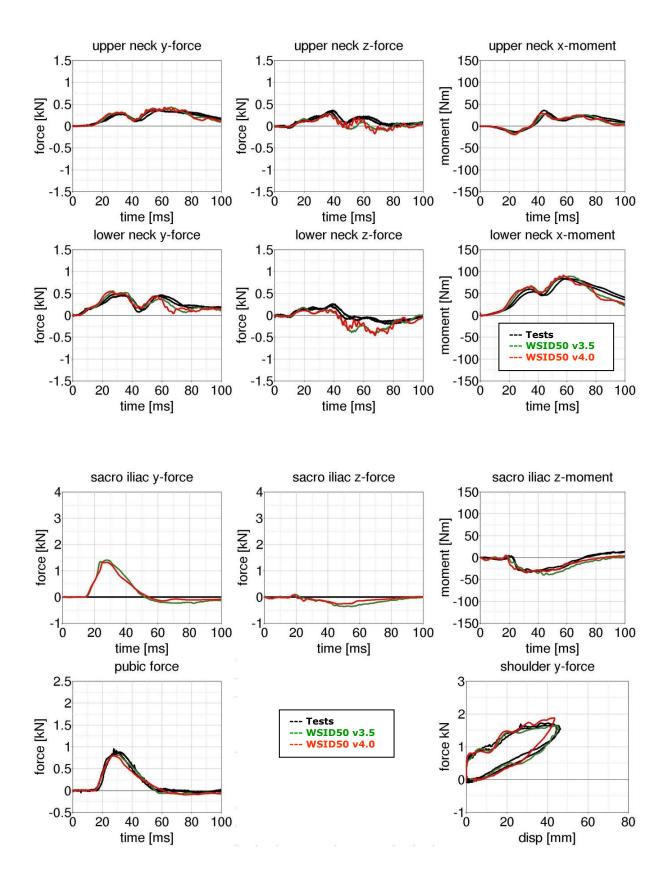

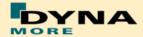

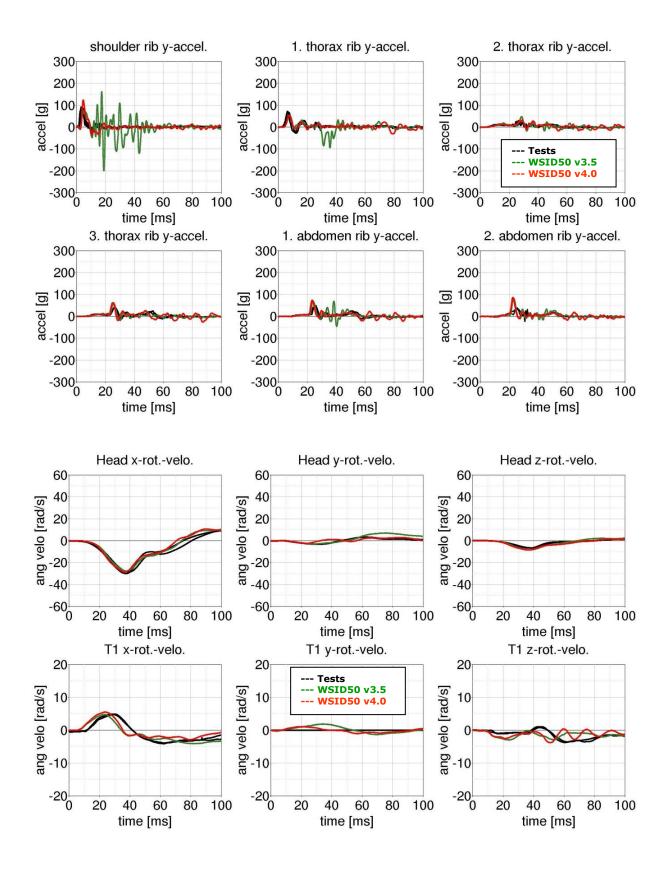

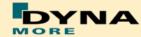

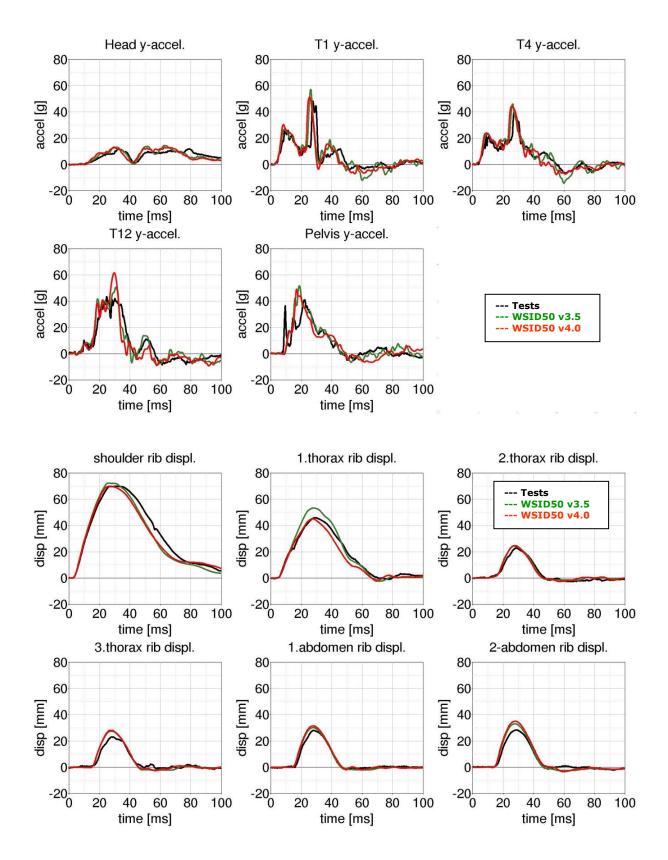

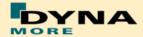

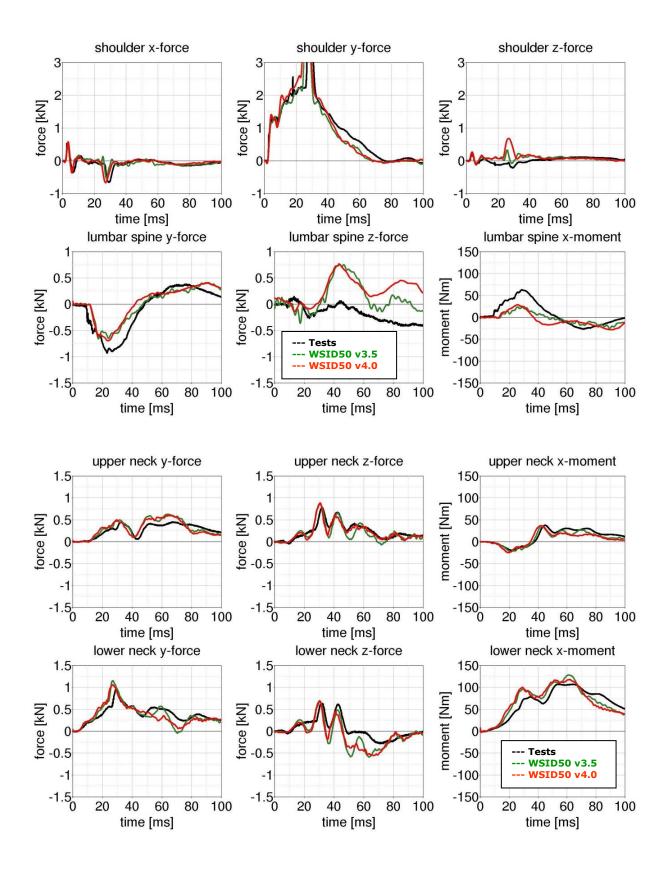

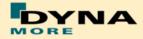

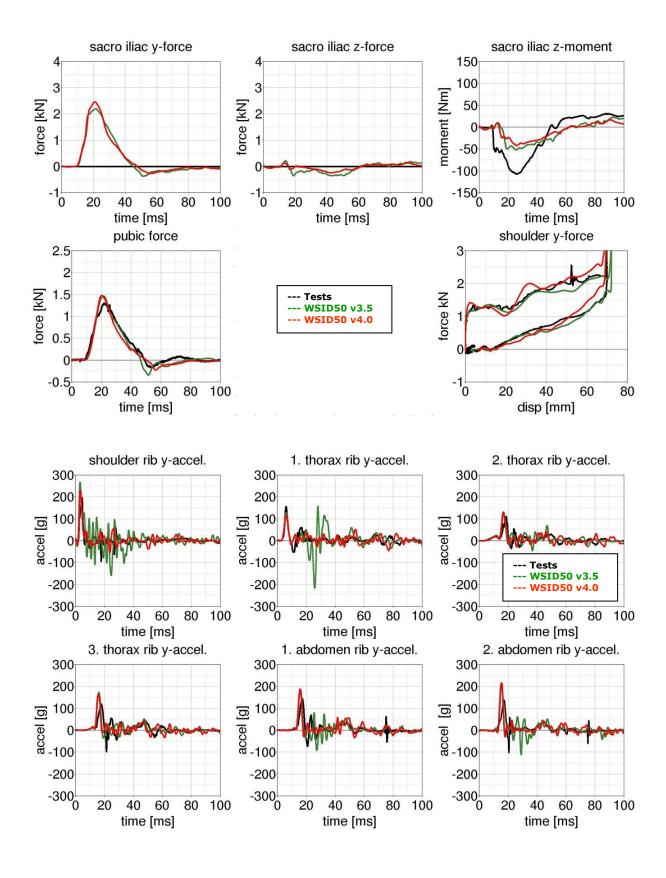

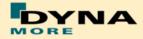

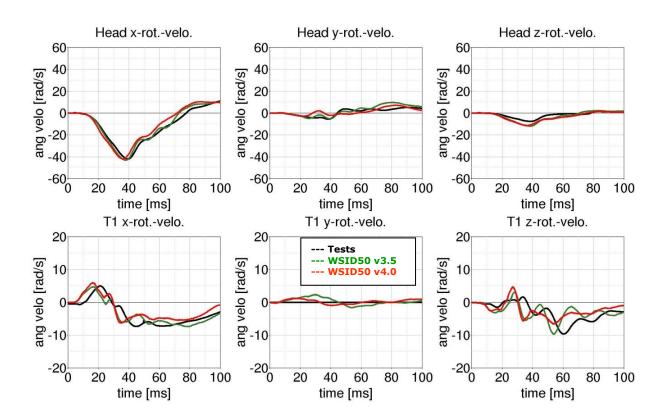

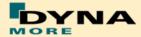

# Arm position first notch

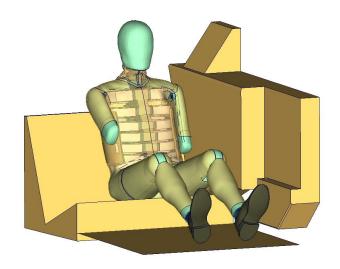

Figure 151: Flat barrier and arm first notch.

#### Low velocities:

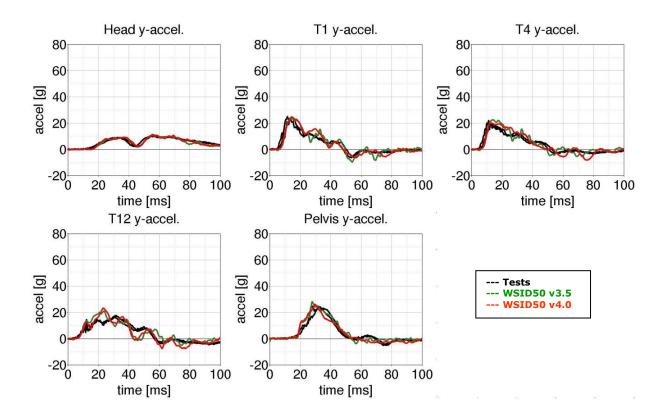

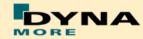

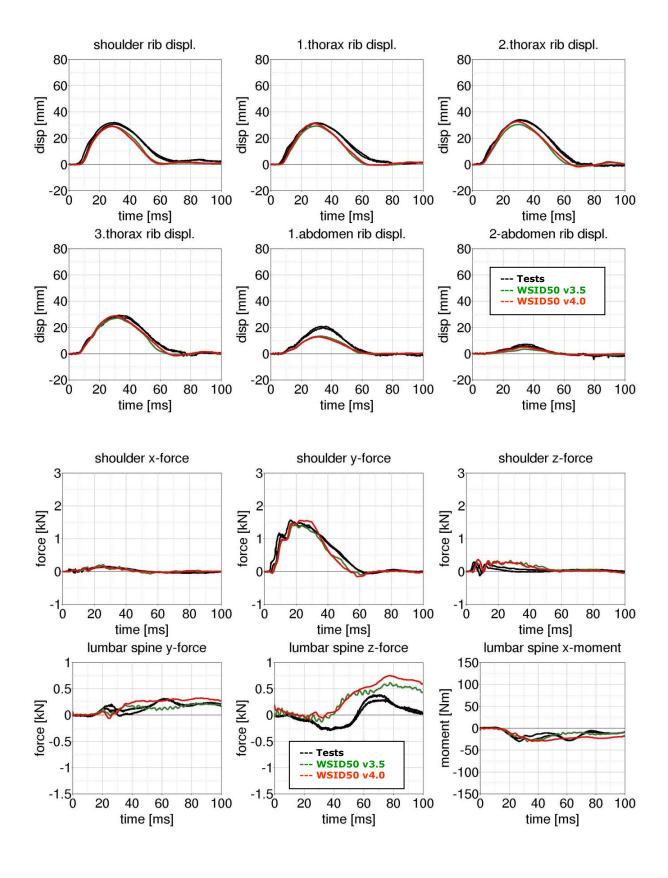

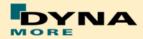

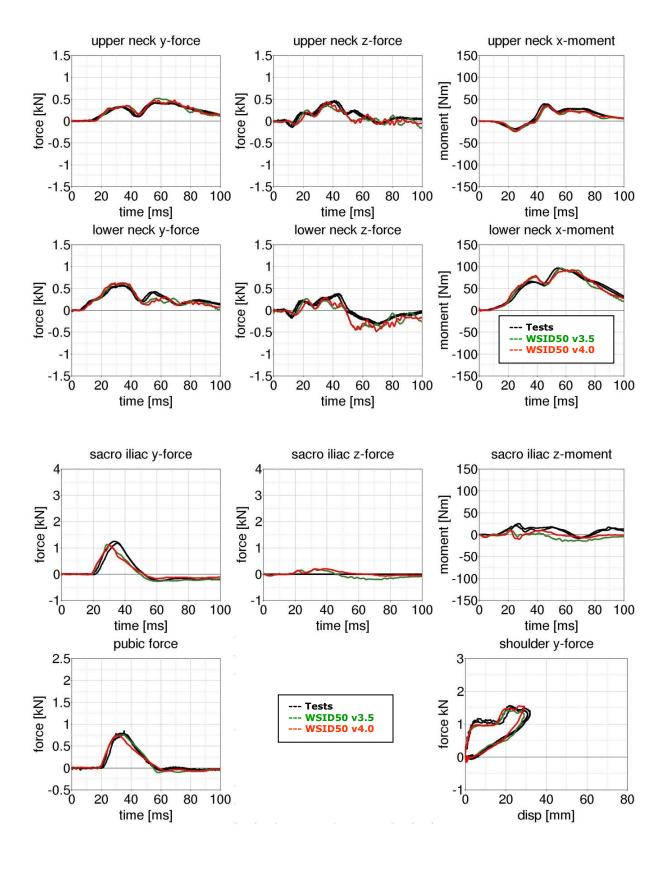

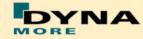

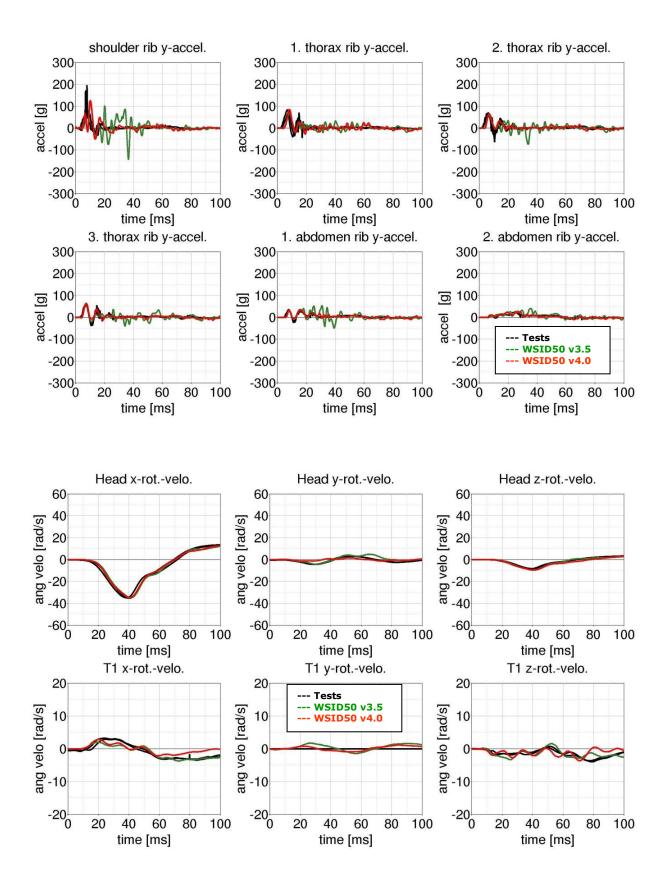

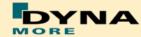

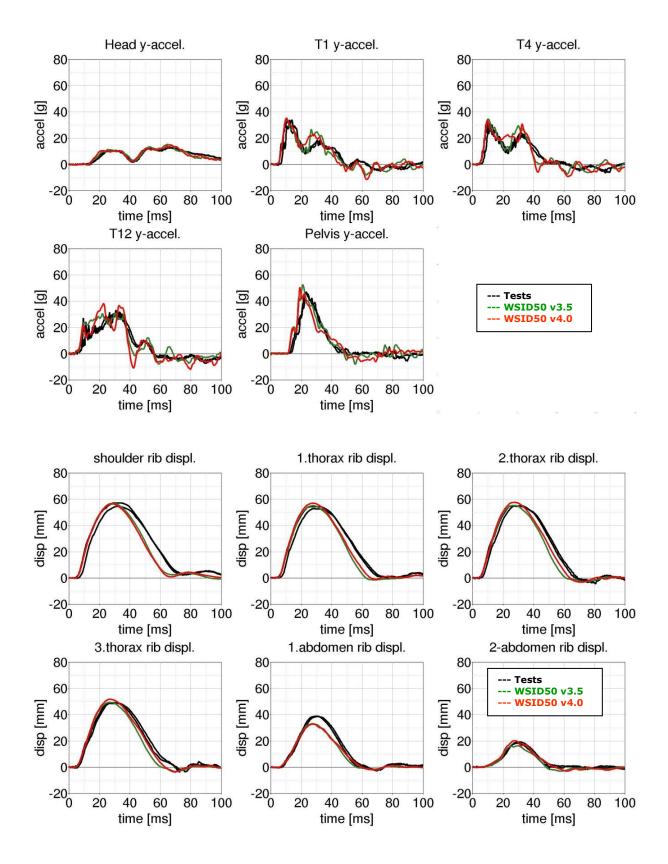

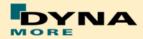

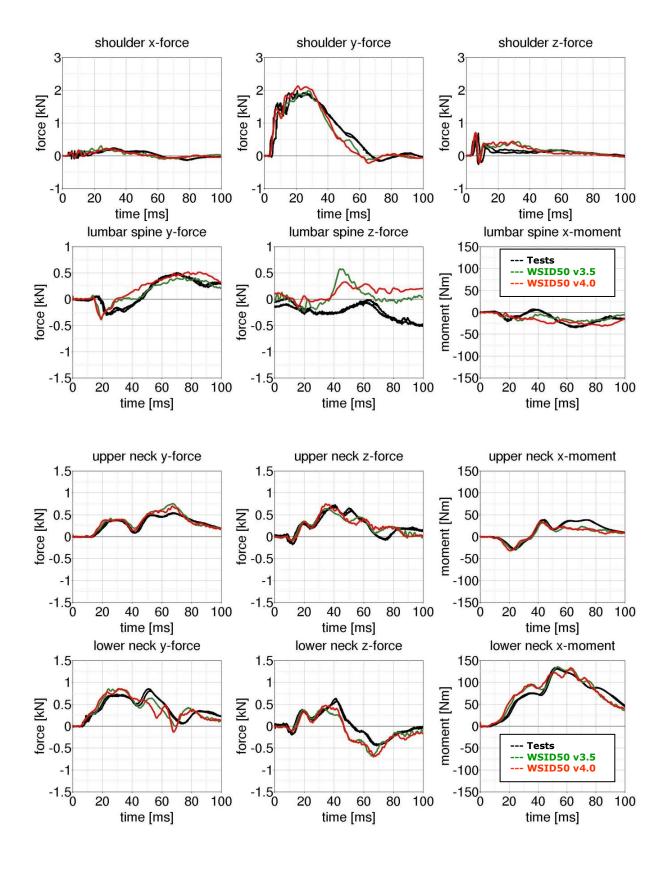

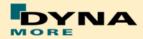

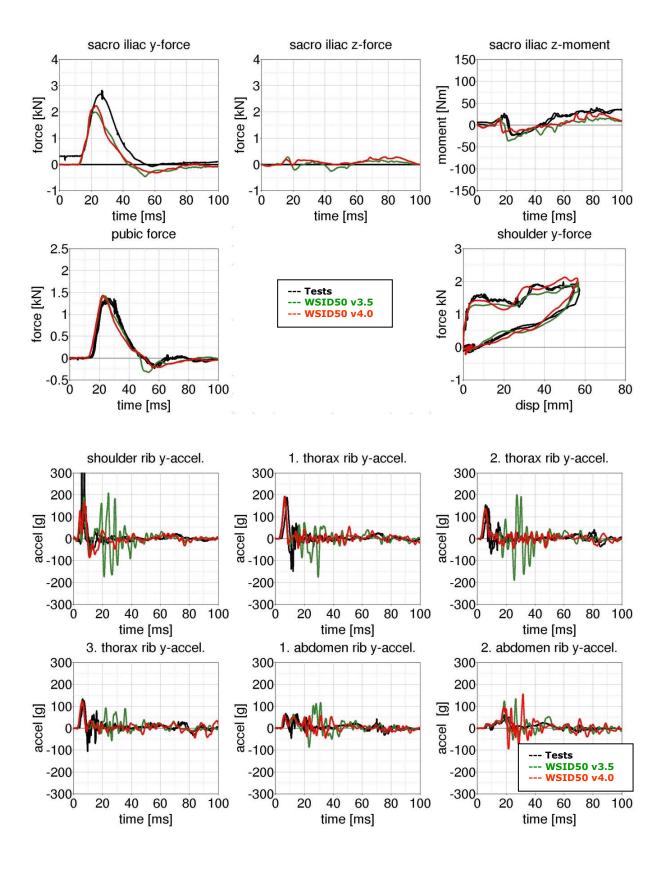

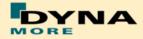

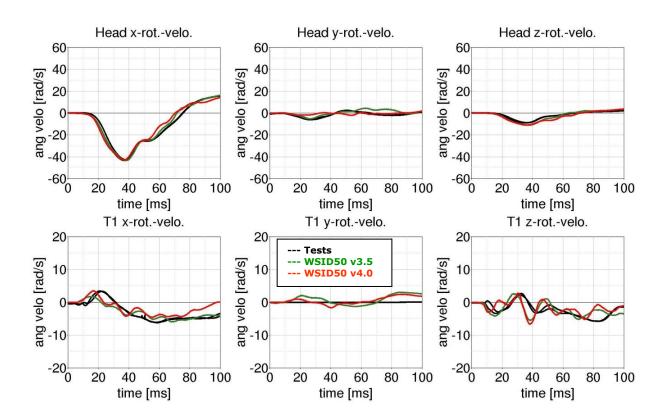

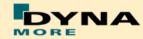

### **Pelvis shape barrier**

# **8.3.1.2** Arm position second notch

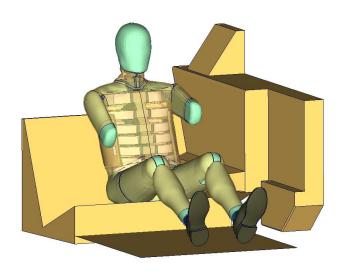

Figure 152: Pelvis barrier and arm second notch.

### Low velocity:

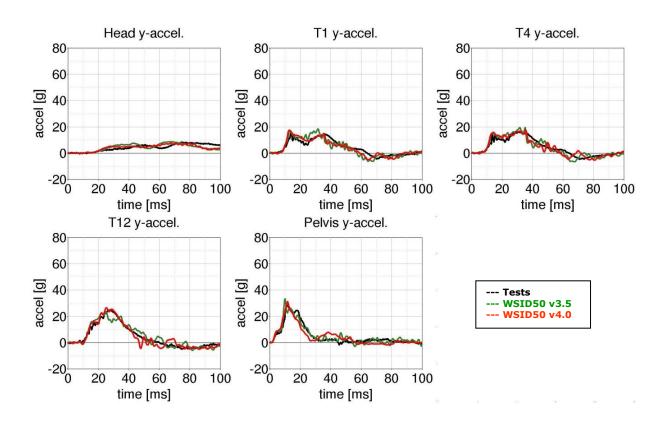

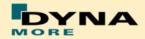

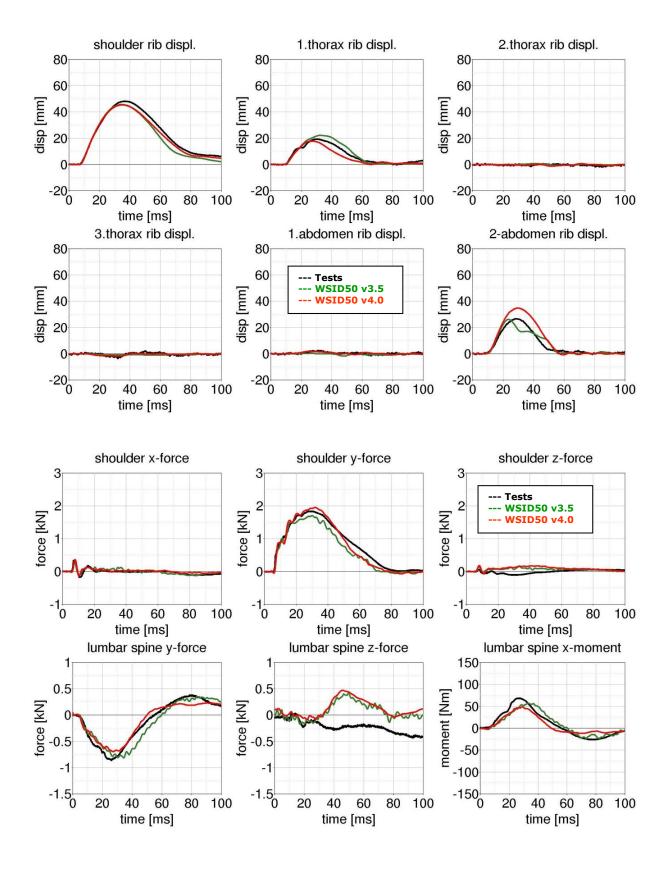

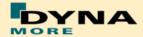

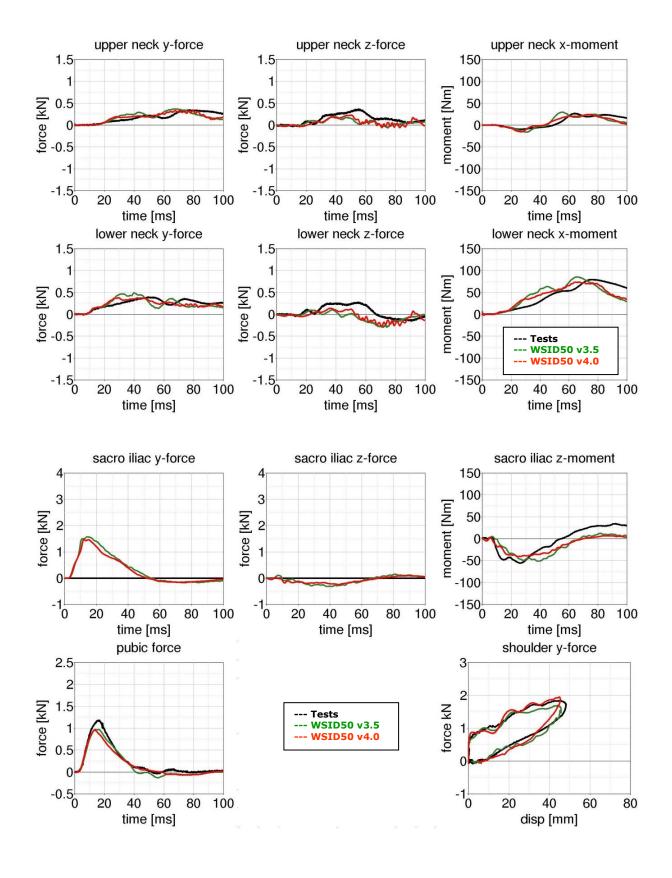

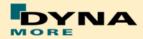

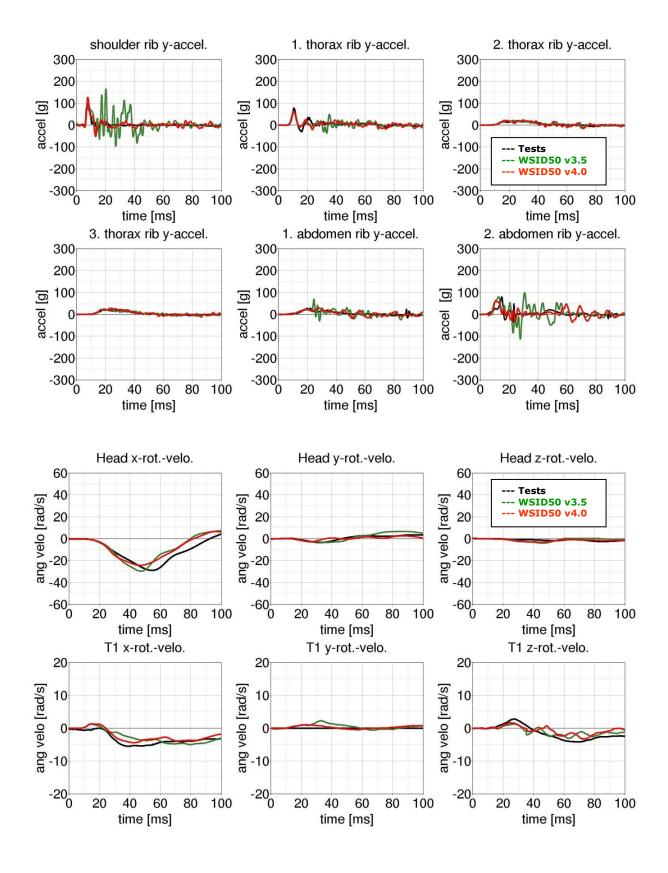

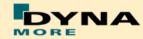

# **8.3.1.3** Arm position first notch

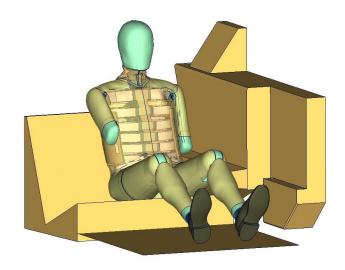

Figure 153: Pelvis barrier and arm first notch.

### Low velocity:

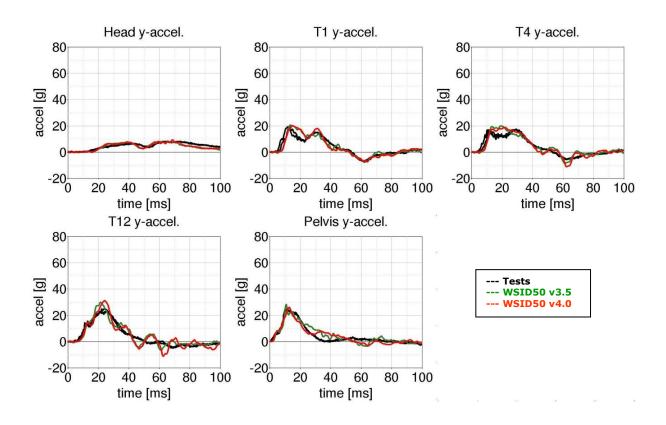

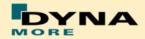

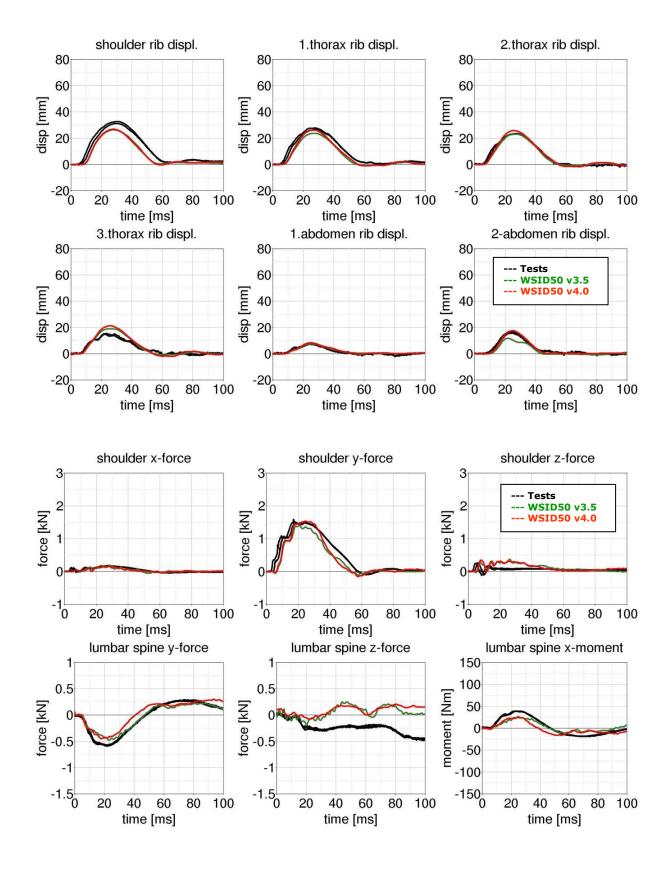

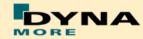

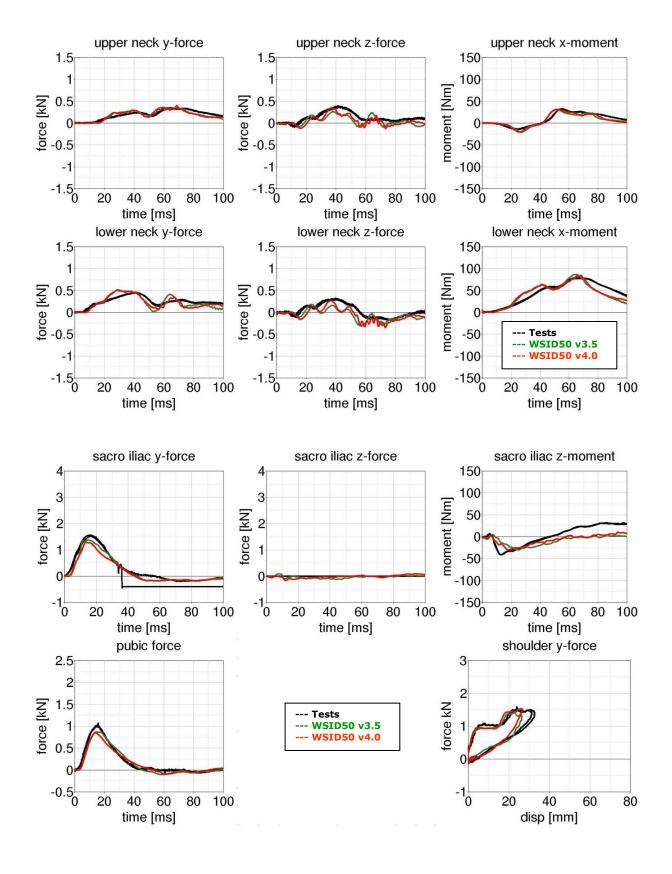

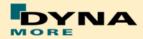

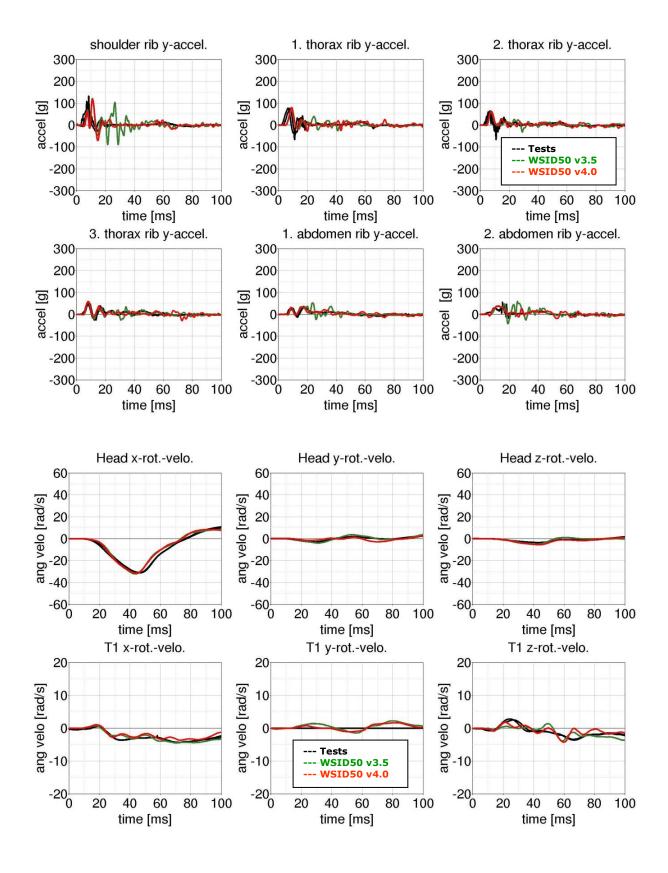

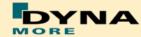

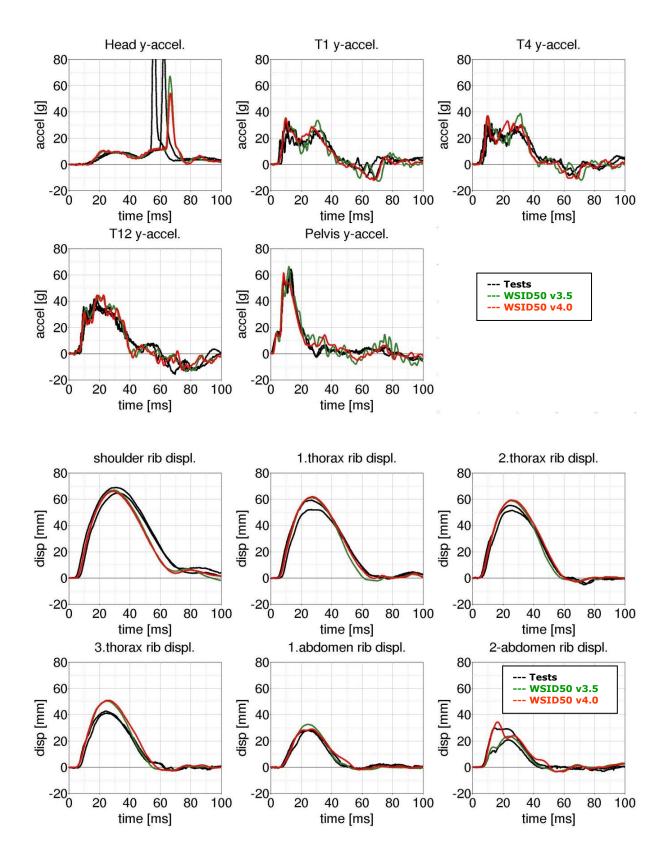

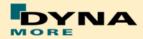

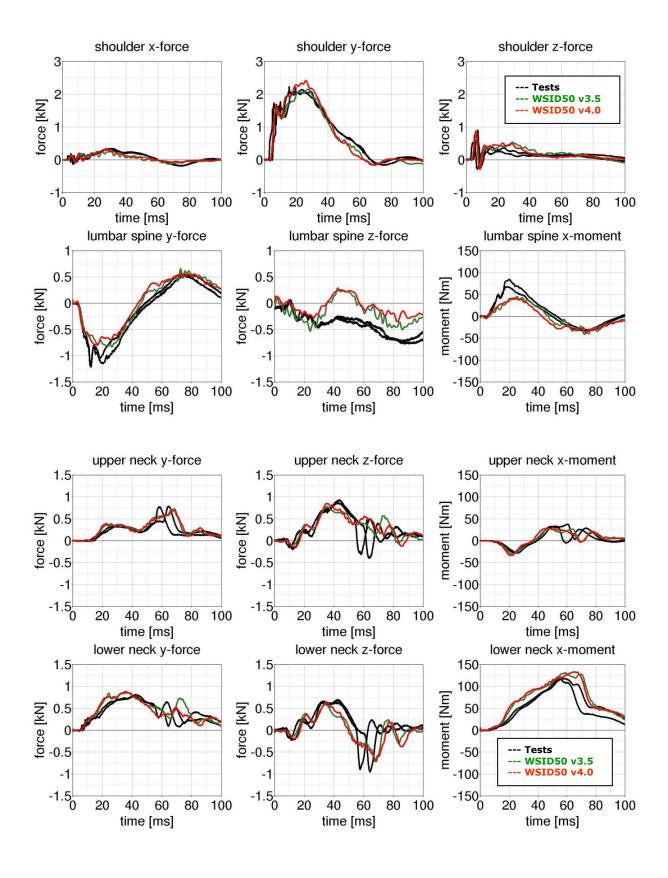

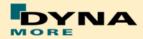

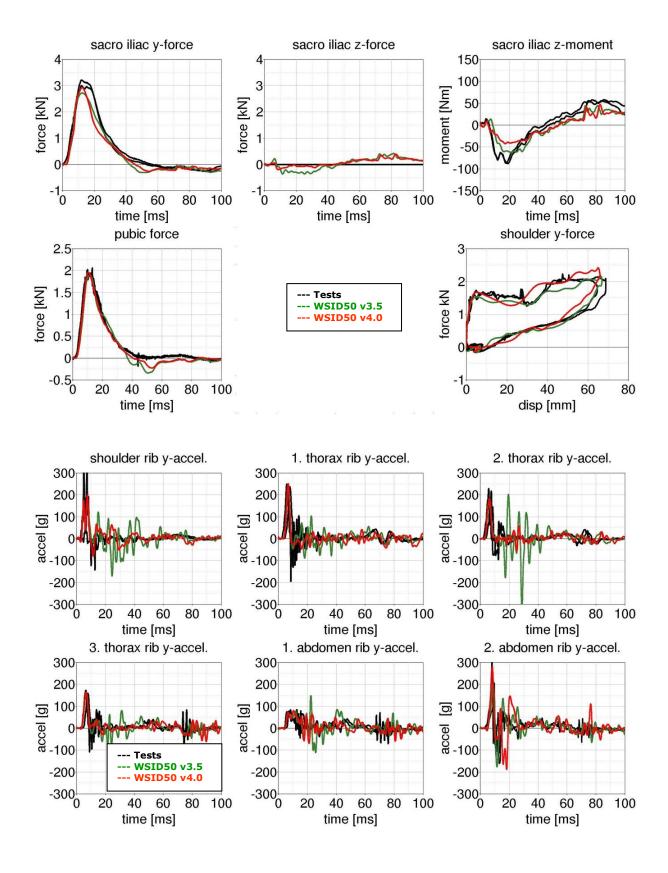

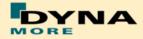

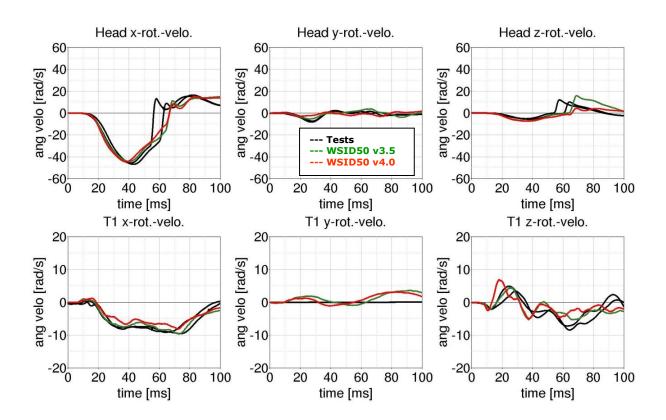

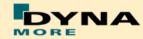

#### Flat barrier and WorldSID without arm

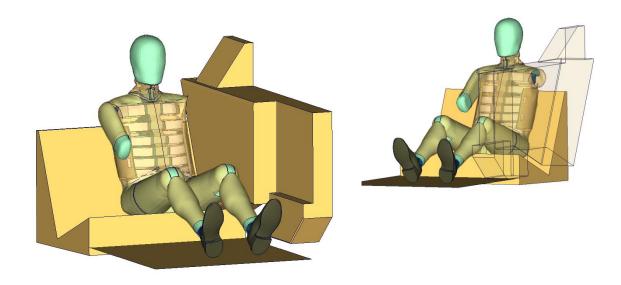

Figure 154: Flat barrier and without arm.

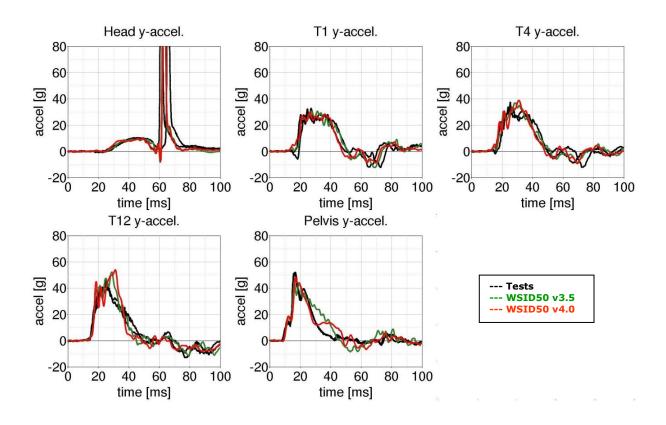

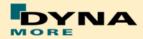

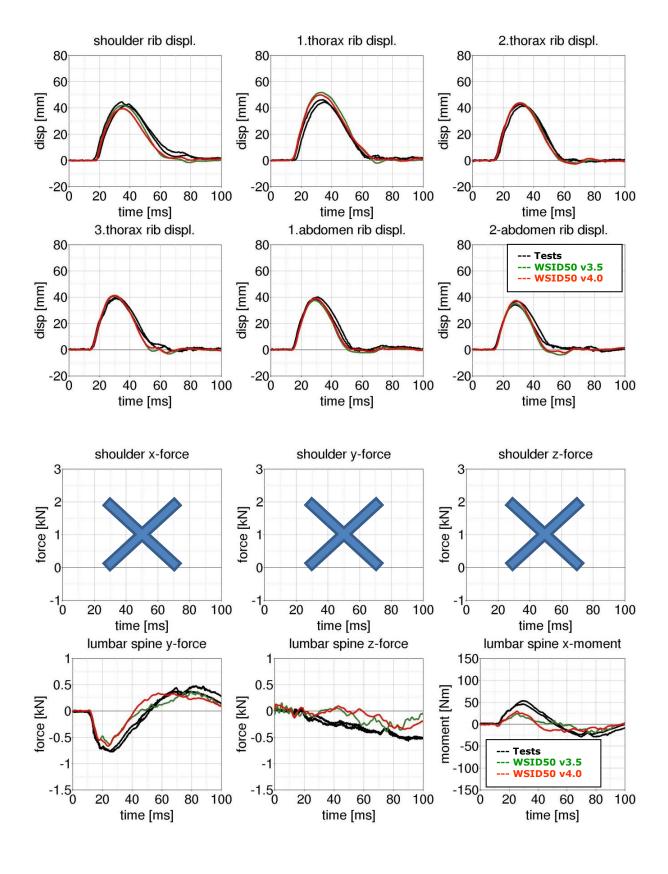

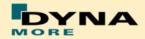

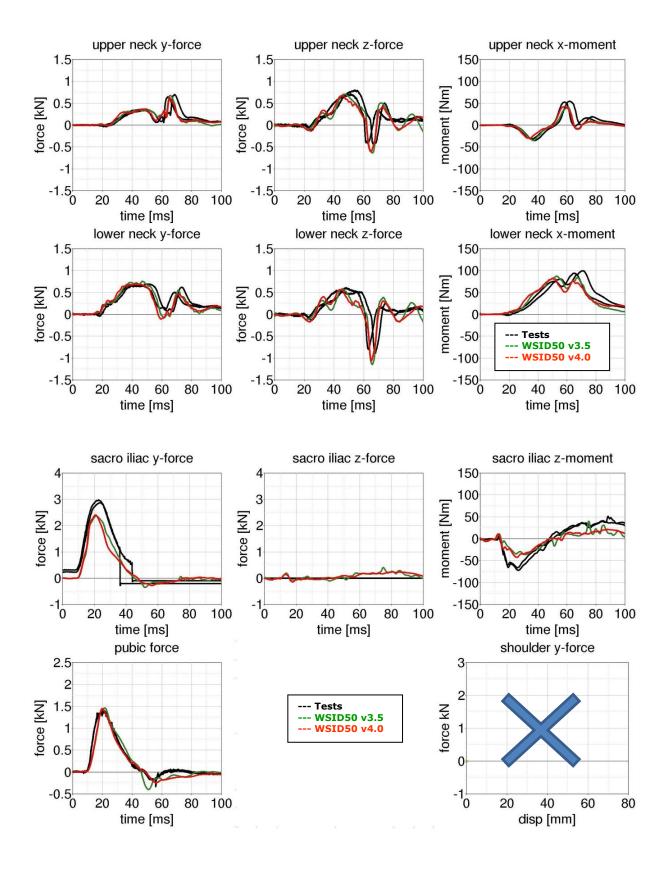

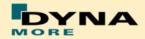

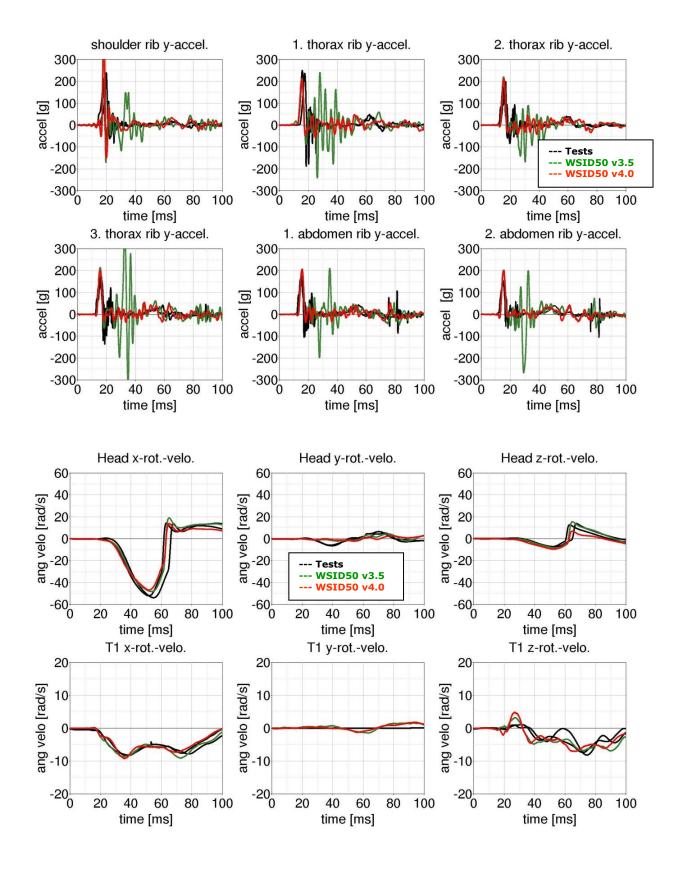

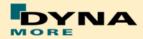

### Pelvis shape barrier and WorldSID without Jacket

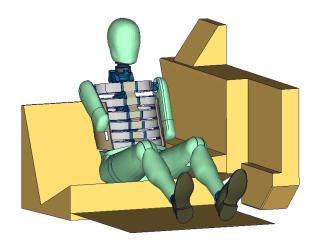

Figure 155: Pelvis barrier and arm first notch without jacket.

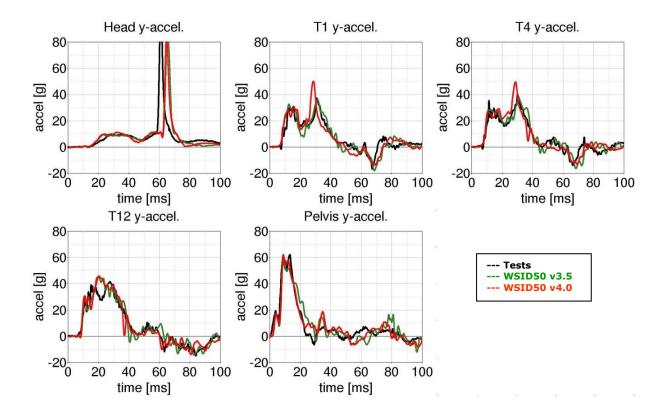

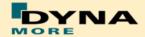

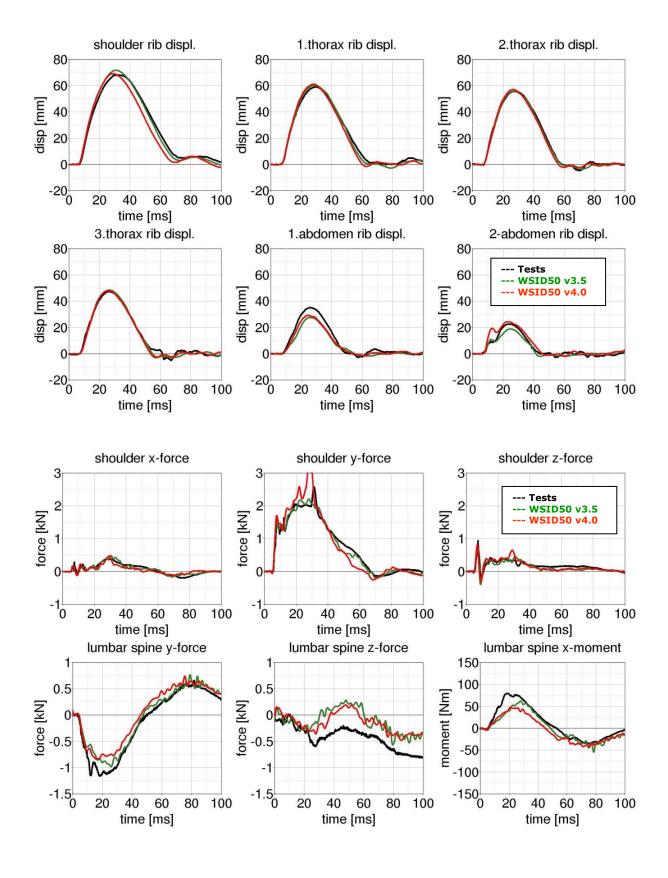

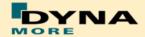

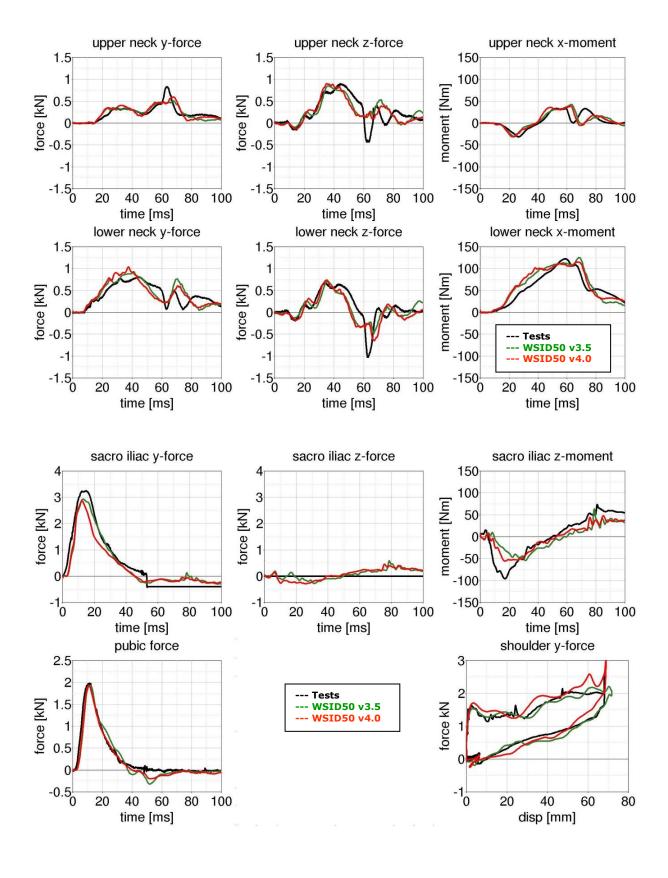

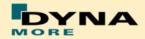

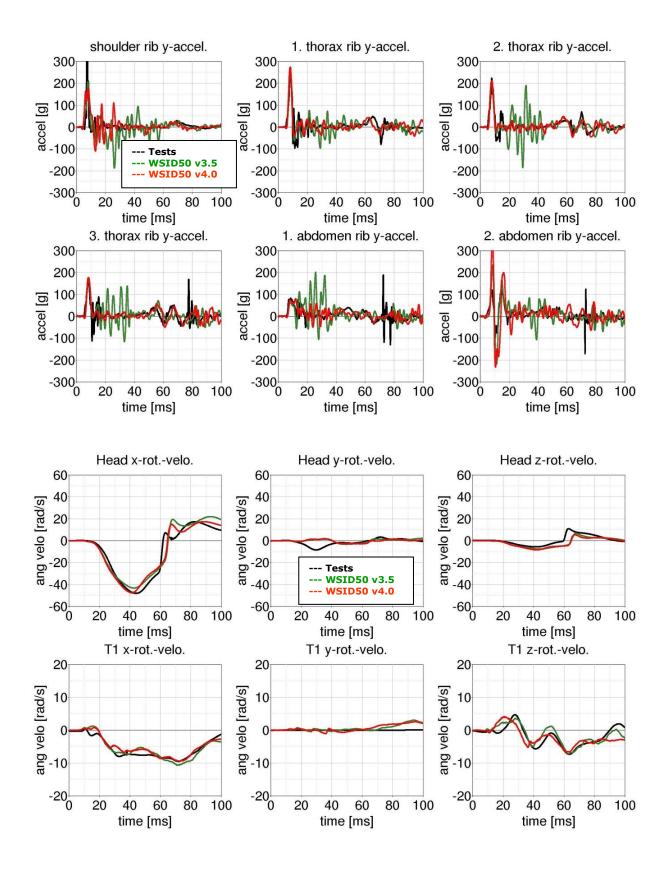

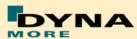

#### 9. Literature

- [1]International Organization for Standardization: "ISO 15830-1; Road vehicles Design and performance specifications for the WorldSID 50<sup>th</sup> percentile male side-impact dummy Part 1: Terminology and rationale", Geneva, 2005.
- [2] Alexander Gromer, Sebastian Stahlschmidt, Peter Schuster: "WorldSID Dummy Model Development in Cooperation with German Automotive Industry", 10<sup>th</sup> International LS-DYNA Users Conference, 2008, Detroit.
- [3]U. Franz, S. Stahlschmidt, E. Schelkle, T. Frank: "15 Years of Finite Element Dummy Model Development within the German Association for Research on Automobile Technology (FAT)", JRI Japanese LS-DYNA Conference, 2008, Nagoya, Japan.
- [4] Christian Gehre, PDB Partnership for Dummy Technology and Biomechanics: "DEVELOPMENT OF A COMPUTATIONAL MODEL OF THE WORLDSID 50TH MALE", Paper Number 09-0411, ESV Conference, 2009, Stuttgart.
- [5] A. Gromer, S. Stahlschmidt, R. D'Souza: "Development of the PDB WorldSID 50<sup>th</sup> Model with the German Automotive Industry", 7<sup>th</sup> European LS-DYNA Conference, 2009, Salzburg.
- [6]S. Stahlschmidt, A. Gromer, M. Walz: "WorldSID 50th vs. ES-2. A Comparison Based on Simulations", 11th International LS-DYNA® Users Conference, 2010, Detroit.